Register your product and get support at

## [www.philips.com/welcome](file:///H:/Philips%20DTP%20In%20Progress/4000_EU_word/Word%20Complete/4000_EU_42_F.tif)

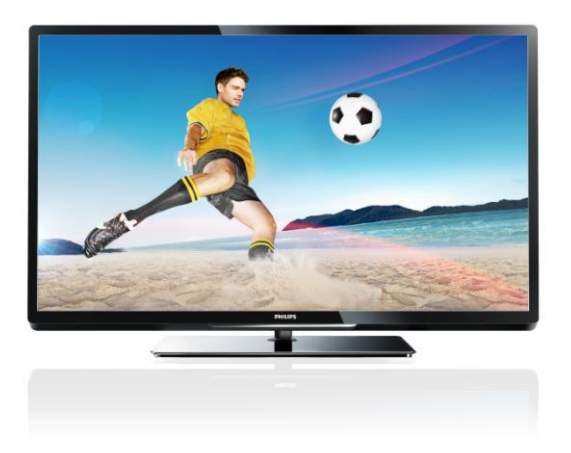

PFL43x7H/12 PFL43x7K/12 PFL43x7T/12

FI Käyttöopas

# **PHILIPS**

## Sisällys

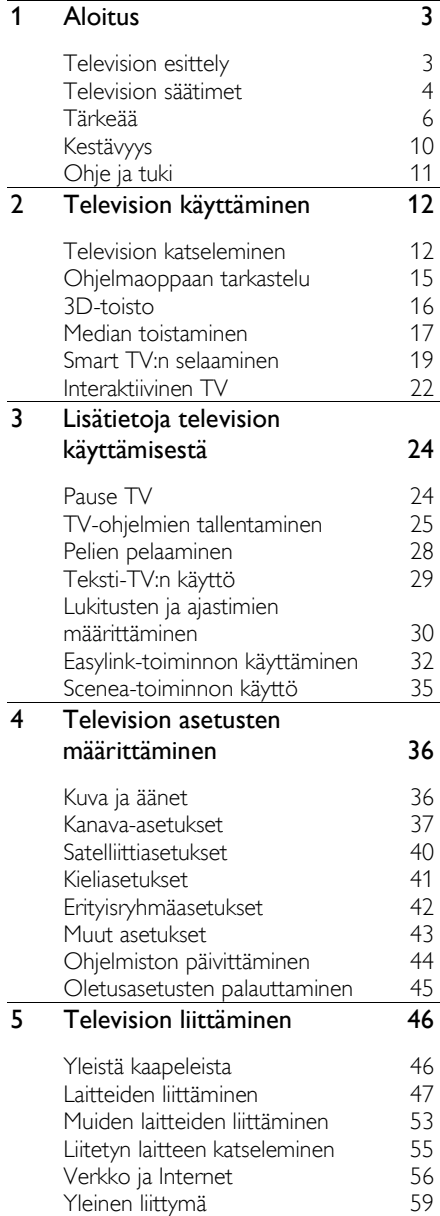

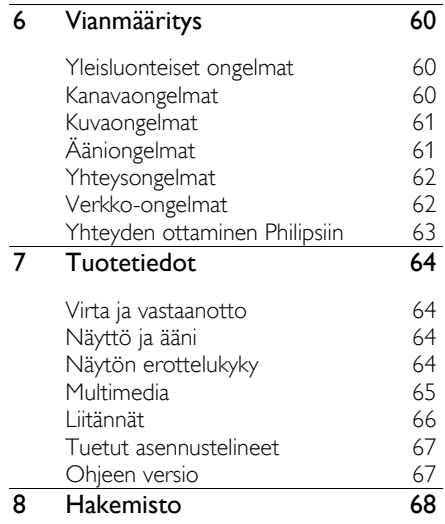

## <span id="page-2-0"></span>1 Aloitus

## <span id="page-2-1"></span>Television esittely

## Teräväpiirtotelevisio

Jos televisiossasi on teräväpiirtonäyttö (HD), voit katsella HD-kuvaa esimerkiksi seuraavilla tavoilla:

- HDMI-kaapelilla liitetystä Blu-raysoittimesta toistettaessa Blu-ray-levyä
- HDMI-kaapelilla liitetystä DVDsoittimesta, jossa on kuvanparannusominaisuus, toistettaessa DVD-levyä
- HD-kanavan (DVB-T tai DVB-T2 MPEG4) lähetyksestä
- HDMI-kaapelilla liitetystä digitaalisesta HD-vastaanottimesta, toistettaessa kaapeli- tai satelliittioperaattorin HDsisältöä
- HDMI-kaapelilla liitetystä HDpelikonsolista pelattaessa HD-pelejä.

#### Katso HD-esittely

Jos haluat esimakua teräväpiirtotelevision uskomattomasta terävyydestä ja kuvanlaadusta, voit katsoa HD-videoleikkeen Aloitus-valikosta.

#### Valitse  $\bigtriangleup$  > [Laitteisto] > [Esittelyt].

Saat lisätietoja HD-kanavien saatavuudesta maassasi Philips-jälleenmyyjältä tai verkkoosoitteesta [www.philips.com/support](http://www.philips.com/support).

## 3D TV

#### Vain tietyissä malleissa.

Tämä on 3D TV. Voit katsoa 3Dteräväpiirtoelokuvia ja -ohjelmia tällä televisiolla. Kun käynnistät 3D-elokuvan televisioon liitetyltä 3D Blu-ray -soittimelta tai valitset 3D-ohjelmaa lähettävän kanavan, televisio siirtyy 3D-tilaan.

Saat lisätietoja kohdasta Television käyttäminen > 3D-toisto.

## Smart TV

Voit tehdä televisiostasi digitaalisen elämäsi keskuksen Smart TV -sovellussarjalla:

- Jos liität televisiosi kotiverkkoon, voit jakaa elokuvia, valokuvia ja musiikkia tietokoneelta tai mediapalvelimelta kotiverkossasi.
- Jos liität television Internetiin, voit toistaa elokuvia, kuvia, musiikkia ja paljon muuta Youtubesta ja muista Smart TV:n sovelluksista.
- Kun katselet digitaalista kanavaa, voit keskeyttää ohjelman milloin tahansa Pause TV -toiminnolla ja palata ohjelman pariin myöhemmin. Lähetys tallennetaan USB-kiintolevylle tai toistetaan jälkikäteen Smart TV:n sovellusten kautta.
- Jos liität television Internetiin, voit tallentaa suosikki-TV-ohjelmasi USBkiintolevylle.
- Voit ladata Philips smartphone control sovelluksen ja ohjata televisiota iPhonetai Android-älypuhelimella.

#### Median toisto

Jos liität televisioosi USB-tallennuslaitteen, voit nauttia elokuvistasi, musiikistasi ja valokuvistasi suurella televisioruudulla ja erinomaisilla äänillä.

Voit myös liittää tietokoneen televisioon HDMI- tai VGA-kaapelilla.

## **Ohjelmaoppaat**

Voit tarkistaa, mitä televisiosta tulee nyt ja seuraavaksi EPG:stä (Electronic Program Guide) tai pidemmästä kahdeksan päivän EPG:stä.

Ohjelmaoppaat ovat saatavana lähettäjiltä tai Internetin kautta. Jos liität television Internetiin, voit käyttää yksityiskohtaisempia ohjelmatietoja.

## EasyLink

Jos liität televisioosi HDMI-CEC (Consumer Electronic Control) -yhteensopivia laitteita kuten Blu-ray-soittimen tai kotiteatterin, voit hallita niitä samanaikaisesti yhdellä kaukosäätimellä. Sinun tarvitsee vain ottaa EasyLink käyttöön liittämisen jälkeen.

#### Intuitiiviset valikot

Voit vaihtaa kanavaa tai mediatiedostoa tai muuttaa television asetuksia mielesi mukaisiksi helposti television intuitiivisten valikoiden kautta.

## <span id="page-3-0"></span>Television säätimet

#### Sivupainikkeet

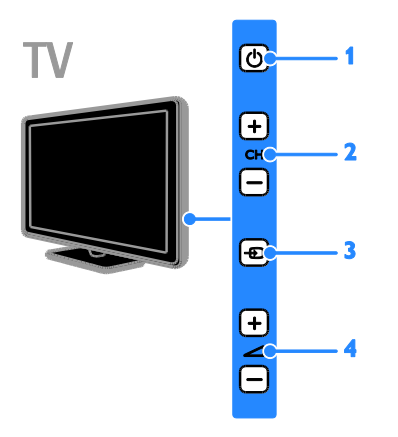

1.  $\circ$ : Käynnistä televisio tai aseta se valmiustilaan.

2. CH +/-: siirry seuraavaan tai edelliseen kanavaan.

3.  $\bigoplus$ : valitse liitetty laite.

4. <a>
+/-: lisää tai vähennä

äänenvoimakkuutta.

#### Tunnistimet

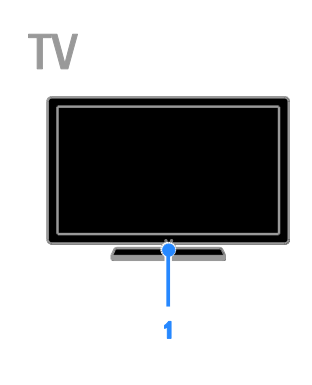

#### 1. Kaukosäätimen tunnistin

Osoita kaukosäätimellä tunnistimeen. Varmista, ettei kaukosäätimen ja TV:n välissä ole huonekaluja tai muita esineitä.

#### Kaukosäädin

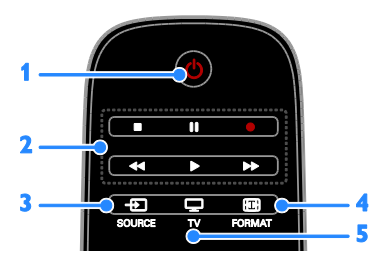

1.  $\circ$  (Valmiustila): Käynnistä televisio tai aseta se valmiustilaan.

2. Toistopainikkeet: Hallitse

mediatiedostojen toistoa.

- 3. **ED SOURCE:** Käytä liitettyä laitetta.
- 4. FORMAT: Muuta kuvamuotoa.

5. TV: Vaihda lähdettä television katsomiseksi.

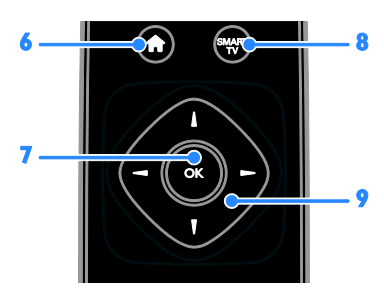

6. **A(Koti):** siirry Aloitus-valikkoon.

7. OK: vahvista annetut tiedot tai valinta.

8. SMART TV: käytä Smart TV:n toimintoja. 9.  $\blacktriangle \blacktriangledown \blacktriangle$  (Navigointipainikkeet): liiku

valikoissa ja valitse kohteita.

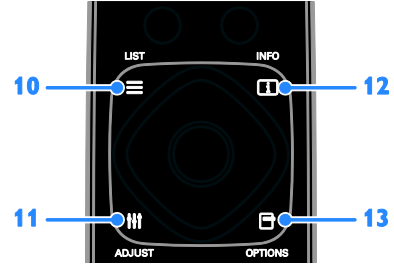

10. LIST: avaa television kanavaluettelo.

11. **HI ADIUST:** avaa television asetukset.

12. **II INFO:** näytä nykyisen toiminnan tiedot.

13. **OPTIONS:** avaa käytettävissä olevat asetukset.

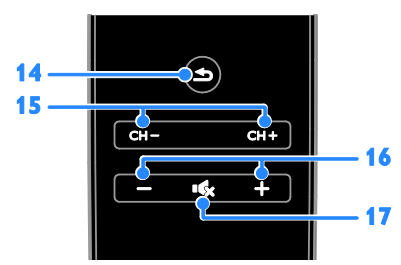

14. **S**(Takapaneeli): palaa edelliseen valikkosivuun tai poistu television toiminnosta.

15. CH - / CH +: vaihda kanavaa.

16. + / -(Äänenvoimakkuus): säädä äänenvoimakkuutta.

17. **K**(Mykistys): mykistä äänet tai palauta ne.

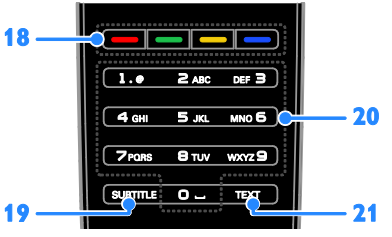

Suomi

18. Väripainikkeet: valitse tehtävät tai asetukset.

Painikkeet toimivat lähettäjän tarjoamien palvelujen mukaisesti.

19. SUBTITLE: ota tekstitys käyttöön tai poista se käytöstä.

20. 0-9(Numeropainikkeet): valitse

televisiokanavat tai syötä tekstiä.

21. TEXT: ota teksti-TV käyttöön tai poista se käytöstä.

#### EasyLink-ohjaimet

Huomautus: EasyLink-toiminnot ovat käytettävissä, jos liitetty laite on HDMI-CECyhteensopiva.

EasyLink-ohjaimilla voit hallita televisiota ja muita HDMI-CEC-yhteensopivia laitteita yhdellä kaukosäätimellä.

#### EasyLink-ohjaintoimintojen käyttäminen

1. Kun katselet sisältöä liitetystä HDMI-CEClaitteesta, paina **□ OPTIONS**.

2. Valitse [Näytä laitteen painikkeet] ja paina OK-painiketta.

3. Valitse EasyLink-ohjainpainike ja paina OKpainiketta.

Saat lisätietoja EasyLinkistä kohdasta Lisätietoja television käyttämisestä > EasyLinkin käyttäminen (Sivu [32\)](#page-31-1).

## Hallinta älypuhelimella

Voit käyttää älypuhelinta toissijaisena kaukosäätimenä tai näppäimistönä. Voit myös katsella älypuhelimen kuvia diaesityksenä televisiossa. Voit ladata Philips My Remote -sovelluksen Apple App Storesta tai Android Marketista. Noudata sovelluskaupan antamia ohjeita.

Varmista, että televisio ja älypuhelin on kytketty samaan paikallisverkkoon. Saat lisätietoja verkkoyhteyksistä kohdasta Television liittäminen > Verkko ja Internet (Siv[u 56\)](#page-55-1).

## <span id="page-5-0"></span>Tärkeää

#### Turvallisuus

Perehdy kaikkiin ohjeisiin ennen kuin alat käyttää TV:tä. Takuu ei ole voimassa, jos vika johtuu siitä, että ohjeita ei ole noudatettu.

#### Sähköiskun tai tulipalon vaara!

- Älä altista TV:tä sateelle tai vedelle. Älä aseta nestettä sisältäviä astioita kuten maljakoita TV:n lähelle. Jos nesteitä kaatuu TV:n päälle tai sisään, irrota TV heti verkkopistorasiasta. Ota yhteys Philipsin asiakastukeen, jotta TV tarkastetaan ennen käyttöä.
- Älä aseta TV:tä avotulen tai muiden lämmönlähteiden lähelle tai suoraan auringonvaloon. Tulipalon leviämisen estämiseksi pidä kynttilät tai muut palavat materiaalit aina poissa TV:n, kaukosäätimen ja paristojen läheisyydestä.

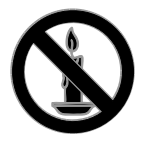

- Älä koskaan aseta esineitä ilmastointiaukkoihin tai muihin TV:n aukkoihin.
- Älä koskaan jätä kaukosäädintä tai paristoja alttiiksi sateelle, vedelle tai kuumuudelle.
- Vältä pistokkeisiin kohdistuvaa voimaa. Varmista, että pistoke on asetettu kunnolla pistorasiaan. Löystyneet pistokkeet voivat aiheuttaa kipinöintiä tai tulipalon.
- Kun TV:tä käännetään, varmista, että virtajohtoon ei kohdistu rasitusta. Virtajohdon rasittaminen voi löysentää liitäntöjä ja aiheuttaa kipinöitä.
- Irrota TV verkkovirrasta irrottamalla TV:n virtapistoke. Irrota virtajohto aina vetämällä pistokkeesta, ei johdosta. Varmista, että pistoke, johto ja pistorasia ovat aina helppopääsyisiä.

#### Television vaurioitumisen vaara!

- Yli 25 kiloa (55 naulaa) painavan television nostaminen ja kantaminen vaatii kaksi ihmistä.
- Kun asennat television jalustalle, käytä vain mukana toimitettua jalustaa. Kiinnitä jalusta hyvin televisioon. Aseta televisio tasaiselle alustalle, joka kestää television ja jalustan painon.
- Kun asennat television seinälle, käytä vain sellaista seinätelinettä, joka kestää television painon. Kiinnitä seinäteline seinään, joka kestää television ja telineen painon. TP Vision Netherlands B.V. ei vastaa virheellisestä seinäkiinnityksestä, jonka seurauksena tapahtuu onnettomuus tai vahinko.
- Jos siirrät television säilytykseen, irrota jalusta televisiosta. Älä koskaan aseta televisiota selälleen jalusta kiinnitettynä.
- Ennen kuin liität television pistorasiaan, varmista, että virran jännite vastaa television takaseinään painettua arvoa. Älä liitä televisiota pistorasiaan, jos jännite ei ole sama.
- Jotkin tämän tuotteen osat on voitu valmistaa lasista. Estä loukkaantuminen ja vahingot käsittelemällä tuotetta varovasti.

#### Lasten loukkaantumisen vaara!

Voit estää TV:n kaatumisen ja lasten loukkaantumisen noudattamalla seuraavia ohjeita:

- Älä koskaan aseta TV:tä tasolle, jonka päällä on liina tai muuta materiaalia, joka voidaan vetää pois.
- Varmista, että mikään TV:n osa ei ole tason reunan ulkopuolella.
- Älä koskaan aseta TV:tä korkeiden huonekalujen (kuten kirjahyllyn) päälle kiinnittämättä sekä huonekalua että TV:tä seinään tai sopivaan tukeen.
- Kerro lapsille vaaroista, joita saattaa aiheutua, jos he kiipeävät huonekalujen päälle ulottuakseen televisioon.

#### Paristot ovat nieltynä vaarallisia!

 Tuote tai kaukosäädin voi sisältää pienen pariston, jonka voi vahingossa niellä. Pidä paristot aina poissa lasten ulottuvilta!

#### Ylikuumenemisen vaara!

 Älä koskaan asenna TV:tä ahtaaseen tilaan. Jätä TV:n ympärille vähintään 10 cm (4 tuumaa) tilaa, jotta ilma pääsee kiertämään. Varmista, että verhot tai muut esineet eivät peitä TV:n ilmastointiaukkoja.

#### Loukkaantumisen, tulipalon tai virtajohdon vaurioitumisen vaara!

- Älä koskaan aseta TV:tä tai muita esineitä virtajohdon päälle.
- Irrota TV pistorasiasta ja antennista ukonilman ajaksi. Älä kosketa ukonilman aikana mitään TV:n osaa, virtajohtoa tai antennikaapelia.

#### Kuulovaurion vaara!

 Vältä kuulokkeiden käyttöä suurilla äänenvoimakkuuksilla tai pitkiä aikoja.

#### Alhaiset lämpötilat

 Jos televisiota kuljetetaan alle 5 °C:n (41 °F) lämpötilassa, pura televisio pakkauksestaan ja odota, kunnes laitteen lämpötila on sama kuin huoneen lämpötila, ennen kuin liität television verkkovirtaan.

#### 3D-terveysvaroitus

#### <span id="page-6-0"></span>Vain tietyissä malleissa.

 Jos sinulla tai perheenjäsenilläsi on ollut epileptisiä tai valonarkuuteen liittyviä kohtauksia, puhu lääkärin kanssa, ennen kuin altistut vilkkuville valonlähteille, nopeille kuvasarjoille tai 3D-kuvalle.

- Jos haluat välttää epämukavaa oloa, kuten huimausta, päänsärkyä tai poissaolevuutta, älä katso 3D-kuvaa pitkään yhtäjaksoisesti. Jos tunnet huonovointisuutta, lopeta 3D-kuvan katselu äläkä aloita heti mitään mahdollisesti vaarallisia toimia (kuten ajaminen autolla), ennen kuin oireet loppuvat. Jos oireet jatkuvat, puhu lääkärin kanssa, ennen kuin jatkat 3Dkuvan katselua.
- Vanhempien on tarkkailtava lapsiaan 3D-katselun aikana ja varmistettava, että he eivät kärsi edellä mainituista oireista. 3D-kuvan katselemista ei suositella alle 6-vuotiaille lapsille, koska heidän näkönsä ei ole vielä täysin kehittynyt.

#### Kuvaruudun hoitaminen

- TV:n näytön vaurioitumisen vaara! Älä kosketa, työnnä, hankaa tai iske näyttöä millään esineellä.
- Irrota television verkkojohto ennen puhdistusta.
- Puhdista TV ja runko pehmeällä, kostealla liinalla. Älä käytä alkoholia, kemikaaleja, puhdistusaineita tai muita aineita TV:n puhdistamiseen.
- Pyyhi vesipisarat pois mahdollisimman nopeasti, jotta kuvaruutu ei vahingoitu eivätkä värit haalene.
- Vältä liikkumattomia kuvia. Liikkumattomilla kuvilla tarkoitetaan kuvia, jotka jäävät pitkäksi aikaa näkyviin. Liikkumattomia kuvia ovat näyttövalikot, mustat palkit, kellonaikanäytöt jne. Jos käytät liikkumattomia kuvia, vähennä näytön kontrastia ja kirkkautta, jotta näyttö ei vahingoitu.

#### Television lukitseminen.

Television jalustassa on paikka Kensingtonlukolle. Jos haluat turvata televisiosi, voit ostaa Kensingtonin varkaudenestolukon (myytävänä erikseen).

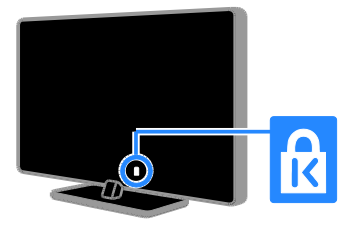

#### Huomautus

2012 © TP Vision Netherlands B.V. Kaikki oikeudet pidätetään. Tekniset tiedot voivat muuttua ilman erillistä ilmoitusta. Tavaramerkit ovat Koninklijke Philips

Electronics N.V.:n tai vastaavien omistajiensa omaisuutta. TP Vision Netherlands B.V. pidättää oikeuden muuttaa tuotteita koska tahansa ilman velvollisuutta muuttaa aiempia varusteita vastaavasti.

Tätä käyttöopasta pidetään riittävänä järjestelmän tarkoitettua käyttöä varten. Jos tuotetta tai sen yksittäisiä moduuleja tai toimintoja käytetään johonkin muuhun kuin tässä määritettyyn tarkoitukseen, niiden kelpoisuudesta ja soveltuvuudesta on pyydettävä vahvistus. TP Vision Netherlands B.V. takaa, että itse materiaali ei riko mitään yhdysvaltalaista patenttia. Mihinkään muuhun nimenomaiseen tai oletettuun takuuseen ei viitata.

TP Vision Netherlands B.V. ei vastaa asiakirjan sisältöön liittyvistä virheistä tai asiakirjan sisällöstä johtuvista ongelmista. Philipsille ilmoitetuista virheistä ilmoitetaan ja ne julkaistaan Philipsin tukisivustossa mahdollisimman pian.

#### Takuuehdot

- Loukkaantumisen, television vaurioitumisen tai takuun mitätöitymisen vaara! Älä koskaan yritä korjata televisiota itse.
- Käytä televisiota ja lisälaitteita vain valmistajan tarkoittamalla tavalla.
- Television takaseinään painettu varoitusmerkki varoittaa sähköiskun vaarasta. Älä irrota television koteloa. Huolto- ja korjausasioissa ota aina yhteys Philipsin asiakaspalveluun.

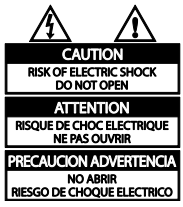

 Takuu raukeaa, jos käyttäjä suorittaa minkä tahansa tässä käyttöoppaassa kielletyn toiminnon tai tekee sellaisia säätöjä tai asennuksia, joiden suorittamista ei suositella tai hyväksytä käyttöoppaassa.

#### Kuvapisteiden ominaisuudet

Tässä LCD/LED-tuotteessa on suuri määrä värillisiä kuvapisteitä. Vaikka tehollisten kuvapisteiden osuus on vähintään 99,999 %, mustia pisteitä tai kirkkaita valopisteitä (punaisia, vihreitä tai sinisiä) voi näkyä jatkuvasti näytössä. Tämä johtuu näytön rakenteesta (joka noudattaa alan yleisiä standardeja), eikä kyseessä ole toimintahäiriö.

#### CE-vaatimustenmukaisuus

Tämä laite on direktiivien 2006/95/EC (pienjännite), 2004/108/EC (EMC) oleellisten vaatimusten ja niitä koskevien direktiivien muiden ehtojen mukainen.

#### EMF-standardin vaatimustenmukaisuus

TP Vision Netherlands B.V. valmistaa ja myy kuluttajille monia tuotteita, jotka lähettävät ja vastaanottavat sähkömagneettisia signaaleja, kuten mitkä tahansa muutkin elektroniset laitteet.

Yhtenä Philipsin pääperiaatteena on varmistaa tuotteiden turvallisuus kaikin tavoin sekä noudattaa kaikkia lakisääteisiä vaatimuksia ja tuotteen valmistusajankohtana voimassa olevia sähkömagneettista yhteensopivuutta (EMF) koskevia standardeja.

Philips on sitoutunut kehittämään, tuottamaan ja markkinoimaan tuotteita, joista ei ole haittaa terveydelle. TP Vision vakuuttaa, että jos sen tuotteita käsitellään oikein asianmukaisessa käytössä, niiden käyttö on nykyisten tutkimustulosten perusteella turvallista.

Philipsillä on aktiivinen rooli kansainvälisten EMF- ja turvallisuusstandardien kehittämisessä, joten se pystyy ennakoimaan standardien kehitystä ja soveltamaan näitä tietoja tuotteisiinsa jo aikaisessa vaiheessa.

## Tavaramerkit ja tekijänoikeudet

Windows Media on Microsoft Corporationin tavaramerkki tai rekisteröity tavaramerkki Yhdysvalloissa ja/tai muissa maissa.

#### **MDOLBY DIGITAL PLUS**

Dolby Laboratories on antanut luvan valmistukseen. Dolby ja kaksois-D-symboli ovat Dolby Laboratoriesin tavaramerkkejä.

## Həml

Termit HDMI ja HDMI High-Definition Multimedia Interface sekä HDMI Logo ovat HDMI Licensing LLC:n tavaramerkkejä tai rekisteröityjä tavaramerkkejä Yhdysvalloissa ja muissa maissa.

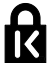

Kensington ja Micro Saver ovat ACCO World Corporationin Yhdysvalloissa rekisteröityjä tavaramerkkejä, ja rekisteröinti on suoritettu tai hakemuksia käsitellään muissa maissa eri puolilla maailmaa.

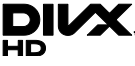

Käytetään yhtä tai useampaa Yhdysvaltain patenttia: 7 295 673; 7 460 668; 7 515 710; 7 519 274.

DivX®, DivX Certified® ja niihin liittyvät logot ovat Rovi Corporationin tavaramerkkejä, joihin on käyttölupa.

TIETOJA DIVX-VIDEO:STA: DivX® on Rovi Corporationin tytäryhtiön DivX, LLC:n kehittämä. Tämä on virallinen DivX Certified® -laite, joka toistaa DivX-videota. Osoitteessa divx.com on lisätietoja, ja sieltä saat ohjelmistotyökaluja, joilla voit muuntaa tiedostot DivX-videoiksi.

TIETOJA DIVX VIDEO-ON-DEMANDISTA: Tämä DivX Certified® -laite on rekisteröitävä, jotta sillä voi toistaa ostettuja DivX VOD (Video-on-demand) -elokuvia. Voit hankkia rekisteröintikoodin laitteen asetusvalikon DivX VOD -osassa. Osoitteessa vod.divx.com on lisätietoja rekisteröinnistä.

#### PlayReady-lopputuotteet

Sisällönomistajat suojaavat immateriaaliomaisuuttaan ja esimerkiksi tekijänoikeuksien alaista sisältöä Microsoftin PlayReady™-sisällönkäyttötekniikalla. Tämä laite käyttää PlayReady-tekniikkaa PlayReadysuojatun sisällön ja/tai WMDRM-suojatun sisällön toistamiseen. Jos laite ei noudata sisällön käytölle asetettuja rajoitteita asianmukaisesti, sisällönomistajat voivat edellyttää, että Microsoft peruuttaa laitteen PlayReady-suojatun sisällön käyttömahdollisuuden. Peruuttamisen ei pitäisi vaikuttaa suojaamattomaan sisältöön tai muilla tekniikoilla suojattuihin sisältöihin. Sisällönomistajat voivat asettaa PlayReadyn päivittämisen edellytykseksi sisällön käytölle. Mikäli kieltäydyt päivityksestä, et voi käyttää sellaista sisältöä, joka edellyttää päivitystä.

Kaikki muut rekisteröidyt tai rekisteröimättömät tavaramerkit ovat omistajiensa omaisuutta.

## <span id="page-9-0"></span>Kestävyys

## Energiatehokkuus

Tämä televisio on suunniteltu energiaa säästäväksi. Kun haluat käyttää näitä toimintoja, valitse kaukosäätimessä Vihreä painike.

- Energiaa säästävät kuva-asetukset: Voit käyttää erilaisia energiaa säästäviä kuvaasetuksia samaan aikaan. Valitse television katselun aikana Vihreä painike ja valitse [Virransäästö].
- Näyttö pois: voit sammuttaa näytön, jos haluat vain kuunnella television ääniraitaa. Muut toiminnot toimivat normaalisti.
- Valoanturi: kun vallitseva valo himmenee, sisäinen vallitsevan valon tunnistin himmentää televisioruudun kirkkautta.
- Matala virrankulutus valmiustilassa: kehittynyt mikropiiristö laskee television virrankulutuksen erittäin matalalle tasolle valmiustilan toimivuudesta tinkimättä.

 Virranhallinta: Kehittynyt virranhallinta auttaa säästämään television kuluttamaa energiaa. Voit katsoa, miten valitsemasi asetukset vaikuttavat television suhteelliseen virrankulutukseen, painamalla  $\bigstar$ painiketta ja valitsemalla [Laitteisto] > [Esittelyt] > [Active Control].

#### Käytön lopettaminen

Tuotteen suunnittelussa ja valmistuksessa on käytetty laadukkaita materiaaleja ja osia, jotka voidaan kierrättää ja käyttää uudelleen.

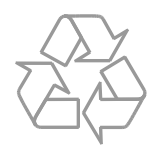

Tuotteeseen kiinnitetty yliviivatun roskakorin kuva tarkoittaa, että tuote kuuluu Euroopan parlamentin ja neuvoston direktiivin 2002/96/EY soveltamisalaan. Tutustu paikalliseen sähkö- ja elektroniikkalaitteiden keräysjärjestelmään.

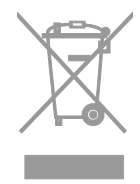

Toimi paikallisten sääntöjen mukaan äläkä hävitä vanhoja tuotteita talousjätteiden mukana. Tuotteen asianmukainen hävittäminen auttaa vähentämään ympäristölle ja ihmisille mahdollisesti koituvia haittavaikutuksia.

Tuotteessa on akkuja tai paristoja, joita EU:n direktiivi 2006/66/EY koskee. Niitä ei saa hävittää tavallisen kotitalousjätteen mukana. Tutustu paikalliseen akkujen ja paristojen keräysjärjestelmään.Hävittämällä tuotteet oikein ehkäiset ympäristö- ja henkilöhaittoja.

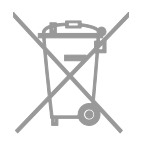

#### EU:n energiamerkintä

EU:n energiamerkintä ilmaisee tuotteen energiatehokkuusluokan. Mitä vihreämpi tuotteen energiatehokkuusluokka on, sitä vähemmän se kuluttaa energiaa.

Merkinnästä näet energiatehokkuusluokan, tuotteen keskimääräisen virrankulutuksen sekä vuoden keskimääräisen energiankulutuksen. Tuotteen virrankulutusarvot löytyvät myös Philipsin verkkosivuilta osoitteesta [www.philips.com/TV](http://www.philips.com/TV).

## <span id="page-10-0"></span>Ohje ja tuki

#### Ohjeen käyttäminen

Voit siirtyä näytön Ohje-valikkoon painamalla Keltainen painike -painiketta.

Voit vaihtaa Ohje-valikon ja TV-valikon välillä painamalla Keltainen painike -painiketta.

#### Philipsin verkkosivuilla käyminen

Jos et löydä etsimääsi näytössä näkyvästä [Ohje]-toiminnosta, käy tukiverkkosivuillamme osoitteessa [www.philips.com/support](http://www.philips.com/support).

Philipsin tukiverkkosivuilla voit myös

- lukea vastauksia usein kysyttyihin kysymyksiin
- ladata tämän oppaan tulostettavassa PDF-muodossa
- lähettää meille kysymyksiä
- keskustella verkossa tukihenkilön kanssa (tämä on mahdollista vain tietyissä maissa).

#### TV-keskustelufoorumin lukeminen

Joku Philips TV -käyttäjä saattaa olla jo vastannut kysymykseesi. Käy osoitteessa [www.supportforum.philips.com](http://www.supportforum.philips.com/).

#### Yhteyden ottaminen Philipsiin

Voit halutessasi pyytää tukea maasi Philipskuluttajatuesta. Puhelinnumero löytyy tuotteen mukana tulleesta lehtisestä sekä verkosta osoitteesta [www.philips.com/support](http://www.philips.com/support).

Ennen kuin otat yhteyden Philipsiin, kirjoita televisiosi malli- ja sarjanumero ylös. Numerot löytyvät television takaosasta tai tuotepakkauksesta.

## <span id="page-11-0"></span>2 Television käyttäminen

## <span id="page-11-1"></span>Television katseleminen

### Television käynnistäminen tai sammuttaminen

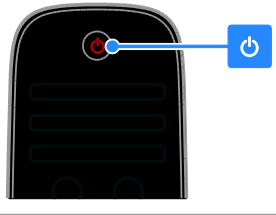

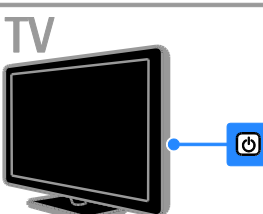

#### Virran kytkeminen televisioon

- Kytke televisio pistorasiaan ja paina virtakytkintä.
- Jos televisio on valmiustilassa, paina kaukosäätimessä tai television takapaneelissa olevaa U-painiketta.

Huomautus: televisio reagoi tähän pienen viiveen jälkeen.

Vihje: jos et löydä kaukosäädintä ja haluat kytkeä television valmiustilasta päälle, paina mitä tahansa television takapaneelissa olevaa painiketta.

#### Television kytkeminen valmiustilaan

Paina kaukosäätimessä tai television takapaneelissa olevaa U-painiketta. Televisiossa oleva kaukosäätimen tunnistin muuttuu punaiseksi.

#### Television sammuttaminen

Katkaise virta virtakytkimestä. Television virta katkeaa.

Huomautus: Vaikka televisiosi kuluttaa valmiustilassa tai sammutettuna hyvin vähän energiaa, käyttää se kuitenkin hiukan energiaa. Jos et käytä televisiota pitkään aikaan, irrota televisiosi virtapistoke pistorasiasta.

#### Automaattinen sammuttaminen

Voit säästää energiaa television energiansäästöasetusten avulla. Asetukset on säädetty oletusarvoisesti niin, että jos käyttäjä ei käytä televisiota (kuten paina kaukosäätimen tai takapaneelin painiketta) neljään tuntiin, televisio siirtyy automaattisesti valmiustilaan.

#### Automaattisen sammuttamisen poistaminen käytöstä

1. Paina television katselun aikana kaukosäätimen Vihreä painike -painiketta. 2. Valitse [Autom. virrankatk.] ja paina OKpainiketta.

Näkyviin tulee vahvistusilmoitus.

#### Television äänenvoimakkuuden säätäminen

#### Television äänenvoimakkuuden lisääminen tai vähentäminen

- Paina + / kaukosäätimessä.
- Paina television sivussa olevaa  $\blacktriangle$ +/-painiketta.

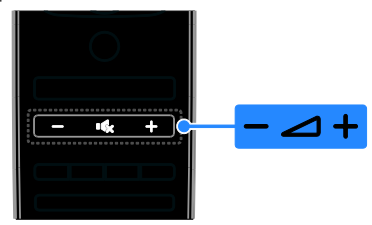

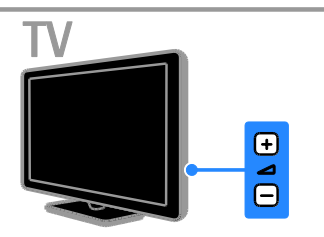

#### Television mykistäminen tai mykistyksen poistaminen

- Voit mykistää television äänet painamalla ·· painiketta.
- Voit palauttaa äänet painamalla  $\mathbf{G}$ painiketta uudelleen.

#### Kuulokkeiden äänenvoimakkuuden säätäminen

- 1. Paina  $\bigcap$  > [Laitteisto] > [TV-asetukset] > [Ääni].
- 2. Valitse [Kuulokevoimakkuus] ja paina OK-painiketta.

3. Säädä äänenvoimakkuutta

Navigointipainikkeet -painikkeilla.

#### Televisiokanavien vaihtaminen

- Paina CH +/- -painiketta kaukosäätimestä tai televisiosta.
- Jos haluat antaa kanavan numeron, paina seuraavia painikkeita: Numeropainikkeet.

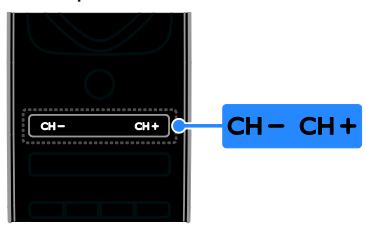

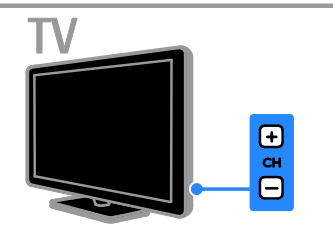

#### Suosikkien hallinta

Voit valita katsottavan kanavan luettelosta, joka sisältää kaikki kanavat, tai tehdä suosikkikanavistasi luettelon, josta löydät suosikkisi helpommin.

Voit avata kanavaluettelon painamalla  $\equiv$ LIST-painiketta.

#### Luo suosikkikanavaluettelo

1. Paina ELIST-painiketta.

2. Valitse kanava, jonka haluat merkitä suosikiksi, ja valitse **OPTIONS**.

3. Valitse [Merkitse suosikiksi] ja paina OKpainiketta.

Valittu kanava merkitään tähdellä.

Poista kanava suosikeista valitsemalla [Poista] suosikkimerk.] ja painamalla OK-painiketta.

#### Kanavaluettelon valinta

1. Valitse  $\equiv$  LIST ja valitse sitten  $\Box$ OPTIONS.

2. Valitsemalla [Valitse lista] > [Suosikkiohjelmat] voit näyttää suosikkiluettelon kanavat. Valitsemalla **[Kaikki]** voit näyttää kaikki kanavat.

3. Vahvista painamalla OK-painiketta.

### Kanavaluetteloiden hallinta

Kun kanavat on asennettu, voit hallita niitä:

- Kanavien nimen vaihtaminen
- Kanavien järjestyksen muuttaminen
- Digitaalisen radion kuunteleminen

#### Kanavien nimen vaihtaminen

Voit vaihtaa kanavien nimet. Nimi näkyy, kun kanavat ovat valittuna.

1. Kun katsot televisiota, paina  $\equiv$  LIST-

painiketta.

Kanavaluettelo avautuu.

- 2. Valitse kanava, jonka nimen haluat vaihtaa,
- ja paina **OPTIONS** -painiketta.

3. Valitse [Nimeä uudelleen] ja paina OKpainiketta.

4. Valitse merkit yksitellen

Navigointipainikkeet -painikkeilla ja paina OK-painiketta.

#### Vihjeitä:

- Painamalla OK-painiketta kirjoitusnäytössä voit ottaa näyttönäppäimistön käyttöön.
- Voit vaihtaa isojen ja pienten kirjainten välillä valitsemalla [ABC] tai [abc].

5. Kun olet valmis, valitse [Valmis] ja vahvista valitsemalla OK.

6. Poistu painamalla **-**painiketta.

#### Kanavien järjestyksen muuttaminen

Kun kanavat on asennettu, voit asettaa ne haluamaasi järjestykseen.

1. Kun katsot televisiota, paina  $\equiv$  LIST. Kanavaluettelo avautuu.

2. Valitse kanava, jonka paikkaa haluat vaihtaa, ja valitse **OPTIONS**.

3. Valitse [Järjestä uudelleen] ja paina OKpainiketta.

4. Siirrä korostettuna näkyvä kanava toiseen paikkaan seuraavilla painikkeilla

#### Navigointipainikkeet. Paina sitten OK.

5. Valitse jokin seuraavista asetuksista ja paina OK-painiketta.

- [Lisää]: lisää kanava haluamaasi paikkaan.
- [Vaihda]: vaihda paikkaa toisen kanavan kanssa.

6. Kun olet valmis, valitse **OPTIONS** ja valitse sitten [Pois].

#### Digitaalisen radion kuunteleminen

Jos käytettävissäsi on digitaalisia radiokanavia, voit kuunnella niitä. Ne asennetaan automaattisesti, kun asennat televisiokanavat.

1. Kun katsot televisiota, paina  $\equiv$  LIST. Kanavaluettelo avautuu.

2. Paina **D** OPTIONS-painiketta.

3. Valitse [Valitse lista] > [Radio] ja paina OK-painiketta.

4. Valitse radiokanava ja paina OK-painiketta.

## Lähteen valitseminen

Voit katsoa liitettyä laitetta jollakin seuraavista tavoista:

- lisää sen kuvake Aloitus-valikkoon
- valitse se Lähde-valikosta.

Huomautus: jos liität HDMI-CEC-

yhteensopivan laitteen televisioon, se lisätään automaattisesti Aloitus-valikkoon.

#### Laitteiden lisääminen

- 1. Liitä ja käynnistä laite.
- 2. Paina **n**-painiketta.

#### 3. Valitse [Lisää laitteet] ja paina OKpainiketta.

4. Noudata näyttöön tulevia ohjeita. Jos sinua pyydetään valitsemaan TV-liitäntä, valitse laitteen käyttämä liitäntä.

#### Valinta Koti-valikosta

Kun olet lisännyt laitteen Koti-valikkoon, voit käyttää sitä valitsemalla sen kuvakkeen.

- 1. Paina **n**-painiketta.
- 2. Valitse laitteen kuvake Aloitus-valikossa.
- 3. Vahvista painamalla OK-painiketta.

#### Valinta Lähde-valikosta

Voit tarkastella liitäntöjä myös painamalla  $\bigoplus$ SOURCE-painiketta. Valitse liitäntä, jolla laite on liitetty televisioon.

- 1. Paina **D SOURCE-painiketta.**
- 2. Valitse liitäntä luettelosta painamalla seuraavia painikkeita: Navigointipainikkeet.
- 3. Vahvista painamalla OK-painiketta.

### Smart-asetusten käyttäminen

Televisioosi kuuluu älykkäät kuva- ja ääniasetukset. Voit käyttää esiasetuksia tai mukauttaa ne haluamiksesi.

#### Kuva-asetuksen valitseminen

1. Kun katsot televisiota, paina **III ADJUST**painiketta.

2. Valitse [Smart-kuva].

3. Valitse jokin seuraavista asetuksista ja paina OK-painiketta:

- [Oma asetus]: ota muokkaamasi kuvaasetukset käyttöön.
- [Eloisa]: täyteläiset ja dynaamiset asetukset, erinomaiset päivällä katseluun.
- [Luonnollinen]: luonnolliset kuvaasetukset.
- [Elokuvateatteri]: ihanteelliset asetukset elokuvien katseluun.
- [Peli]: ihanteelliset asetukset pelaamiseen.
- [Energiansäästö]: asetukset, jotka säästävät eniten virtaa.
- [Standardi]: useimpiin ympäristöihin ja katselutyyppeihin sopivat oletusasetukset.
- [Valokuva]: ihanteelliset asetukset valokuville.
- [Katselu]: mukauta kuva-asetuksia ja tallenna ne.

## Suomi

#### Ääniasetuksen valitseminen

1. Kun katsot televisiota, paina **III ADJUST**painiketta.

2. Valitse [Smart-ääni].

3. Valitse jokin seuraavista asetuksista ja paina OK-painiketta:

- [Oma asetus]: Ota muokkaamasi ääniasetus käyttöön.
- [Standardi]: useimpiin ympäristöihin ja äänityyppeihin sopivat oletusasetukset.
- [Uutiset]: puheelle, kuten uutisille, sopivat asetukset.
- [Elokuva]/[3D-elokuva]\*: ihanteelliset asetukset elokuvien katseluun.
- [Peli]: ihanteelliset asetukset pelaamiseen.
- [Draama]: ihanteelliset asetukset draamaohjelmille.
- [Urheilu]: ihanteelliset asetukset urheiluohjelmille.

\* Vain tietyissä malleissa.

#### Kuvasuhteen muuttaminen

Voit vaihtaa kuvasuhteen videolähteeseen sopivaksi.

- 1. Paina **III ADIUST**-painiketta.
- 2. Valitse [Kuvaformaatti] ja paina OKpainiketta.

3. Valitse kuvasuhde ja vahvista painamalla OK-painiketta.

Käytettävissä olevat kuvasuhteet riippuvat kuvalähteestä:

- [Automaattinen täyttö]: Säädä kuva automaattisesti kuvaruudun kokoiseksi (tekstitys jää näkyviin). Asetusta käytettäessä kuva vääristyy mahdollisimman vähän (ei HD- eikä tietokonekuvalle).
- [Autom. zoomaus]: Suurenna kuva automaattisesti kuvaruudun kokoiseksi Asetusta käytettäessä kuva vääristyy mahdollisimman vähän (ei HD- eikä tietokonekuvalle).
- [Superzoomaus]: Poista mustat palkit 4:3-kuvan sivuilta. Ei suositella HD- eikä tietokonekuvalle.
- [Movie expand 16:9]: Skaalaa 4:3muoto 16:9-muotoon. Ei suositella HDeikä tietokonekuvalle.
- [Laajakuva]: venytä 4:3-muoto 16:9 muotoon.
- [Skaalaamaton]: näytä tietokoneen kuva mahdollisimman tarkasti. Tämä on käytettävissä vain, kun tietokonetila on valittu kuvavalikossa.

## <span id="page-14-0"></span>Ohjelmaoppaan tarkastelu

#### Lähettäjältä

Voit lukea tietoa digitaalisista televisiokanavista käyttämällä kanavien lähettäjien tuottamia ohjelmaoppaita. Näihin tietoihin voi kuulua esimerkiksi:

- päivän ohjelma-aikataulut (nyt ja seuraavaksi) tai jopa kahdeksan päivän ohjelma-aikataulut, jos lähettäjä tukee niitä
- ohjelmien tiivistelmät.

Huomautus: ohjelmaoppaat ovat käytettävissä vain tietyissä maissa.

#### Ohjelmaoppaan määrittäminen

Tarkista seuraavat asetukset ennen ohjelmaoppaan käyttämistä:

- 1. Paina **n**-painiketta.
- 2. Valitse [Laitteisto] > [TV-asetukset] >

[Esiasetukset] > [Ohjelmaopas].

3. Valitse [Televisioyhtiöltä] ja paina OKpainiketta.

#### Ohjelmaoppaan käyttäminen

1. Paina **n**-painiketta.

2. Valitse [Ohjelmaopas] ja paina OKpainiketta.

#### Ohjelmaoppaan asetusten käyttäminen

Voit mukauttaa näytettäviä tietoja siten, että

- saat muistutuksen ohjelman alkamisesta
- tiedoissa näytetään vain haluamasi kanavat.

1. Paina ohielmaoppaassa ollessasi  $\blacksquare$ OPTIONS-painiketta.

2. Valitse jokin vaihtoehto ja paina OKpainiketta.

 [Aseta muistutus]: aseta ohjelmamuistutus.

- [Poista muistutus]: poista ohjelmamuistutus.
- [Vaihda päivä]: valitse näytettävä päivä.
- [Lisätietoja]: näytä ohjelman tiedot.
- [Ohjelm. tyyppikoht. haku]: etsi televisio-ohjelmien ohjelmatyypin mukaan.
- [Ohjelmoidut muistuttajat]: ohjelmamuistutusten luettelo.

#### Internetin kautta

<span id="page-15-1"></span>Jos televisio on liitetty Internetiin, voit käyttää ohjelmaoppaita Internetin kautta. Internetohjelmaoppaat sisältävät:

- kanavien ohjelmatiedot
- ohjelmien tiivistelmät.

Huomautus: Internet-ohjelmaoppaiden saatavuus määräytyy lähettäjän mukaan.

#### Ohjelmaoppaan määrittäminen

Tarkista seuraavat asetukset ennen ohjelmaoppaan käyttämistä:

1. Paina **n**-painiketta.

2. Valitse [Laitteisto] > [TV-asetukset] > [Esiasetukset] > [Ohjelmaopas]. 3. Valitse [Verkosta] ja paina OK-painiketta.

#### Ohjelmaoppaan käyttäminen

1. Paina **n**-painiketta.

2. Valitse [Ohjelmaopas] ja paina OKpainiketta.

Huomautus: Jos katsot ohjelmaopasta ensimmäistä kertaa, noudata näytön ohjeita, kun sinua pyydetään päivittämään opas.

#### Ohjelmaoppaan asetusten käyttäminen

Ohjelmaoppaan avulla voit tehdä seuraavia toimia:

- ajoittaa ohjelmien tallennuksia
- tunnistaa kanavia
- näyttää tekstityksen, jos se on saatavana
- näyttää kaukosäätimen näytössä.
- 1. Paina ohielmaoppaassa ollessasi a

#### OPTIONS-painiketta.

2. Valitse jokin vaihtoehto ja paina OKpainiketta.

- [Tallenna]: määritä ajoitettu tallennus.
- [Tunnista kanava]: päivitä kanavan tiedot manuaalisesti.
- [Valitse päivä]: valitse näytettävä päivä.
- [Manuaalinen tallennus]: määritä manuaalinen tallennus.
- [Näytä kaukosäädin]: näytä kaukosäädin näytössä.
- [Lataa sivu uudelleen]: päivitä sivun näyttö.
- [Zoomaussivu]: muuta sivun näytön zoomaustasoa.
- [Suojaustiedot]: näytä ohjelman suojaustiedot.
- [Tekstitys]: ota tekstitys käyttöön, jos saatavana, tai poista se käytöstä.

## <span id="page-15-0"></span>3D-toisto

### Vaatimukset

#### Vain tietyissä malleissa.

Tämä televisio on 3D TV. Ennen kuin katsot 3D-ohjelmia, lue terveysvaroitus kohdasta Aloittaminen > Tärkeää > 3Dterveysvaroitus (Siv[u 7\)](#page-6-0).

Jos haluat katsella tällä televisiolla 3Dohjelmia, tarvitset siihen tämän television mukana toimitetut passiiviset Philips Easy 3D -lasit. Voit hankkia lisää Philips 3D -laseja PTA416 (myydään erikseen) paikalliselta jälleenmyyjältä.

#### Huomautus:

- Muiden valmistajien passiiviset 3D-lasit eivät ehkä toimi tai niiden antama 3Dkatselukokemus ei ole yhtä hyvä.
- Älä käytä 3D-laseja muuhun tarkoitukseen kuin 3D-kuvan katseluun televisiosta.

Parhaan 3D-kokemuksen saat noudattamalla seuraavia ohjeita:

- Älä katso televisiota suorassa auringonvalossa.
- Istu niin, että television keskikohta on silmiesi korkeudella.

 Istu enintään kolme kertaa kuvaruudun leveyden (w) etäisyydellä televisiosta. Älä istu yli 6 metrin etäisyydellä.

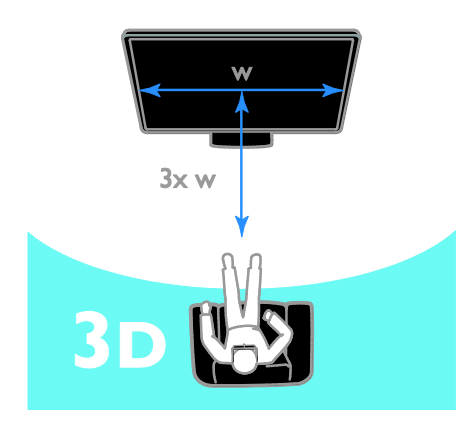

#### Sisällön katsominen

#### Valitse 3D-toiston lähde

3D-levyt:

1. Toista levy 3D Blu-ray -soittimella, joka on liitetty television HDMI-liitäntään.

2. Paina  $\bigoplus$ -painiketta ja valitse 3D Blu-ray soitin.

#### 3D TV -ohjelmat:

Valitse [TV:n katseleminen] ja valitse sitten 3D-sisältöä lähettävä televisiokanava.

#### 3D-ominaisuuden kytkeminen päälle

Kun televisio vastaanottaa ensimmäisen kerran 3D-laajakaistasignaalin, näytölle tulee viesti, joka pyytää valitsemaan haluamasi vaihtoehdon.

- Jos haluat, että televisio siirtyy 3D-tilaan automaattisesti, valitse [Auto].
- Jos haluat saada ilmoituksen, valitse [Ilmoita].
- Jos et halua saada ilmoitusta, valitse [Ei 3D:tä].

#### 3D-toiston aloittaminen

Televisio havaitsee, kun 3D-toisto on saatavilla, ja pyytää laittamaan 3D-lasit päähän ennen katselun aloittamista. Jos televisio ei havaitse 3D-signaalia puuttuvan 3D-signaalitunnuksen takia, se näyttää kuvat limittäin.

Muuta limittäiset kuvat 3D-muotoon muuttamalla 3D-kuvamuotoa.

- 1. Paina **III ADJUST**-painiketta.
- 2. Valitse [3D].
- Jos televisiossa näkyvät kuvat ovat limittäin pystysuorassa, valitse [3D -Vierekkäin].
- Jos televisiossa näkyvät kuvat ovat limittäin vaakasuorassa, valitse [3D - Ylä/ala].

Huomautus: Jos valitun muodon tuottamat 3D-tehosteet näyttävät erikoisilta, valitse käänteinen muoto, jos tämä on mahdollista.

#### 3D-toiston sammuttaminen

Jos vaihdat kanavaa tai liitettyä laitetta, televisio siirtyy takaisin 2D-tilaan.

Voit ottaa 3D-toiston pois käytöstä, kun katsot 3D-ohjelmaa.

1. Paina **III ADJUST**-painiketta.

2. Valitse [3D-syvyys päälle/pois] > [Pois] ja paina OK-painiketta.

Ohjelma toistetaan kaksiulotteisena, ja vain 3D-kuvan vasen puoli näkyy.

## <span id="page-16-0"></span>Median toistaminen

#### Toiminta

Voit toistaa videoita, valokuvia ja musiikkia televisiosi kautta seuraavista lähteistä:

- kotiverkon kautta liitetystä tietokoneesta
- televisioon liitetystä USB-laitteesta.

#### Tiedostojen toistaminen tietokoneesta

#### Vaatimukset

- Kiinteä tai langaton kotiverkko, josta on yhteys uPnP (Universal Plug and Play) reitittimeen.
- Philipsin langaton USB-sovitin (PTA01) malleille, joissa on Wi-Fi-valmius, tai lähiverkkokaapeli, jolla televisio yhdistetään kotiverkkoon.
- Tietokoneella käytettävä mediapalvelinohjelma.
- Oikeanlaiset palomuuriasetukset, jotka mahdollistavat mediapalvelinohjelman käyttämisen.

#### Verkon asennus

1. Liitä tietokone ja televisio samaan kotiverkkoon. Saat lisätietoja kohdasta Television liittäminen > Verkko ja Internet (Sivu [56\)](#page-55-1).

2. Käynnistä tietokoneesi ja reititin.

#### Medianjakoasetusten määrittäminen

1. Asenna mediapalvelinohjelma tietokoneellesi, niin voit jakaa mediatiedostoja. Mediapalvelinohjelmia ovat esimerkiksi seuraavat:

- PC: Windows Media Player 11 (tai uudempi) ja TVersity
- Mac: Twonky

2. Käynnistä mediapalvelinohjelma tietokoneellasi. Voit lukea lisätietoja mediapalvelimen asetusten määrittämisestä mediapalvelimen verkkosivuilta.

#### Tiedostojen toistaminen

1. Paina kaukosäätimen **f**-painiketta. 2. Valitse [Oma verkkosi] ja paina OKpainiketta. Jos verkkoasennus käynnistyy, noudata näytön ohjeita.

3. Valitse tiedosto sisältöselaimesta ja aloita toistaminen painamalla OK-painiketta. 4. Voit hallita toistoa painamalla

kaukosäätimen Toistopainikkeet -painikkeita.

#### Tiedostojen toistaminen USBlaitteelta

Jos olet tallentanut videoita, kuvia tai musiikkitiedostoja USBmassamuistilaitteeseen, voit katsella tai kuunnella niitä televisiolla.

#### Varoitus:

- TP Vision ei vastaa siitä, jos televisio ei tue USB-tallennuslaitetta tai jos laitteeseen tallennetut tiedot vahingoittuvat tai katoavat.
- Älä ylikuormita USB-porttia. Jos liität USB-tallennuslaitteen, jonka virrankulutus on yli 500 mA, varmista, että se on liitetty omaan ulkoiseen virtalähteeseensä.

#### USB-laitteen sisällön näyttäminen

1. Liitä USB-laite television USB-liitäntään.

2. Paina **n**-painiketta, valitse **[Selaa USB:tä]** ja paina sitten OK-painiketta.

3. Valitse tiedosto sisältöselaimesta ja aloita toistaminen painamalla OK-painiketta. 4. Voit hallita toistoa painamalla

kaukosäätimen Toistopainikkeet -painikkeita.

#### Toistovaihtoehdot

#### Videon katseleminen

Valitse videotiedosto painamalla Navigointipainikkeet-painiketta ja paina OKpainiketta.

- Keskeytä videon toisto painamalla IIpainiketta.
- Lopeta videon toisto painamalla  $\blacksquare$ painiketta.
- Voit siirtyä videossa eteen- tai taaksepäin  $\blacktriangleright$  - ja <<a>4-painikkeilla.
- Siirry edelliseen tai seuraavaan videoon CH - / CH + -painikkeilla.
- Voit poistua sisältöselaimesta pitämällä alhaalla **5**-painiketta.

#### Videotoistovaihtoehdot

Kun katsot videota, voit siirtyä seuraaviin videoasetuksiin painamalla **OPTIONS**painiketta:

- [Pysäytä]: pysäytä toisto.
- **[Uusinta]**: toista video.
- [Sat. toistopäälle] / [Sat. toisto pois]: ota videoiden satunnaistoisto käyttöön tai poista se käytöstä.
- [Näytä tiedot]: näytä tiedoston tiedot.

#### Musiikin kuuntelu

Valitse kappale painamalla

Navigointipainikkeet-painiketta ja paina OKpainiketta.

- Keskeytä toisto painamalla **II-**painiketta.
- Pysäytä painamalla -painiketta.
- Voit siirtyä kappaleessa eteen- tai taaksepäin  $\blacktriangleright$  - ja <<a>- painikkeilla.
- Siirry edelliseen tai seuraavaan kappaleeseen CH - / CH + -painikkeilla.
- Voit poistua sisältöselaimesta pitämällä alhaalla **b**-painiketta.

#### Musiikkitoistovaihtoehdot

Voit käyttää seuraavia musiikkiasetuksia painamalla **DOPTIONS-painiketta:** 

- [Pysäytä]: pysäytä toisto.
- [Uusinta]: toista kappale tai albumi uudelleen.
- [Toista kerran]: toista kappale kerran.
- [Sat. toistopäälle] / [Sat. toisto pois]: ota kappaleiden satunnaistoisto käyttöön tai poista se käytöstä.
- [Näytä tiedot]: näytä tiedoston tiedot.

#### Kuvien katseleminen

Valitse kuva painamalla Navigointipainikkeet -painikkeita ja aloita diaesitys painamalla OKpainiketta.

- Keskeytä toisto painamalla II-painiketta.
- Pysäytä painamalla **-**painiketta.
- Keskeytä tai lopeta diaesitys painamalla OK-painiketta.
- Siirry edelliseen tai seuraavaan tiedostoon painamalla painiketta CH tai CH +.
- Voit poistua sisältöselaimesta pitämällä alhaalla **-**painiketta.

#### Diaesitysvaihtoehdot

Voit käyttää seuraavia kuva-asetuksia painamalla OPTIONS-painiketta:

- [Näytä tiedot]: näytä tiedoston tiedot.
- [Pysäytä]: pysäytä diaesitys.
- [Kierrä]: kierrä tiedostoa.
- [Uusinta]: toista diaesitys.
- [Toista kerran]: toista tiedosto kerran.
- [Sat. toisto pois] / [Sat. toistopäälle]: ota kuvien katselu satunnaisessa järjestyksessä käyttöön tai poista se käytöstä.
- [Diaesityksen nopeus]: määrittää diaesityksen kunkin kuvan näyttöaika.
- [Diaesityksen siirtymä]: määritä kuvien välinen siirtymäaika.
- [Aseta Scenea]: määritä valittu kuva television taustakuvaksi. Saat lisätietoja kohdasta Lisätietoja television käyttämisestä > Scenea-toiminnon käyttäminen > Lataa television taustakuva (Sivu [35\)](#page-34-1).

## <span id="page-18-0"></span>Smart TV:n selaaminen

#### Toiminta

Internet-sovelluksilla, jotka ovat televisiollesi suunniteltuja Internet-verkkosivustoja, voit nauttia muun muassa seuraavista toiminnoista:

- lukea uutisotsikoita
- katsella ja vuokrata videoita
- katsoa sääennusteita.
- katsella jälkikäteen väliin jääneitä lähetyksiä.

Saat lisätietoja Smart TV -palveluista Smart TV -verkkosivustosta osoitteesta [www.supportforum.philips.com](http://www.supportforum.philips.com/).

#### Huomautus:

- Smart TV -palvelut ja -sovellukset vaihtelevat maasta riippuen.
- Catch-up TV -sovellusten ja niiden ohjelmien saatavuus riippuu televisiosi maa-asetuksista. Jos haluat tarkistaa, mitkä televisio-ohjelmat ovat katseltavissa, siirry sovelluksen TVohjelmaoppaaseen.
- Smart TV näyttää yhden sivun kerrallaan koko näytön tilassa.
- Joitain verkkosivustoja ei ehkä näytetä kokonaan. Lisäosia vaativat toiminnot eivät välttämättä ole käytettävissä.
- TP Vision Netherlands B.V. ei vastaa sisältöpalveluntarjoajien tarjoamasta sisällöstä tai sen laadusta.

### Vaatimukset

- 1. Liitä televisio Internetiin kotiverkon kautta.
- 2. Määritä Smart TV televisiossa.

3. (Valinnainen) Rekisteröi tuotteesi tietokoneella Philipsin verkkosivustossa tai rekisteröintipalvelussa. Näin saat ainutlaatuisia etuja ja päivitettyjä tuotetietoja. Voit rekisteröidä milloin tahansa.

#### Television yhdistäminen Internetiin

1. Yhdistä reititin Internetiin kotiverkon kautta käyttämällä nopeaa yhteyttä.

2. Käynnistä reititin.

3. Asenna verkko. Saat lisätietoja kohdasta

Television liittäminen > Verkko ja Internet (Siv[u 56\)](#page-55-1).

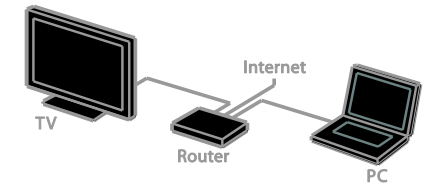

#### Smart TV:n käynnistäminen

1. Paina  $\bigcap$ -painiketta, valitse [Smart TV] ja paina sitten OK-painiketta.

Näet näytössä palvelun käyttöehdot. 2. Viimeistele rekisteröinti noudattamalla näytön ohjeita.

Voit käynnistää Smart TV:n myös painamalla kaukosäätimen SMART TV -painiketta.

Huomautus: Kun käynnistät Smart TV:n ensimmäisen kerran, sinulta kysytään, haluatko lukita aikuisten sovellukset lapsilukolla. Jos lukitset aikuisten sovelluksen, mainokset ja verkkosivut, jotka eivät ole yhteensopivia Smart TV:n kanssa, ovat edelleen käytettävissä.

## Smart TV -sovellusten käyttäminen

Voit käyttää sovelluksia Smart TV:n aloitussivulla. Sivulla olevat kuvakkeet edustavat televisioosi asennettuja sovelluksia.

- Valitse sovellus Navigointipainikkeet painikkeilla ja vahvista valinta painamalla OK-painiketta.
- Valitsemalla [Ohjelmagalleria] voit lisätä sovelluksia kotinäyttöösi.
- Voit selata verkkosivustoja Internetsovelluksilla.
- Lisätietoja on Smart TV:n pikaoppaassa Smart TV:n aloitussivulla.

#### Sovellusten lisääminen

1. Valitse [Ohjelmagalleria] ja paina OKpainiketta.

2. Etsi sovelluksia Navigointipainikkeet painikkeilla.

3. Valitse sovellus ja lisää se aloitusnäyttöösi painamalla OK-painiketta.

#### Vihieitä:

- Voit etsiä sovelluksia, jotka ovat saatavana muissa maissa.
- Palaa Smart TV:n aloitussivulle  $p$ ainamalla  $\equiv$  LIST-painiketta.

Huomautus: Smart TV -palvelut päivitetään automaattisesti. Näytä uusimmat päivitykset muuttamalla [Kaikki] asetukseksi [Uusi] kohdassa [Ohjelmagalleria].

#### Verkkosivustojen käyttäminen

1. Valitse Internet-sovellus ja paina OKpainiketta.

2. Valitse verkko-osoitteen kenttä ja paina OK-painiketta.

Näppäimistö avautuu näyttöön.

3. Syötä verkko-osoitteen kirjaimet

käyttämällä Navigointipainikkeet- ja OKpainikkeita.

Vihje: voit syöttää verkko-osoitteen myös TV:n kaukosäätimen Numeropainikkeet painikkeilla.

#### Sivun zoomaaminen

Voit lähentää ja loitontaa Internet-sivua seuraavasti:

#### 1. Valitse **DOPTIONS** ja valitse sitten [Zoomaussivu].

2. Valitse suurennus liukusäätimellä. 3. Siirry korostetusta kohdasta toiseen ja vieritä Internet-sivua Navigointipainikkeet painikkeilla.

#### Vieritä sivuja

Voit siirtyä verkkosivussa ylös- ja alaspäin painikkeilla P+ ja P-.

#### Lataa sivu uudelleen

Jos sivu ei lataudu oikein, valitse OPTIONS ja valitse sitten [Lataa sivu uudelleen].

#### Näytä suojaustiedot

Näytä sivun suojaustiedot valitsemalla  $\blacksquare$ OPTIONS ja sitten [Suojaustiedot].

#### Smart TV:n asetukset

Valitse **B OPTIONS** ja valitse jokin seuraavista kohdista, kun haluat muokata sovelluksia Smart TV:n aloitusnäytössä:

- [Poista ohjelma]
- [Estä ohjelma]
- [Vapauta ohjelma]
- [Siirrä ohjelma]

#### Smart TV:n muistin tyhjentäminen

Voit tyhjentää Smart TV:n koko muistin, myös suosikit, lapsilukon koodin, salasanat, evästeet ja historian.

Varoitus: Tämä valinta palauttaa Smart TV:n muistin kokonaan. Se poistaa myös muiden interaktiivisten sovellusten, kuten MHEG:n, HbbTV:n ja MHP:n, asetukset.

- 1. Paina **n**-painiketta.
- 2. Valitse [Laitteisto] > [Verkkoasetukset].

3. Valitse [Sovellusmuistin tyhjentäminen] ja paina OK-painiketta.

## Internet-videoiden vuokraaminen

#### Toiminta

Tällä televisiolla voit vuokrata videoita käyttämällä Smart TV:n verkkovideokaupan sovelluksia. Voit vuokrata videon seuraavasti:

1. Avaa videokauppasovellus. Voit joutua rekisteröitymään tai antamaan kirjautumistunnukset.

- 2. Valitse video.
- 3. Suorita verkkomaksu.
- 4. Lataa video katselua varten.
- 5. Aloita videon katselu.

#### Vaatimukset

- Varmista, että televisio on yhdistetty Internetiin nopealla laajakaistayhteydellä. Saat lisätietoja kohdasta Television liittäminen > Verkot ja Internet (Sivu [56\)](#page-55-1).
- Liitä televisioon USB-flash-asema, jonka kapasiteetti on vähintään 4 Gt. Teräväpiirtovideot edellyttävät flashaseman, jonka tallennuskapasiteetti on vähintään 8 Gt.

Huomautus: Voit käyttää myös yhtä tallennuslaitetta videoiden tallentamiseen, keskeyttämiseen ja vuokraamiseen. Liitä USB 2.0 -yhteensopiva kiintolevyasema, jossa on vähintään 250 Gt tallennustilaa ja jonka siirtonopeus on vähintään 30 Mt sekunnissa. Saat lisätietoja kohdasta Lisätietoja television käyttämisestä > TV-ohjelmien tallentaminen > USB-kiintolevyaseman asentaminen.

#### USB-kiintolevyaseman alustaminen

USB-asema on alustettava, ennen kuin voit ladata vuokrattuja videoita. Kaikki USBaseman sisältö poistetaan.

1. Kytke televisioon virta.

2. Liitä USB-flash-asema television USBliitäntään.

3. Aloita aseman alustaminen painamalla IIpainiketta.

4. Kun alustus on valmis, pidä USB-asema liitettynä televisioon.

#### Videokaupan käyttäminen

1. Valitse  $\bigtriangleup$  > [Smart TV] ja valitse sitten OK. Voit painaa myös kaukosäätimen SMART TV-painiketta.

2. Valitse [Ohjelmagalleria] ja etsi maassasi saatavana olevia videokauppasovelluksia.

3. Valitse kauppa painamalla

Navigointipainikkeet-painiketta ja vahvista valinta painamalla OK-painiketta.

Videokaupan kuvake lisätään aloitussivulle. 4. Voit tarkastella kauppaa valitsemalla sen kuvakkeen ja painamalla OK-painiketta.

#### Videon vuokraaminen

Vuokraa video avaamalla videokauppasovellus ja etsimällä video. Vuokraa video, suorita maksu ja lataa video noudattamalla näytön ohjeita.

Huomautus: Videoiden valinta- ja

vuokraustavat vaihtelevat videokauppojen välillä. Lue lisää videokaupan verkkosivustosta.

#### Maksaminen

Kauppa pyytää sinua kirjautumaan tai luomaan uuden tilin, jos sinulla ei vielä ole tiliä. Kirjautumistunnus voi koostua esimerkiksi sähköpostiosoitteesta ja henkilökohtaisesta PIN-koodista. Kun olet kirjautunut sisään, voit valita maksutavan, joka on yleensä luottokortti tai arvokoodi.

#### Videon lataaminen

Kun olet maksanut, voit ladata videon videomuistiin. Voit jatkaa television katselua videon lataamisen aikana, kunnes televisio ilmoittaa, että video on valmis katsottavaksi.

Jos peruutat lataamisen, voit kuitenkin ladata videon niin kauan kuin vuokra-aika on voimassa.

#### Videon katseleminen

1. Käynnistä Smart TV painamalla kaukosäätimen SMART TV-painiketta. Asennetut videokaupat näkyvät aloitusnäytössä.

2. Valitse videokauppa, josta vuokrasit videon, ja paina sitten OK-painiketta.

3. Siirry verkkovideokauppaan kirjautumistunnuksillasi.

4. Valitse video ladattujen videoiden luettelosta ja aloita katselu painamalla OK.

## <span id="page-21-0"></span>Interaktiivinen TV

#### Toiminta

Interaktiivisen TV:n avulla voit tarkastella digitaalisten televisiokanavien tarjoamia lisätietoja tai viihdesivuja. Voit käyttää digitaalisia tietoja aidon vuorovaikutteisesti.

Huomautus: tällä toiminnolla ei voi ladata tiedostoja televisioon.

Lähettäjät käyttävät erilaisia interaktiivisia TVjärjestelmiä, kuten:

- HbbTV (Hybrid Broadcast Broadband TV)
- iTV (Interactive TV MHEG)
- MHP (Multimedia Home Platform)
- DTVi (Digital TV interactive).

Lisätietoja maassasi saatavana olevista interaktiivisista järjestelmistä on lähettäjän verkkosivustossa.

Tässä on esimerkkejä interaktiivisista toiminnoista:

- TV-lähetysten tietojen tarkastelu
- Tietovisat ja kilpailut
- Pelien pelaaminen
- Verkko-ostokset
- VOD (video-on-demand) -ohjelmien ostaminen
- Äänestäminen
- Chatit.

#### Vaatimukset

Palvelun käyttämiseen tarvitaan:

- digitaalisia kanavia, jotka tarjoavat interaktiivisia palveluja
- kiinteä tai langaton kotiverkko, josta on yhteys uPnP (Universal Plug and Play) reitittimeen.

Saat lisätietoja verkkoyhteydestä kohdasta Television liittäminen > Verkko ja Internet (Sivu [56\)](#page-55-1).

#### Interaktiivisen television käyttäminen

Jos kanava tarjoaa interaktiivisia palveluja, ne avataan yleensä painamalla Punainen painiketai **OK**-painiketta.

1. Avaa digitaalinen kanava, joka tarjoaa interaktiivisia palveluja.

Kun sovellusta ladataan, ruudussa näkyy vilkkuva symboli. Kun sovellus on ladattu, kuvake tulee näkyviin.

2. Käynnistä interaktiivinen sovellus painamalla **Punainen painike**- tai **OK**painiketta.

3. Noudata näyttöön tulevia ohjeita.

4. Sulje interaktiivinen sivu painamalla **±**painiketta tai näytössä näkyvää painiketta.

#### Liiku interaktiivisilla sivuilla käyttämällä painikkeita:

- Navigointipainikkeet
- Väripainikkeet
- Numeropainikkeet
- $\Rightarrow$  $\bullet$

Ohjaa videon toistoa interaktiivisilla sivuilla seuraavasti:

- $\blacktriangleright$  toisto.
- · II: keskeytä toisto.
- : pysäytä.

HbbTV:n estäminen jollain kanavalla:

1.Paina **B OPTIONS.** 

2. Valitse [Tämän kanavan HbbTV] > [Pois].

HbbTV:n estäminen kaikilla kanavilla:

- 1. Paina **n**-painiketta.
- 2. Valitse [Laitteisto] > [TV -asetukset] >
- [Esiasetukset] > [HbbTV] > [Pois].

## <span id="page-23-0"></span>3 Lisätietoja television käyttämisestä

## <span id="page-23-1"></span>Pause TV

#### Toiminta

Kun katselet digitaalista kanavaa, voit keskeyttää ohjelman, jos haluat esimerkiksi vastata puhelimeen tai pitää tauon. Lähetys tallennetaan televisioon liitetylle USBkiintolevylle. Voit jatkaa ohjelman katselua milloin tahansa.

#### Huomautus:

 Voit keskeyttää ohjelman toistamisen korkeintaan 90 minuutiksi.

#### Vaatimukset

- Viritä televisio vastaanottamaan digitaalisia kanavia. Saat lisätietoja kohdasta Television asetus > Kanavat > Automaattinen asennus (Siv[u 37\)](#page-36-1).
- Liitä USB 2.0 -yhteensopiva kiintolevy, jossa on vähintään 32 Gt tallennustilaa ja jonka siirtonopeus on vähintään 30 Mt sekunnissa.

#### USB-kiintolevyn asentaminen

Jotta voit keskeyttää televisiolähetyksen, sinun täytyy liittää televisioon USB-kiintolevy ja alustaa se.

Jos televisio ei tunnista USB-kiintolevyä, muuta se tietokoneella NTFStiedostojärjestelmään ja yritä uudelleen.

#### Varoitus:

- TP Vision ei vastaa siitä, jos televisio ei tue USB-kiintolevyä tai jos laitteeseen tallennetut tiedot vahingoittuvat tai katoavat.
- Alustus poistaa kaikki tiedot liitetystä USB-kiintolevyltä.
- USB-kiintolevy on alustettu juuri tätä televisiota varten. Pidä se jatkuvasti kytkettynä televisioon. Et voi käyttää USB-kiintolevyn sisältöä toisen television tai tietokoneen kautta.
- Älä ylikuormita USB-porttia. Jos liität USB-kiintolevyn, jonka virrankulutus on yli 500 mA, varmista, että se on liitetty omaan ulkoiseen virtalähteeseensä.

1. Varmista, että televisio ja USB-kiintolevy ovat poissa päältä.

2. Varmista, ettei televisioon ole liitetty muita USB-laitteita.

3. Liitä USB-kiintolevy suoraan televisioon, tai jos aiot liittää tulevaisuudessa muitakin USBlaitteita, liitä USB-kiintolevy USB-jakorasian kautta.

Huomautus: Kun USB-kiintolevyn alustus on käynnissä, älä liitä televisioon muita USBlaitteita.

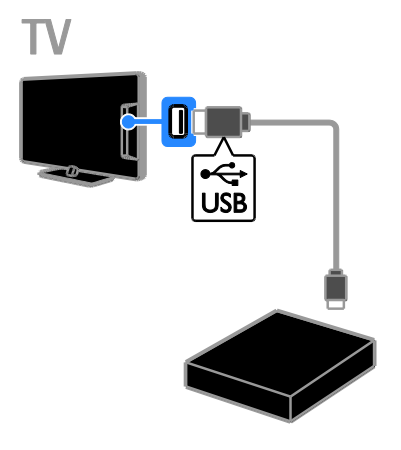

4. Käynnistä televisio ja tarvittaessa kiintolevy, jos sillä on ulkoinen virtalähde.

- 5. Käännä digitaaliselle televisiokanavalle.
- 6. Aloita alustus painamalla **II-**painiketta.
- 7. Suorita alustusprosessi loppuun noudattamalla näytön ohjeita.

Varoitus: Alustusprosessi voi kestää vähän aikaa. Älä sammuta televisiota tai irrota USBkiintolevyä ennen kuin alustusprosessi on suoritettu.

### Suoran televisiolähetyksen keskeyttäminen

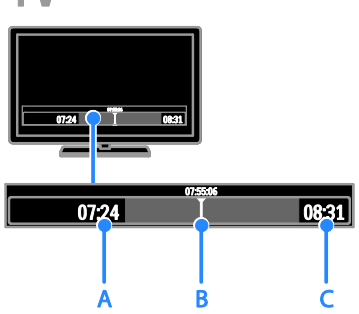

1. Keskeytä televisiolähetys painamalla digitaalisessa kanavassa **II-**painiketta.

2. Jatka katselua painamalla -painiketta.

Tilapalkissa näkyvät seuraavat aikailmaisimet: A. Milloin ohjelma keskeytettiin ensimmäistä kertaa.

B. Missä kohdassa keskeytetty ohjelma toistaa parhaillaan.

C. Missä kohdassa suora ohjelma toistaa parhaillaan.

- Kun katselet tallennettua lähetystä, voit siirtyä taakse- tai eteenpäin painikkeilla  $4$ ia  $\nblacktriangleright$
- Voit muuttaa toistonopeutta painamalla 44 tai >>-painiketta toistuvasti.
- Painamalla **-**painiketta voit katsella suoraa televisiolähetystä.

Huomautus: Et voi keskeyttää televisiolähetystä tallennuksen aikana.

#### USB-kiintolevylle tallennettu lähetys poistetaan, jos teet jotain seuraavista:

- Irrotat USB-kiintolevyn.
- Aloitat TV-ohjelman tallentamisen.
- Käytät Smart TV:tä.
- Kytket television valmiustilaan.
- Vaihdat kanavaa.
- Vaihdat lähdettä, jotta voit katsella liitetystä laitteesta, kuten Blu-raysoittimesta, digisovittimesta tai UStallennuslaitteesta.

## <span id="page-24-0"></span>TV-ohjelmien tallentaminen

#### Toiminta

Jos televisio on liitetty Internetiin, voit tallentaa televisio-ohjelmia USB-kiintolevylle. Voit tallentaa joko nykyisiä tai tulevia TVohjelmia.

Aloita tallennus ja hallitse tallenteita television sähköisessä ohjelmaoppaassa. Saat lisätietoja kohdasta TV:n käyttäminen > Ohjelmaoppaan tarkastelu > Internetin kautta (Siv[u 16\)](#page-15-1).

#### Huomautus:

- Tallennusta tuetaan vain maissa, joissa on verkkopohjaisia ohjelmaoppaita, kun televisiosta on muodostettu Internetyhteys.
- Pohjoismaissa televisio-ohjelmia tallennettaessa televisio tukee tekstitystä vain rajoitetusti.

## Vaatimukset

Voit tallentaa TV-ohjelmat seuraavasti:

- Viritä televisio vastaanottamaan digitaalisia TV-kanavia (DVB-lähetys tai vastaava). Saat lisätietoja kohdasta Television asetus > Kanavat > Automaattinen asennus (Siv[u 37\)](#page-36-1).
- Varmista, että televisio on yhdistetty Internetiin nopealla laajakaistayhteydellä. Saat lisätietoja kohdasta Television liittäminen > Verkot ja Internet (Sivu [56\)](#page-55-1).
- Liitä USB 2.0 -yhteensopiva kiintolevy, jossa on vähintään 250 Gt tallennustilaa ja jonka siirtonopeus on vähintään 30 Mt sekunnissa.

Huomautus: voit käyttää samaa kiintolevyä tallentamiseen ja Pause TV -toiminnon käyttämiseen.

Voit tarkistaa, tukeeko ohjelmaopas tallennusta, seuraavasti:

Paina  $\bigcap$ -painiketta ja valitse [Ohjelmaopas]. Jos löysit [TV-tallennus]-painikkeen ohjelmaoppaan sivuilta, voit asettaa ja hallita tallenteita.

Jos et löydä [TV-tallennus]-painiketta, varmista, että ohjelmaoppaan tiedot on määritetty päivittymään verkon kautta. Valitse  $\bigcap$  > [Laitteisto] > [TV-asetukset] > [Esiasetukset] > [Ohjelmaopas] > [Verkosta].

#### USB-kiintolevyn asentaminen

Jotta voit tallentaa televisio-ohjelmia, sinun täytyy liittää televisioon USB-kiintolevy ja alustaa se.

Jos televisio ei tunnista USB-kiintolevyä, muuta se tietokoneella NTFStiedostojärjestelmään ja yritä uudelleen.

#### Varoitus:

- TP Vision ei vastaa siitä, jos televisio ei tue kiintolevyä tai jos laitteeseen tallennetut tiedot vahingoittuvat tai katoavat.
- Alustus poistaa kaikki tiedot liitetystä kiintolevystä.
- USB-kiintolevy on alustettu juuri tätä televisiota varten. Pidä se jatkuvasti kytkettynä televisioon. Et voi käyttää USB-kiintolevyn sisältöä toisen television tai tietokoneen kautta.
- Älä ylikuormita USB-porttia. Jos liität USB-kiintolevyn, jonka virrankulutus on yli 500 mA, varmista, että se on liitetty omaan ulkoiseen virtalähteeseensä.

1. Varmista, että televisio ja USB-kiintolevy ovat poissa päältä.

2. Varmista, ettei televisioon ole liitetty muita USB-laitteita.

3. Liitä USB-kiintolevy suoraan televisioon, tai jos aiot liittää tulevaisuudessa muitakin USBlaitteita, liitä USB-kiintolevy USB-jakorasian kautta.

Huomautus: Kun USB-kiintolevyn alustus on käynnissä, älä liitä televisioon muita USBlaitteita.

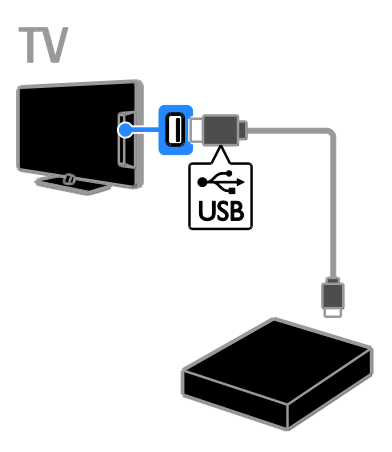

- 4. Käynnistä televisio ja tarvittaessa kiintolevy, jos sillä on ulkoinen virtalähde.
- 5. Käännä digitaaliselle televisiokanavalle.
- 6. Aloita alustus painamalla II-painiketta.
- 7. Suorita alustusprosessi loppuun noudattamalla näytön ohjeita.

Varoitus: Alustusprosessi voi kestää vähän aikaa. Älä sammuta televisiota tai irrota USBkiintolevyä ennen kuin alustusprosessi on suoritettu.

## Suomi

#### Tallennuksen aloittaminen

#### Tallennus yhdellä painalluksella

Voit tallentaa parhaillaan katsomasi ohjelman kaukosäätimen · painikkeella:

1. Kun katsot televisiota, paina .

Tallennus alkaa välittömästi.

Ponnahdusikkuna tulee näkyviin, ja voit valita tallennuksen päättymisajan.

2. Vahvista päättymisaika valitsemalla [Ajasta] ja painamalla OK-painiketta.

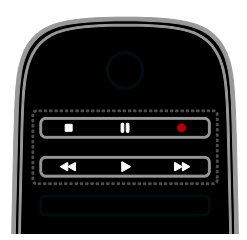

Voit lopettaa tallennuksen milloin tahansa painamalla **-**painiketta.

#### Huomautus:

- Et voi vaihtaa televisiokanavia tallennuksen aikana.
- Et voi keskeyttää televisiolähetystä tallennuksen aikana.

#### TV-ohjelman tallennuksen ajoittaminen

Voit ajoittaa tulevan ohjelman tallennuksen, jos se lähetetään samana päivänä tai enintään kahdeksan päivän kuluessa.

#### 1. Paina  $\bigoplus$ -painiketta ja valitse [Ohjelmaopas].

2. Valitse ohjelma ja kanava tallennusta varten.

- Voit selata ohjelmia Navigointipainikkeet-painikkeilla.
- Valitse kanava syöttämällä kanavanumero.
- Voit muuttaa päivämäärää valitsemalla päivämäärän sivun yläreunasta ja painamalla OK-painiketta. Valitse päivämäärä ponnahdusikkunasta ja paina OK-painiketta.

#### 3. Valitse ohjelma, paina **FIOPTIONS**painiketta ja valitse [Tallenna].

4. Jos haluat jatkaa tallennusta vielä ohjelman päätyttyä, muuta tallennusaikaa.

5. Valitse [Ajasta] ja paina OK-painiketta. Ohjelman tallennus on ajoitettu.

Jos ajoitat päällekkäisiä tallennuksia, näet varoituksen.

Jos olet poissa tallennuksen aikana, varmista, että televisio on valmiustilassa ja että USBkiintolevyasemaan on kytketty virta.

#### Ajastetun tallennuksen ajoittaminen

Voit ajoittaa ajastetun tallennuksen, jota ei ole liitetty mihinkään ohjelmaan, seuraavasti:

1. Paina  $\bigoplus$  ja valitse sitten [Ohjelmaopas].

2. Paina **B OPTIONS**-painiketta, valitse

[Manuaalinen tallennus] ja paina OKpainiketta.

3. Aseta kanava, päivä ja aikaväli valintaikkunassa.

4. Valitse [Ajasta] ja paina OK-painiketta.

#### Ohjelman tiedot

Kun haluat tarkastella ohjelman lisätietoja, valitse ohjelma ohjelmaoppaasta ja paina OK-painiketta. Ohjelman tilan mukaan voit

aloittaa sen katselun, ajoittaa sen tallennuksen, toistaa tallenteen tai poistaa tallenteen tällä sivulla.

#### Tallenteiden katselu

Kun olet tallentanut TV-ohjelman, voit katsoa sen.

1. Paina $\hat{\mathbf{n}}$ , valitse [Ohjelmaopas] > [{0} tallennetta] ja paina sitten OK.

Tallenneluettelo näytetään.

2. Valitse tallenne luettelosta ja paina OKpainiketta.

Tallenteen toisto alkaa.

#### Huomautus: Kohdassa [{0} tallennetta]

suluissa näkyvä numero muuttuu se mukaan, kuinka monta valmista tallennetta on saatavilla. Jos ruudussa näkyy [TV-tallennus], yhtään valmista tallennetta ei ole.

Voit ohjata toistoa kaukosäätimen Toistopainikkeet -painikkeilla:

Toista tai keskeytä toisto painamalla  $\blacktriangleright$ tai **II-**painiketta.

- Siirry eteen- tai taaksepäin painamalla  $\blacktriangleright$  - tai  $\blacktriangleleft$ -painiketta.
- Lopeta toisto painamalla **-**painiketta.

#### Huomautus:

- Jos lähettäjä on rajoittanut aikajaksoa, jonka aikana ohjelmaa voidaan katsoa lähetyksen jälkeen, tallenneluettelo näyttää, kuinka monta päivää tallenteen umpeutumiseen on jäljellä.
- Jos tallenne on umpeutunut tai jos lähettäjä rajoittaa toistoa, tallennetta ei voi toistaa.

#### Tallenteiden hallinta

Voit hallita tallenteita tarkastelemalla valmiiden ja ajastettujen tallenteiden luetteloa.

1. Paina -painiketta, valitse [Ohjelmaopas]

> [{0} tallennetta] ja paina OK-painiketta. Tallenneluettelo näytetään.

Huomautus: Kohdan [{0} tallennetta] suluissa oleva luku tarkoittaa valmiiden tallenteiden määrää. Jos ruudussa näkyy [TVtallennus], yhtään valmista tallennetta ei ole.

Voit tehdä luettelossa seuraavia toimia:

- **•** Tallenteen valinta katselua varten
- Tallenteen poistaminen
- Ajastetun tallennuksen ajoittaminen
- Ajoitetun tallennuksen peruuttaminen
- Jäljellä olevan kiintolevytilan tarkistaminen.

#### Ajoitetun tallennuksen peruuttaminen

1. Valitse tallenne ja paina sitten  $\blacksquare$ OPTIONS-painiketta.

2. Valitse [Poista ajastus] ja paina OK.

#### Tallenteen poistaminen

1. Valitse tallenne ja paina sitten  $\blacksquare$ OPTIONS-painiketta.

2. Valitse [Poista tallenne] ja paina OKpainiketta.

#### Peruutetut tallennukset

Jos lähettäjä estää ajoitetun tallennuksen tai jos tallennusta ei suoriteta aikataulun mukaan, se merkitään tallenneluettelossa [Epäonnistui]-merkinnällä.

## <span id="page-27-0"></span>Pelien pelaaminen

#### Pelikonsolin lisääminen

Voit pelata televisioon projisoituja pelejä. Liitä pelikonsoli tähän televisioon ennen aloittamista. Saat lisätietoja kohdasta Television liittäminen > Laitteiden

#### liittäminen > Pelikonsoli (Sivu [50\)](#page-49-0).

Lisää pelikonsoli Aloitus-valikkoon helppoa käyttöä varten.

1. Paina **n**-painiketta.

2. Valitse [Lisää laitteet] > [Pelikonsoli] ja paina OK-painiketta.

3. Lisää pelikonsoli noudattamalla näytön ohjeita.

#### **Peliasetus**

Voit optimoida TV:n näytön, jotta pelatessa ei ole kuvaviiveitä, valitsemalla [Peli] asetuksen [Smart-kuva]-asetuksista.

- Jos lisäät pelikonsolin Aloitus-valikkoon muodossa [Pelikonsoli], televisio siirtyy peliasetukseen automaattisesti.
- Jos pelikonsoli on lisätty Koti-valikkoon Blu-ray- tai DVD-soittimena, muuta [Smart-kuva] -asetus [Peli]-muotoon ennen pelaamista.

#### Siirry Peli-asetukseen

1. Paina *III ADJUST-painiketta*.

2. Valitse [Smart-kuva] > [Peli] ja paina OKpainiketta. Televisio on valmis pelaamista varten.

Huomautus: kun lopetat pelaamisen, siirry takaisin tavalliseen [Smart-kuva]-asetukseen.

## Suomi

#### Kahden pelaajan pelin aloittaminen Vain tietyissä malleissa.

Joissakin peleissä on mahdollista pelata moninpeliä ja käyttää jaettua näyttöä. Television 3D-tekniikan ansiosta voit näyttää kaksi täyttä näkymää jaetulla näytöllä. Molemmat pelaajat katsovat samaa televisiota, mutta kumpikin näkee erilaisen pelinäkymän. Kahden näytön katselua varten kummallakin pelaajalla on oltava pelilasit.

#### Vaatimukset

- Tarvitset kahden pelaajan tarvikepaketin, jossa on kahdet PTA436-lasit (myydään erikseen).
- Liitä pelikonsoli television HDMIliitäntään.

#### Kahden pelaajan pelin aloittaminen

1. Valitse pelikonsoli Aloitus-valikosta ja paina sitten OK-painiketta.

2. Aloita peli pelikonsolissa ja valitse moninpeli tai kahden pelaajan tila.

Valitse jaetun näytön katselutila.

3. Paina kaukosäätimen *III ADJUST-painiketta* ja valitse sitten [2 pelaajan pelit].

#### 4. Valitse jaetun näytön pelin näyttömuodoksi [Pelikonsoli] tai [Ylös / alas].

5. Paina OK-painiketta.

Televisio näyttää kaksi näyttöä koko ruudun koossa.

Voidakseen katsella eri näyttöä kummankin pelaajan on puettava lasit, jotka on nimetty Player 1 ja Player 2.

#### Siirtyminen tavallisesta näytöstä jaettuun

Käyttäessäsi kahden pelaajan jaettua näyttöä voit siirtyä välillä takaisin yhdistettyyn näyttöön ja tarkastella pelivalikkoa tai pisteitä.

Voit vaihtaa näyttötapojen välillä painamalla TV:n kaukosäätimen OK-painiketta.

- Voit lopettaa kahden pelaajan jaetun näytön tilan painamalla **n**-painiketta ja valitsemalla toisen toiminnon.
- Voit palata 3D-sisällön katseluun DVDsoittimesta painamalla *III ADJUST*painiketta. Valitse [2 pelaajan pelit] > [Pois] ja

paina OK-painiketta.

## <span id="page-28-0"></span>Teksti-TV:n käyttö

#### Sivun valitseminen

Voit käyttää teksti-TV:tä, jos katsot kanavia, jotka lähettävät teksti-TV-sisältöä.

1. Valitse kanava, jolla on teksti-TV, ja paina sitten TEXT-painiketta.

2. Valitse sivu jollain seuraavista tavoista:

- Anna sivunumero seuraavilla painikkeilla: Numeropainikkeet.
- Siirry seuraavalle tai edelliselle sivulle painamalla CH + / CH -.
- Valitse värikoodattu kohde painamalla Väripainikkeet.

3. Poistu painamalla  $\triangle$ .

#### Tekstitelevision asetukset ja toiminnot

1. Kun teksti-TV on näkyvissä, paina  $\blacksquare$ **OPTIONS** 

2. Valitse vaihtoehto:

- [Pysäytä sivu] / [Vapauta sivu]: pysäytä tai vapauta nykyinen sivu.
- [Dual screen] / [Koko kuva]: ota tekstitv:n kaksikuvanäyttö käyttöön tai poista se käytöstä. Kaksikuvanäyttö näyttää sekä nykyisen kanavan että teksti-tv:n omilla ruudunpuoliskoillaan.
- [T.O.P.-yhteenveto]: T.O.P.-teksti-TVlähetyksissä (Table Of Pages) voit siirtyä kohteesta toiseen ilman sivunumeroita.
- [Suurenna] / [Normaali näkymä]: Lähennä sivua. Voit siirtyä suurennetussa näkymässä painamalla seuraavia painikkeita: Navigointipainikkeet.
- [Näytä]: piilota tai näytä sivulla olevat piilotiedot, kuten kysymysten vastaukset ja ratkaisut.
- [Alasivujen kierto]: jos käytettävissä on alisivuja, kukin näytetään automaattisesti.
- [Kieli]: vaihda kieltä, jos haluat käyttää eri merkistöä.
- 3. Poistu painamalla **D** OPTIONS.

## Teksti-TV:n kieli

Sellaisten digitaalisten kanavien kohdalla, joiden teksti-TV on käytettävissä useilla eri kielillä, voit valita ensisijaisen ja toissijaisen kielen.

- 1. Paina **n**-painiketta.
- 2. Valitse [Laitteisto] > [Kanava-asetukset]
- tai [Satelliittiasetukset].
- 3. Valitse [Kielet] > [Ensisijainen teksti-TV]
- tai [Toissijainen teksti-TV].
- 4. Valitse kieli ja paina OK-painiketta.

### Alasivut

Jos teksti-TV:n sivulla on useita alasivuja, voit lukea alasivut peräkkäin. Nämä alasivut näkyvät pääsivunumeron vieressä olevassa palkissa.

Jos alasivuja on käytettävissä, valitse ne painamalla <tai >.

#### Haku

Voit etsiä sanaa tai numeroa nykyiseltä Teksti-TV:n sivulta.

1. Kun katselet teksti-TV:tä, voit korostaa ensimmäisen sanan tai numeron painamalla OK-painiketta.

2. Painamalla Navigointipainikkeet-painiketta voit ohittaa etsittävän sanan tai numeron.

3. Aloita haku painamalla OK.

4. Lopeta haku painamalla **A**-painiketta, kunnes sanoja tai numeroita ei enää näy korostettuina.

## Digitaalinen teksti-TV

Jos digitaalisen kanavan lähettäjä tarjoaa digitaalisen teksti-TV:n tai interaktiivisia palveluja, voit käyttää digitaalista teksti-TV:tä. Tällaisilla kanavilla, kuten BBC1, voi olla digitaalinen teksti-TV, jossa on enemmänkin interaktiivisia toimintoja.

Huomautus: Digitaalisia tekstipalveluja ei voi käyttää, kun lähetyksessä on tekstitys ja tekstitys on käytössä. Saat lisätietoja kohdasta Television asetus > Kieliasetukset > Tekstitys digitaalisilla kanavilla (Siv[u 42\)](#page-41-1).

Kun katselet digitaalista teksti-tv:tä:

- Voit valita tai korostaa kohteita Navigointipainikkeet-painikkeella.
- Voit valita toiminnon Väripainikkeetpainikkeella ja vahvistaa valinnan tai ottaa sen käyttöön OK-painikkeella.

#### Teksti-TV 2.5

Teksti-TV 2.5:n avulla voit käyttää teksti-TV:tä entistä värikkäämpänä ja graafisempana. Jos kanava lähettää teksti-TV 2.5:tä, se tulee käyttöön oletusasetuksen mukaan.

#### Teksti-TV 2.5:n ottaminen käyttöön ja poistaminen käytöstä

- 1. Paina **n**-painiketta.
- 2. Valitse [Laitteisto] > [TV-asetukset] > [Esiasetukset].

3. Valitse [Teksti-tv 2.5], [Päälle] tai [Pois] ja paina OK-painiketta.

## <span id="page-29-0"></span>Lukitusten ja ajastimien määrittäminen

#### Kello

Voit asettaa kellon näkymään television kuvaruutuun. Kello näyttää TV-lähetysten palveluntarjoajan lähettämän kellonajan.

#### Television kellon näyttäminen

1. Kun katsot televisiota, paina **OPTIONS**painiketta.

2. Valitse [Tila] ja paina OK-painiketta. Kello näytetään kuvaruudun oikeassa alakulmassa.

#### Kellotilan vaihtaminen

Voit vaihtaa kellotilan automaattiseksi tai manuaaliseksi. Oletusarvoisesti kello on automaattisessa tilassa, eli kello synkronoituu koordinoituun yleisaikaan (UTC). Jos televisio ei voi vastaanottaa UTC-ajan lähetystä, määritä kellotilaksi [Manuaalinen].

1. Kun katsot televisiota, paina  $\biguparrow$ .

2. Valitse [Laitteisto] > [TV-asetukset] > [Esiasetukset].

3. Valitse [Kello] > [Kellon automatiikka]. 4. Valitse [Auto] ja sitten [Manuaalinen] tai

[Maakohtainen]. Paina tämän jälkeen OK.

## Suomi

#### Kesäajan ottaminen käyttöön tai poistaminen käytöstä

Voit ottaa kesäajan käyttöön tai pois käytöstä riippuen sijainnistasi. Ennen kuin otat kesäajan käyttöön tai poistat sen käytöstä, määritä kellotilaksi [Maakohtainen].

1. Valitse [Kello]-valikosta [Talviaika/Kesäaika] > [Kesäaika] tai [Talviaika] ja paina OK. Kesäaika otetaan

käyttöön tai poistetaan käytöstä.

#### Kellon manuaalinen asettaminen

Voit asettaa päivämäärän ja ajan manuaalisesti. Ennen kuin aloitat, määritä kellotilaksi [Manuaalinen].

1. Valitse [Kello]-valikosta [Päiväys] tai [Aika] ja paina OK-painiketta. 2. Tee valinnat Navigointipainikkeet painikkeilla .

3. Valitse [Valmis] ja paina OK-painiketta.

## Uniajastin

<span id="page-30-1"></span>Voit kytkeä television valmiustilaan määritetyn ajan kuluttua. Kun uniajastin on käynnissä, voit sammuttaa televisiosi ennen kuin televisio sammuu automaattisesti tai nollata uniajastimen.

1. Paina  $\bigoplus$ -painiketta.

2. Valitse [Laitteisto] > [TV-asetukset] > [Esiasetukset] > [Uniajastin].

3. Aseta uniajastin painamalla Navigointipainikkeet-painiketta.

Se voi olla enimmillään 180 minuuttia (kymmenen minuutin välein). Jos haluat ottaa uniajastimen pois käytöstä, aseta se nollaan minuuttiin.

4. Aktivoi uniajastin painamalla OK. Televisio siirtyy määritetyn ajan kuluttua automaattisesti valmiustilaan.

## Lapsilukko

<span id="page-30-0"></span>Voit estää lapsia katsomasta sopimattomia televisio-ohjelmia lukitsemalla TV:n tai estämällä tietyllä ikärajalla merkittyjen ohjelmien katselun.

#### Lapsilukkokoodin asettaminen ja muuttaminen

- 1. Paina **A**-painiketta.
- 2. Valitse [Laitteisto] > [Kanava-asetukset]
- tai [Satelliittiasetukset] > [Lapsilukko].
- 3. Valitse [Aseta koodi] tai [Muuta koodi].

4. Anna koodi seuraavilla painikkeilla: Numeropainikkeet.

Vihje: jos unohdat koodin, voit ohittaa olemassa olevat koodit 8888-koodilla.

#### Kanavien lukitseminen tai avaaminen

- 1. Valitse lapsilukkovalikosta [Kanavalukitus].
- 2. Anna lapsilukkokoodi valitsemalla

Numeropainikkeet. [Kanavalukitus]-valikko tulee näkyviin.

3. Valitse lukittavat tai avattavat kanavat.

## Vanhempien luokittelu

Voit asettaa television näyttämään vain ohjelmia, jotka ovat ikäluokitukseltaan tarkoitettu lapsesi ikäisille tai nuoremmille. Tämä rajoitus koskee vain sellaisten lähettäjien digitaalisia kanavia, jotka määrittävät ohjelmilleen ikäluokitukset.

- 1. Paina **n**-painiketta.
- 2. Valitse [Laitteisto] > [Kanava-asetukset]
- tai [Satelliittiasetukset].

#### 3. Valitse [Lapsilukko] > [Vanhempien luokittelu].

Näyttöön tulee viesti, jossa sinua pyydetään antamaan lapsilukkokoodi.

#### 4. Anna lapsilukkokoodi painamalla Numeropainikkeet.

5. Valitse ikäluokitus ja paina sitten OK. Kaikkien valitun ikäluokituksen ylittävien ohjelmien katselu on estetty.

Saat lisätietoja lapsilukkokoodeista kohdasta Lisätietoja television käyttämisestä > Ajastimien ja lukkojen määrittäminen > Lapsilukko (Sivu [31\)](#page-30-0).

## <span id="page-31-0"></span>Easylink-toiminnon käyttäminen

#### Toiminta

<span id="page-31-1"></span>Voit hyödyntää HDMI-CEC-yhteensopivia laitteita tehokkaimmin Philips EasyLinkin parannetuilla hallintatoiminnoilla. Liittämällä HDMI-CEC-yhteensopivat laitteesi HDMIliitännän kautta televisioosi voit hallita niitä samanaikaisesti televisiosi kaukosäätimellä.

Huomautus: Muut merkit kuvaavat HDMI-CEC-toiminnot eri tavalla. Esimerkkejä ovat Anynet (Samsung), Aquos Link (Sharp) ja BRAVIA Sync (Sony). Kaikki merkit eivät ole täysin yhteensopivia Philips EasyLinkin kanssa.

Kun otat Philips EasyLinkin käyttöön, voit käyttää seuraavia toimintoja:

#### Toisto yhdellä painikkeella

Kun toistat HDMI-CEC-yhteensopivasta laitteesta, TV käynnistyy valmiustilasta ja valitsee oikean lähteen.

#### Valmiustila yhdellä painikkeella

Kun painat television kaukosäätimen Opainiketta, TV ja kaikki HDMI-CECyhteensopivat laitteet siirtyvät valmiustilaan.

#### EasyLink-kaukosäädin

Voit hallita useita HDMI-CEC-yhteensopivia laitteita television kaukosäätimellä.

#### Äänentoiston hallinta

Jos liität HDMI ARC -liitännän kautta HDMI-CEC-yhteensopivan laitteen, jossa on kaiuttimet, voit käyttää näitä kaiuttimia television kaiuttimien sijasta.

#### Äänen synkronointi

Jos yhdistät televisiosi kotiteatteriin, voit synkronoida äänen ja videon ja välttää näin kuvan ja äänen välisen viiveen.

#### Kuvanlaadun säilyttäminen

Jos muiden laitteiden kuvankäsittelytoiminnot vaikuttavat televisiosi kuvanlaatuun, voit säilyttää kuvanlaadun ottamalla Pixel Plus Link -toiminnon käyttöön.

#### Tekstitykset sisältävän kuvan näyttöalueen suurentaminen

Jotkin videotekstitykset luovat kuvan alle erillisen palkin tekstityksille, mikä saattaa rajoittaa näytettävää kuva-aluetta. Jos haluat suurentaa näytettävän kuva-alueen koon, voit ottaa käyttöön automaattisen tekstityksen siirron, jolloin tekstitykset näkyvät videokuvan päällä.

#### Toisen laitteen kuunteleminen, kun televisio on valmiustilassa

Voit kuunnella liitetyn HDMI-CECyhteensopivan laitteen ääniä TV:n kaiuttimista, vaikka TV olisi valmiustilassa.

#### Vaatimukset

- Liitä vähintään kaksi HDMI-CECyhteensopivaa laitetta HDMI-liitännän kautta. Saat lisätietoja kohdasta Television liittäminen > Yleistä kaapeleista > HDMI (Sivu [46\)](#page-45-2).
- Määritä kukin HDMI-CEC-yhteensopiva laite oikein.
- Ota EasyLink käyttöön.

#### Ota EasyLink käyttöön.

1. Paina  $\bigoplus$ -painiketta.

#### 2. Valitse [Laitteisto] > [TV-asetukset] > [EasyLink].

3. Valitse [Päälle] tai [Pois]. Paina sitten OK.

#### Laitteiden hallinta samanaikaisesti

Jos liität useita HDMI-CEC-laitteita, jotka tukevat tätä asetusta, voit hallita kaikkia näitä laitteita television kaukosäätimellä.

Huomautus: Tämä on lisäasetus. Laitteet, jotka eivät tue tätä asetusta, eivät vastaa TV:n kaukosäätimeen.

1. Paina **A**-painiketta.

2. Valitse [Laitteisto] > [TV-asetukset] > [EasyLink].

#### 3. Valitse [EasyLink-kaukosäädin] > [Päälle] tai [Pois].

4. Ota asetus käyttöön painamalla OKpainiketta.

#### Vihjeitä

 Jos haluat vaihtaa takaisin television hallintaan, paina  $\bigoplus$  ja valitse sitten  $[TV:n]$ katseleminen].

- Jos haluat hallita jotakin toista laitetta, paina **f**t-painiketta ja valitse laite Aloitus-valikosta.
- Lopeta painamalla **-**painiketta.

#### EasyLink-painikkeet

Voit hallita HDMI-CEC-yhteensopivia laitteita seuraavien kaukosäätimen painikkeiden avulla:

- : kytke TV ja liitetty laite päälle tai valmiustilaan.
- Toistopainikkeet: hallitse videon katselua tai musiikin kuuntelua.
- Numeropainikkeet: valitse nimike, luku tai kappale.
- OK: aloita tai pysäytä toisto sekä jatka toistoa liitetyssä laitteessa, aktivoi valinta tai käytä laitteen valikkoa.
- / : siirry taakse- tai eteenpäin liitetyssä laitteessa.
- : Näytä television Koti-valikko.

Voit hallita laitteita myös muilla EasyLinkpainikkeilla, jotka ovat käytettävissä kuvaruutukaukosäätimen (On-Screen Remote Control, OSRC) kautta.

#### Kuvaruutukaukosäätimen käyttäminen

1. Kun katselet sisältöä liitetystä laitteesta, paina **D** OPTIONS.

2. Valitse [Näytä laitteen painikkeet] ja paina OK-painiketta.

- 3. Valitse näyttöpainike ja paina sitten OK.
- 4. Sulje painamalla **-**painiketta.

#### Kaiutinlähdön valitseminen

Jos liitetty laite on HDMI CEC -yhteensopiva, voit lähettää television äänen HDMI-kaapelin välityksellä. Muita äänikaapeleita ei tarvita. Varmista, että liität laitteen television HDMIliitäntään. Saat lisätietoja kohdasta Television liittäminen > Yleistä kaapeleista > HDMI (Sivu [46\)](#page-45-2).

#### TV:n kaiuttimien määrittäminen

1. Paina  $\bigoplus$ -painiketta.

2. Valitse [Laitteisto] > [TV-asetukset] > [EasyLink] > [TV-kaiuttimet].

3. Valitse jokin vaihtoehto ja paina OKpainiketta.

- [Pois]: poista TV:n kaiuttimet käytöstä.
- [Päälle]: ota TV:n kaiuttimet käyttöön.
- [EasyLink]: Toista TV-äänet liitetyn HDMI-CEC-laitteen kautta. Siirrä TV:n äänet liitettyyn HDMI-CECäänilaitteeseen Muokkaa-valikosta.
- [EasyLink-autostart]: poista TV:n kaiuttimet käytöstä automaattisesti ja toista TV:n äänet liitetyn HDMI-CECäänilaitteen kautta.

#### Kaiutinlähdön valitseminen Muokkaavalikossa

Jos [EasyLink] tai [EasyLink-autostart] on valittu, voit hallita TV:n ääniä Muokkaavalikossa.

1. Kun katsot televisiota, paina **III ADJUST**painiketta.

#### 2. Valitse [Kaiuttimet] ja paina OKpainiketta.

3. Valitse jokin seuraavista asetuksista ja paina sitten OK:

- [TV]: käytössä oletusarvoisesti. Toista TV:n äänet TV:n kaiuttimista ja liitetystä HDMI-CEC-äänilaitteesta, kunnes äänentoiston hallinta siirtyy liitetylle järjestelmälle. Tämän jälkeen TV:n äänet toistetaan liitetyn laitteen kautta.
- [Vahvistin]: Toista äänet liitetyn HDMI-CEC-laitteen kautta. Jos järjestelmääänitila ei ole käytössä laitteessa, äänet toistetaan edelleen TV:n kaiuttimista. Jos **[EasyLink-autostart]** on otettu käyttöön, TV kehottaa liitettyä laitetta siirtymään äänitilaan.

#### HDMI ARC -yhteensopiva laite

Jos HDMI-ARC-yhteensopivan laitteen liittämiseksi televisioon käytetään HDMI ARC -liitäntää, voit lähettää television äänen HDMI-kaapelin välityksellä. Lisä-äänikaapelia ei tarvita.

- 1. Paina **n**-painiketta.
- 2. Valitse [Laitteisto] > [TV-asetukset] > [EasyLink].
- 3. Valitse [HDMI 1 ARC].

4. Valitse yksi seuraavista ja paina OKpainiketta.

 [Päälle]: kuuntele television ääntä liitetystä ARC-yhteensopivasta laitteesta.  [Pois]: kuuntele television ääntä television kaiuttimista tai laitteesta, joka on liitetty digitaaliseen äänilähtöliitäntään.

5. Säädä toistoa television kaukosäätimen toistopainikkeilla.

## Äänen synkronointi

Jos televisio on liitetty kotiteatterijärjestelmään ja kuvan ja äänen välillä on viive, voit synkronoida ne.

- Jos käytössäsi on Philipskotiteatterijärjestelmä, ääni ja kuva synkronoidaan automaattisesti.
- Jos käytät muiden valmistajien kotiteatterijärjestelmiä, sinun täytyy ottaa television äänisynkronoinnin viive käyttöön, jotta voit synkronoida äänen ja kuvan.

#### Äänen viiveen ottaminen käyttöön

1. Paina **n**-painiketta.

2. Valitse [Laitteisto] > [TV-asetukset] > [Esiasetukset].

3. Valitse [Äänilähdön viive] > [Päälle] ja paina OK-painiketta.

#### Kuvanlaadun säilyttäminen

Jos muiden laitteiden

kuvankäsittelyominaisuudet vaikuttavat televisiosi kuvanlaatuun, ota käyttöön Pixel Plus Link.

#### Pixel Plus Link -toiminnon ottaminen käyttöön

1. Paina  $\bigoplus$ -painiketta.

2. Valitse [Laitteisto] > [TV-asetukset] > [EasyLink].

3. Valitse [Pixel Plus -linkki] > [Päälle] ja paina OK-painiketta.

#### Kuvan näyttöalueen suurentaminen

Jotkin tekstitykset luovat kuvan alle erillisen palkin tekstityksille, mikä rajoittaa näytettävää kuva-aluetta. Jos haluat suurentaa näytettävän kuva-alueen koon, voit ottaa käyttöön automaattisen tekstityksen siirron. Sen jälkeen tekstitys näkyy kuvan päällä.

#### Automaattisen tekstityksen siirron ottaminen käyttöön

1. Paina **n**-painiketta.

2. Valitse [Laitteisto] > [TV-asetukset] > [EasyLink] > [Automaattinen tekstityksen siirto].

3. Valitse [Päälle] ja aktivoi painamalla OKpainiketta.

Huomautus: varmista, että television kuvasuhdeasetus on [Autom. kuvakoko] tai [Movie expand 16:9].

#### Toisen laitteen kuunteleminen, kun televisio on valmiustilassa

Voit kuunnella liitetyn HDMI-CECyhteensopivan laitteen ääniä television kaiuttimista, vaikka televisio olisi valmiustilassa.

1. Painamalla **III ADIUST**-painiketta voit vastaanottaa ääntä liitetystä Philips EasyLink laitteesta.

Vain ääni -tila otetaan käyttöön, jos se on käytettävissä.

2. Sammuta television näyttö hyväksymällä kehote.

3. Säädä äänen toistoa television kaukosäätimellä.

## <span id="page-34-0"></span>Scenea -toiminnon käyttö

#### $\overline{T}$ oiminta

Scenean avulla voit käyttää kuvaa television taustakuvana. Näytä oletuskuva tai lataa oma kuvasi taustakuvaksi.

Taustakuva näytetään 240 minuutin ajan tai uniajastimen keston ajan.

#### Virran kytkeminen

1. Paina **↑**-painiketta.

2. Valitse **[Scenea]** ja paina **OK**-painiketta. Näkyviin tulee oletuskuva.

Huomautus: Taustakuva näytetään 240 minuutin ajan tai uniajastimen keston ajan. Lisätietoja uniajastimesta on kohdassa Lisätietoja television käyttämisestä > Ajastimien ja lukkojen määrittäminen > Uniajastin (Siv[u 31\)](#page-30-1).

#### <span id="page-34-1"></span>Taustakuvan lataaminen

Voit ladata oman kuvan taustakuvaksi liitetystä USB -tallennuslaitteesta tai liitetystä tietokoneesta.

Huomautus: Kun lataat uuden kuvan, se korvaa aiemman kuvan.

1. Liitä USB -tallennuslaite televisioon tai verkkoon.

2. Paina <del>1</del>-painiketta.

3. Valitse [Selaa USB:tä] tai [Oma verkkosi]

ja paina **OK**-painiketta.

4. Valitse kuva ja paina **□ OPTIONS**painiketta.

5. Valitse **[Aseta Scenea]** ja paina **OK**painiketta.

6. Valitse [Kyllä] ja paina OK-painiketta.

7. Poistu Scenea -toiminnosta painamalla mitä tahansa painiketta.

## <span id="page-35-0"></span>4 Television asetusten määrittäminen

## <span id="page-35-1"></span>Kuva ja äänet

#### Asetukset-avustaja

Voit valita kuva- ja ääniasetukset Asetuksetavustajan avulla. Asetukset-avustaja näyttää valitsemiesi asetusten vaikutukset välittömästi.

1. Kun katsot televisiota, paina  $\biguparrow$ . 2. Valitse [Laitteisto] > [Nopeat kuva- ja ääniasetukset1 ja paina OK-painiketta. 3. Valitse [Aloita] ja paina OK-painiketta. 4. Valitse haluamasi asetukset näytön ohjeiden mukaisesti.

#### Lisää kuva-asetuksia

Voit muuttaa asetuksia Kuva-valikossa.

1. Paina **n**-painiketta.

2. Valitse [Laitteisto] > [TV-asetukset] >

[Kuva] ja paina OK-painiketta.

3. Valitse asetus, jota haluat muuttaa, ja paina OK.

Huomautus: Tähdellä (\*) merkityt vaihtoehdot ovat saatavilla vain tiettyihin malleihin.

- [Smart-kuva]: siirry esimääritettyihin Smart-kuva-asetuksiin.
- [Nollaa]: palauta oletusasetukset.
- [Taustavalon kontrasti]: säädä TV:n taustavalon kontrastia.
- [Kirkkaus]: säädä tummien alueiden voimakkuutta ja yksityiskohtia.
- [Väri]: säädä värikylläisyyden tasoa.
- [Värisävy]: korjaa värivaihteluja NTSClähetyksissä.
- [Terävyys]: säädä kuvan terävyyttä.
- [Melun vähennys]: suodata ja vähennä kuvassa olevaa kohinaa.
- [Sävy]: säädä kuvan väritasapainoa.
- [Katselusävy]: mukauta sävyasetusta.

 [Pixel Plus HD] / [Pixel Precise HD]\*: Hallitse lisäasetuksia esimerkiksi hienosäätämällä jokainen pikseli ympäröiviin pikseleihin sopivaksi. Asetuksen avulla saadaan kirkas teräväpiirtokuva.

- [HD Natural Motion]\*:Vähentää kuvan tärinää ja tuottaa sulavan liikkeen.

- [Clear LCD]\*: Ylivertainen liikkeen tarkkuus, parempi mustan taso, korkea kontrasti ilman välkkymistä, kohinaton kuva ja laajempi katselukulma.

- [Supertarkkuus]: Ylivertainen tarkkuus erityisesti kuvan ääriviivoissa ja reunoissa.

- [Dynaaminen kontrasti]: Aseta taso, jolla televisio alkaa parantaa automaattisesti yksityiskohtia kuvan tummilla, keskivaloisilla ja valoisilla alueilla.

- [Dynaaminen taustavalo]: Vähennä virrankulutusta himmentämällä television taustavalo huoneen valaistusolosuhteisiin sopivaksi.

- [MPEG artifact -vähentyminen]: Pehmennä kuvan digitaalisia siirtymiä.

- [Värien parannus]: Muuta värit eloisimmiksi ja paranna kirkkaiden värien yksityiskohtien tarkkuutta.

- [Gamma]: Epälineaarinen asetus kuvan kirkkaudelle ja kontrastille.

#### - [Videon kontr.]: Säädä

kirkkaiden alueiden voimakkuutta ja jätä tummat alueet ennalleen.

- [PC-tila]: Salli kuva-asetusten muokkaaminen, kun tietokone on yhdistetty televisioon HDMI-liitännällä. Jos käytettävissä, voit valita [Kuvaformaatti] > [Skaalaamaton], jolloin saat eniten yksityiskohtia tietokoneen sisällön näyttämiseen.
- [Valoanturi]: säädä asetuksia dynaamisesti valaistuksen mukaan.
- [Kuvaformaatti]: muuta kuvasuhdetta.
- [Näytön reunat]: muuta kuvan kokoa.
- **[Kuvan siirto]**: vaihda kuvan paikkaa. Et voi valita tätä asetusta, jos valittu kuvasuhde on [Automaattinen täyttö], [Autom. zoomaus] tai [Laajakuva].
- [3D]\*: Muuttaa 3D-kuvamuotoa.
- [3D-syvyys päälle/pois]\*: Kytkee 3Dtoiston päälle tai pois päältä.
- [Siirry 3D-tilaan]\*: Määrittää tavan, jolla televisio siirtyy 3D-tilaan.

## Lisää ääniasetuksia

Voit muuttaa asetuksia Ääni-valikossa .

- 1. Paina  $\bigoplus$ -painiketta.
- 2. Valitse [Laitteisto] > [TV-asetukset] >
- [Ääni] ja paina OK-painiketta.
- 3. Valitse säädettävä asetus:
- [Smart-ääni]: siirry esimääritettyihin Smart-ääniasetuksiin.
- [Nollaa]: palauta oletusasetukset.
- [Basso]: säädä bassotasoa.
- [Diskantti]: säädä diskanttitasoa.
- [Surround]: ota tilaäänet käyttöön.
- [Kuulokevoimakkuus]: säädä kuulokkeiden äänenvoimakkuutta.
- [Autom. äänenvoimakkuus]: vähennä automaattisesti esimerkiksi kanavanvaihdon aiheuttamia nopeita äänenvoimakkuuden muutoksia.
- [Tasapaino]: säädä oikean ja vasemman kaiuttimen tasapainoa.
- [Digitaalilähdön muoto]: valitse digitaalisen äänilähdön liittimen kautta lähtevän äänilähdön tyyppi. Valitse [Stereo] stereoäänelle tai [Monikanava], kun haluat lähettää ääntä kotiteatteriin

# Valitse ääniformaatti

Jos digitaalisen televisiokanavan lähettäjä lähettää ääntä useissa formaateissa, voit valita niistä haluamasi.

- 1. Paina  $\bigoplus$ -painiketta.
- 2. Valitse [Laitteisto] > [Kanava-asetukset]
- tai [Satelliittiasetukset] > [Kielet].
- 3. Valitse asetus ja paina OK-painiketta.
- [Haluttu äänimuoto]: valitse tavallinen muoto (MPEG) tai kehittyneempi äänimuoto (AAC, EAC-3 tai AC-3, jos ne ovat saatavilla).
- [Mono/Stereo]: Jos stereolähetys on saatavilla, valitse mono- tai stereoääni.

# Kuvan ja äänen palauttaminen

Voit palauttaa oletuskuva- ja ääniasetukset siten, että kanava-asennuksen asetuksia ei muuteta.

- 1. Kun katsot televisiota, paina  $\biguparrow$ .
- 2. Valitse [Laitteisto] > [TV-asetukset] > [Tehdasasetukset] ja paina OK-painiketta.

Kaikki television asetukset (paitsi kanavaasetukset) palautetaan oletusarvoihin.

# Kanava-asetukset

### Automaattinen asennus

<span id="page-36-0"></span>Kun televisio käynnistettiin ensimmäisen kerran, siihen asennettiin kaikki kanavat. Jos haluat muuttaa kielesi, maasi ja asentaa kaikki käytettävissä olevat televisiokanavat uudelleen, voit tehdä tämän asennuksen uudelleen.

#### Asennuksen käynnistys

- 1. Paina **n**-painiketta.
- 2. Valitse [Laitteisto] > [Kanavien haku] > [Kanavien asentaminen] ja paina OK-

painiketta.

Maavalikko tulee näkyviin.

3. Valitse maasi ja paina sitten OK-painiketta.

4. Valitse verkkosi ja paina sitten OKpainiketta.

- [Antenni (DVB-T)]: käytä maksuttomia antennikanavia tai digitaalisia DVB-Tkanavia
- [Kaapeli (DVB-C)]: Käytä kaapelikanavia tai digitaalisia DVB-Ckanavia.

5. Valitse muita mahdollisia vaihtoehtoja seuraamalla näytön ohjeita. Kanavahaun käynnistä-valikko tulee näkyviin.

- 6. Aloita kanavien haku:
- Jos kanavan lähettäjä neuvoo sinua muuttamaan asetuksia, valitse [Asetukset] ja paina sitten OKpainiketta. Päivitä asetukset lähettäjän ohjeiden mukaan.
- Muussa tapauksessa valitse [Aloita] ja paina sitten OK.

7. Kun kanavien haku on valmis, valitse [Viimeistely] ja paina sitten OK.

8. Kun kanavien haku on valmis, valitse [Viimeistely] ja paina sitten OK.

Vihje: näet kanavaluettelon painamalla $\equiv$ LIST-painiketta.

Huomautus: Kun digitaaliset televisiokanavat on haettu, asennettujen kanavien luettelossa voi olla tyhjiä kanavanumeroita. Voit muuttaa kanavien nimeä, muuttaa kanavien järjestystä ja poistaa kanavia.

## Analogisten kanavien asentaminen

Voit hakea ja tallentaa analogisia televisiokanavia yksi kerrallaan.

Vaihe 1: Järjestelmän valitseminen

Huomautus: Ohita tämä vaihe, jos

järjestelmän asetukset ovat oikeat.

- 1. Kun katsot televisiota, paina **n**.
- 2. Valitse [Laitteisto] > [Kanava-asetukset]

> [Kanavan asennus].

3. Valitse [Analog.: Manuaalinen asennus] > [Järjestelmä] ja paina OK-painiketta.

4. Valitse maan tai alueen järjestelmä ja paina OK-painiketta.

#### Vaihe 2 Uusien TV-kanavien hakeminen ja tallentaminen

1. Valitse [Analog.: Manuaalinen asennus] valikosta [Etsi kanava] ja paina OKpainiketta.

2. Hae kanava:

- Jos tiedät kanavan taajuuden, syötä taajuus joko Navigointipainikkeet painikkeilla tai Numeropainikkeet painikkeilla.
- Jos et tiedä kanavan taajuutta, hae seuraavaa taajuutta, jolla on vahva signaali. Valitse [Haku] ja paina OKpainiketta.

3. Kun löydät oikean kanavan, valitse [Valmis] ja paina sitten OK.

4. Jos haluat tallentaa uuden TV-kanavan, valitse [Tallenna uutena kanavana] ja paina sitten **OK**.

Huomautus: Jos vastaanotto on heikko, suuntaa antenni uudelleen ja toista toimenpide.

## Digitaalisten kanavien asentaminen

Jos tiedät etsimäsi kanavan kanavataajuuden, voit hakea ja tallentaa digitaalisia kanavia yksi kerrallaan. Saat parhaan tuloksen ottamalla yhteyttä lähettäjään tai koulutettuun teknikkoon.

- 1. Paina **n**-painiketta.
- 2. Valitse [Laitteisto] > [Kanava-asetukset]
- > [Kanavan asennus].

3. Valitse [Digitaalinen: vastaanottokoe] >

[Haku] ja paina OK-painiketta. 4. Paina Numeropainikkeet-painiketta ja

anna kanavan taajuus.

- 5. Valitse [Haku] ja paina OK-painiketta.
- 6. Kun kanava on löytynyt, valitse [Muistiin]
- ja paina OK-painiketta.
- 7. Paina **-**painiketta ja poistu.

Huomautus: jos kaapelipalveluntarjoajasi ei anna sinulle tiettyä symbolinopeusarvoa DVB-C-kanaville, valitse [Auto] kohdassa [Symbolinopeustila].

# Analogisten kanavien hienosäätö

Jos analogisen kanavan vastaanottolaatu on huono, voit hienosäätää kanavaa.

- 1. Paina **n**-painiketta.
- 2. Valitse [Laitteisto] > [Kanava-asetukset]
- > [Kanavan asennus].

3. Valitse [Analog.: Manuaalinen asennus] > [Hienosäätö] ja paina sitten OK.

4. Voit hienosäätää kanavan painamalla ▲ tai **V**-painiketta.

5. Kun valittuna on oikea kanavataajuus, valitse [Valmis] ja paina sitten OK-painiketta. 6. Valitse jokin vaihtoehto ja paina OK-

painiketta.

- [Tallenna nykyinen kanava]: tallenna kanava nykyisen kanavanumeron kohdalle.
- [Tallenna uutena kanavana]: tallenna kanava uudella kanavanumerolla.

# Kanavaluettelon päivittäminen

Kun televisio käynnistettiin ensimmäisen kerran, siihen asennettiin kaikki kanavat. Oletusarvoisesti televisio päivittää nämä kanavaluettelot automaattisesti, jos niihin tehdään muutoksia. Voit ottaa automaattiset päivitykset myös pois käytöstä tai päivittää kanavat manuaalisesti.

Huomautus: Jos saat kehotteen kirjoittaa koodin, kirjoita 8888.

#### Automaattinen päivitys

Jos haluat lisätä tai poistaa digitaalisia kanavia automaattisesti, jätä televisio valmiustilaan. Televisio päivittää kanavat ja tallentaa uudet kanavat joka päivä. Tyhjät kanavat poistetaan kanavaluettelosta.

#### Kanavan päivitysviestin poistaminen käytöstä

Jos kanava päivitetään, näkyviin tulee ilmoitus käynnistettäessä. Voit ottaa viestin pois käytöstä.

1. Paina **n**-painiketta.

2. Valitse [Laitteisto] > [Kanava-asetukset]

tai *[Satelliittiasetukset]*.

3. Valitse [Kanavan asennus] >

[Kanavapäivitysviesti].

4. Valitse [Pois] ja paina OK-painiketta.

#### Automaattisten päivitysten poistaminen käytöstä

Valitse [Kanavan asennus] -valikosta [Autom. kanavapäivitys] > [Pois].

Kanavien päivitys manuaalisesti

1. Paina **n**-painiketta.

2. Valitse [Laitteisto] > [Kanavien haku] > [Päivitä kanavat] ja paina OK-painiketta.

3. Päivitä kanavat noudattamalla näytön ohjeita.

## Kanavien kopiointi

HUOMAA: Tämä toiminto on tarkoitettu jälleenmyyjille ja huoltohenkilökunnalle.

Voit kopioida kanavaluetteloja yhdestä Philips-televisiosta toiseen USBtallennuslaitteen avulla. Sinun ei tarvitse etsiä kanavia tai asentaa niitä uudelleen toiseen televisioon. Kanavaluettelotiedosto mahtuu mihin tahansa USB-tallennuslaitteeseen.

#### Vaatimukset

Kaksi Philips TV:tä, joilla on nämä ominaisuudet:

- sama maa-asetus
- sama vuosialue
- sama DVB-tyyppi, jonka voi tarkistaa mallinimen loppuliitteestä (H, K, T tai D/00)
- samat satelliittikanava-asetukset, mukaan lukien LNB-satelliittien määrä
- sama laitteistotyyppi, jonka voi tarkistaa television takapaneelissa olevasta tarrasta (esimerkiksi Oxxx,xx,Lx)
- yhteensopivat ohjelmistoversiot.

Jos kanavaluetteloa ei voi kopioida toiseen televisioon, ilmoitus tulee näkyviin.

Huomautus: Jos saat kehotteen kirjoittaa koodin, kirjoita 8888.

#### Vaihe 1: Tarkista maa-asetus

1. Kytke virta ensimmäiseen televisioon (jonka kanavat haluat kopioida toiseen televisioon).

- 2. Paina **n**-painiketta.
- 3. Valitse [Laitteisto] > [Kanavien haku] > [Asenna kanavat uudelleen] ja paina OK-

painiketta.

Maavalikko tulee näkyviin.

- 4. Merkitse nykyinen asetus muistiin.
- 5. Paina D-painiketta.
- 6. Poistu painamalla [Peruuta]-painiketta.

#### Vaihe 2: Kopioi kanavaluettelo USBlaitteeseen

- 1. Liitä USB-tallennuslaite ensimmäiseen televisioon (johon kanavat on asennettu).
- 2. Paina **n**-painiketta.

# 3. Valitse [Laitteisto] > [TV-asetukset] > [Esiasetukset] > [Kanavaluettelon

kopiointi] > [Kopioi USB:hen] ja paina OKpainiketta.

Kanavaluettelo kopioidaan USBtallennuslaitteeseen.

4. Irrota USB-tallennuslaite.

#### Vaihe 3: Jos toiseen televisioon ei ole asennettu kanavia

1. Kytke virta toiseen televisioon (johon haluat kopioida kanavaluettelon). Alkuasennus käynnistyy.

2. Noudata näytön ohjeita ja valitse sama maa-asetus kuin televisiossa, jonka kanavat haluat kopioida.

- 3. Ohita kanavahaku.
- 4. Liitä USB-tallennuslaite.
- 5. Paina **n**-painiketta.

#### 6. Valitse [Laitteisto] > [TV-asetukset] > [Esiasetukset] > [Kanavaluettelon kopiointi] > [Kopioi TV:hen] ja paina OKpainiketta.

Kanavaluettelo kopioidaan televisioon.

7. Irrota USB-tallennuslaite.

#### Vaihe 3: Jos toiseen televisioon on asennettu kanavia

1. Kytke virta toiseen televisioon (johon haluat kopioida kanavaluettelon).

2. Paina  $\bigcap$ -painiketta.

#### 3. Valitse [Laitteisto] > [Kanavien haku] > [Asenna kanavat uudelleen] ja paina OKpainiketta.

Maavalikko tulee näkyviin.

4. Varmista, että maa-asetus on sama kuin ensimmäisessä televisiossa

- 5. Paina **D**-painiketta.
- 6. Poistu painamalla [Peruuta]-painiketta.

7. Jos maa-asetus ei ole sama, asenna toinen televisio uudelleen niin, että maa-asetus on sama kuin ensimmäisessä televisiossa. Saat lisätietoja kohdasta Television asetus >

#### Oletusasetusten palauttaminen (Sivu [45\)](#page-44-0). 8. Liitä USB-muistilaite toiseen televisioon.

9. Paina **n**-painiketta.

#### 10. Valitse [Laitteisto] > [TV-asetukset] > [Esiasetukset] > [Kanavaluettelon

#### kopiointi] > [Kopioi TV:hen] ja paina OKpainiketta.

Kanavaluettelo kopioidaan toiseen televisioon.

11. Irrota USB-tallennuslaite.

# Satelliittiasetukset

## Toiminta

#### <span id="page-39-0"></span>Satelliittikanavien katselu

Huomautus: vain tietyissä malleissa. [Satelliitin haku] on käytettävissä ainoastaan, jos TV tukee DVB-S-ominaisuutta. Jos haluat vastaanottaa satelliittikanavia, liitä

television SAT-liitäntä satelliittilautasantenniin.

#### LNB:t

Tämä televisio voi vastaanottaa signaaleja neljästä eri lautasantennin taajuusmuuntimesta (LNB). LNB on kiinnitetty lautasantennin päätypylvääseen, ja se vastaanottaa signaalit satelliitista.

### Satelliittikanavien asentaminen

1. Kun katsot televisiota, paina  $\biguparrow$ .

2. Valitse [Laitteisto] > [Satelliitin haku] > [Asenna kanavat uudelleen].

3. Suorita asennus loppuun noudattamalla näytön ohjeita.

4. Kun olet valmis, valitse [Viimeistely] ja paina OK-painiketta.

## Yhteystyypin valinta

Kun asennat satelliittikanavia, sinun täytyy määrittää yhteyden tyyppi. Yhteyden tyyppi määrittää lautasantennin LNB-muuntimien ja asennettavissa olevien satelliittikanavien määrän.

1. Kun olet valinnut [Asenna kanavat uudelleen], valitse [Asetukset] ja paina OK.

- 2. Valitse [Liitäntätyyppi].
- 3. Valitse asetus ja paina OK-painiketta.
- [Yksi LNB]: valitse tämä, jos sinulla on vain yksi LNB.
- [DISeqC Mini (2 LNBs)]: valitse tämä, jos sinulla on kaksi LNB:tä.
- [DISeqC 1.0 (3-4 LNBs)]: valitse tämä, jos sinulla on kolme tai neljä LNB:tä.

# Suomi

#### Signaalin vahvuuden testaaminen

Jos kanava tai lähetinvastaanotin ohitetaan asennuksen aikana, voit testata satelliitin signaalin vahvuutta tai lisätä uuden kanavan.

1. Kun katsot televisiota, paina  $\bigoplus$ -painiketta. 2. Valitse [Laitteisto] > [Satelliitin haku] > [Manuaalinen asennus] ja paina OK-

painiketta.

3. Valitse LNB.

4. Jos tiedät lähetinvastaanottimen (joka voi sisältää useita kanavia) taajuuden, valitse [Taajuus] ja syötä se.

5. Valitse [Haku] ja paina OK-painiketta. 6. Jos uusi taajuus löytyy, lisää se ja sen kanavat painamalla [Muistiin].

#### Satelliittikanavien päivittäminen

1. Kun katsot televisiota, paina **n**-painiketta.

2. Valitse [Laitteisto] > [Satelliitin haku] > [Päivitä kanavat].

3. Suorita asennus loppuun noudattamalla näytön ohjeita.

4. Kun olet valmis, valitse **[Viimeistely]** ja paina OK-painiketta.

## Satelliittien lisääminen ja poistaminen

Voit milloin tahansa lisätä ja poistaa satelliitteja ja asentaa kanavia uusista satelliiteista.

Huomautus: Ennen kuin lisäät satelliitteja, varmista että yhteystyyppi on oikea. Saat lisätietoja kohdasta Television asetus > Satelliittiasetukset > Satelliittikanavien asentaminen (Sivu Error! Bookmark not defined.).

1. Valitse  $\triangle$  > [Laitteisto] > [Satelliitin haku] ja paina OK-painiketta.

2. Valitse *[Lisää satelliitti]* ja paina OKpainiketta.

Televisio etsii satelliittia ensimmäisestä vapaasta LNB:stä. Tämä voi kestää useita minuutteja. Jos satelliittia ei löydy, tarkista antenniyhteydet ja lautasantennin asento. 3. Jos satelliittia ei löydy, aloita haku uudelleen valitsemalla [Haku] tai siirry seuraavaan LNB:hen valitsemalla [Seur. LNB].

• Jos vapaita LNB-muuntimia ei ole käytettävissä, poista ensin satelliitti.  Jos olet tyytyväinen lisättyyn satelliittiin, asenna kanavat.

4. Asenna kaikki kanavat valitsemalla [Asenna]. Asennus voi kestää useita minuutteja.

#### Satelliitin poistaminen

1. Paina  $\bigcap$  > [Laitteisto] > [Satelliitin haku].

2. Valitse [Poista satelliitti] ja paina OKpainiketta.

3. Valitse satelliitti, jonka haluat poistaa, ja paina OK-painiketta.

Satelliitti ja sen kanavat poistetaan asennuksesta.

# Kieliasetukset

# Valikkojen kieli

<span id="page-40-0"></span>1. Kun katsot televisiota, paina  $\biguparrow$ .

2. Valitse [Laitteisto] > [TV-asetukset] > [Esiasetukset] > [Valikkokieli].

3. Valitse valikkokieli luettelosta ja paina OKpainiketta.

# Äänen kieli

Jos televisiokanava lähettää monikielisiä lähetyksiä, voit valita haluamasi äänikielet.

1. Kun katsot televisiota, paina **OPTIONS**.

2. Valitse jokin vaihtoehto ja paina OKpainiketta.

- [Äänen kieli]: Valitse äänen kieli digitaalikanaville.
- [Ääni I-II]: Valitse äänen kieli analogisille kanaville.

#### Digitaalisten kanavien äänen kielet

Jos digitaalinen kanava tukee useita äänen kieliä, voit valita äänen oletuskielen.

- 1. Paina **f-**painiketta.
- 2. Valitse **[Laitteisto] > [Kanava-asetukset]**
- tai [Satelliittiasetukset] > [Kielet].
- 3. Valitse asetus ja paina OK-painiketta:
- **[Ensisijainen ääni]**: jos tätä kieltä lähetetään, se valitaan oletuksena.
- [Toissijainen ääni]: jos ensisijaista äänen kieltä ei lähetetä, valitse tämä kieli.

# Tekstitys analogisilla kanavilla

1. Kun katsot analogista televisiokanavaa, paina TEXT.

2. Anna tekstityssivun kolminumeroinen sivunumero (tavallisesti 888).

Jos tekstitys on käytettävissä, se otetaan käyttöön.

3. Poistu teksti-tv:stä painamalla **n**-painiketta.

# Tekstitys digitaalisilla kanavilla

1. Kun katsot digitaalista televisiokanavaa, paina **OPTIONS**.

2. Valitse [Tekstitys] ja paina OK-painiketta. 3. Valitse [Tekstitys ei käytössä], [Tekstitys käytössä] tai [Mute-toiminnossa] ja paina OK-painiketta.

Jos valitset [Mute-toiminnossa], tekstitykset näytetään vain, kun mykistät äänet painamalla .

Huomautus: jos MHEG-sovellus on käytössä, tekstitystä ei näytetä.

# Tekstityskieli

Tiettyjen digitaalisten kanavien kohdalla voit vaihtaa tekstityksen kieltä.

1. Kun katsot televisiota, paina **n**-painiketta.

- 2. Valitse [Laitteisto] > [Kanava-asetukset]
- tai [Satelliittiasetukset] > [Tekstityskieli].
- 3. Valitse haluamasi kieli valitsemalla

[Ensisijainen teksti] tai [Toissijainen teksti].

4. Vahvista valinta painamalla OK-painiketta.

Vihje: Voit muuttaa jonkin tietyn kanavan tekstityskieltä painamalla **B OPTIONS** > [Tekstityskieli].

# Erityisryhmäasetukset

# Virran kytkeminen

Jotkin digitaaliset televisiokanavat tarjoavat erityisesti kuulo- tai näkövammaisille tarkoitettuja ääni- ja tekstitystoimintoja. Voit ottaa nämä toiminnot käyttöön tai pois käytöstä.

1. Paina **n**-painiketta.

2. Valitse [Laitteisto] > [TV-asetukset] >

[Esiasetukset].

3. Valitse [Erityisryhmille], [Päälle] tai [Pois] ja paina **OK-painiketta**.

# Toiminnot kuulovammaisille

Vihie: Voit varmistaa, onko kuulovammaisille tarkoitettu äänitoiminto käytettävissä painamalla **OPTIONS** ja valitsemalla [Äänen kieli]. Televisio tukee niiden kielten kuulovammaisille tarkoitettua ääntä, joiden kohdalla on korvan kuvake.

#### Kuulovammaisille tarkoitetun äänen ja tekstityksen ottaminen käyttöön

1. Kun katsot televisiota, paina **OPTIONS**painiketta.

2. Valitse [Erityisryhmille] >

#### [Kuulemisvaikeus].

- 3. Valitse jokin annetuista vaihtoehdoista:
- Punainen painike [Pois]: ota kuulovammaisille tarkoitetut ominaisuudet pois käytöstä.
- Vihreä painike [Päälle]: ota kuulovammaisille tarkoitetut ääni- ja tekstitysominaisuudet käyttöön.
- 4. Poistu painamalla  $\triangle$ .

# Toiminnot näkövammaisille

Vihje: Voit varmistaa, onko näkövammaisille tarkoitettu äänikieli käytettävissä painamalla OPTIONS ja valitsemalla [Äänen kieli].

Televisio tukee niiden kielten näkövammaisille tarkoitettua ääntä, joiden kohdalla on silmän kuvake.

#### Näkövammaisille tarkoitetun äänen ottaminen käyttöön

1. Kun katsot televisiota, paina **B OPTIONS**painiketta.

2. Valitse [Erityisryhmille].

3. Paina Vihreä painike -painiketta ja valitse

[Visuaalisesti himmennetty].

4. Valitse jokin annetuista vaihtoehdoista:

- Punainen painike [Pois]: ota näkövammaisille tarkoitettu ääni pois käytöstä.
- Vihreä painike [Päälle]: ota näkövammaisille tarkoitettu ääni käyttöön.

# Suomi

#### 5. Poistu painamalla **5**.

Huomautus: Jos EasyLink-kaukosäädin on päällä, et voi käyttää Vihreä painike painiketta. Saat lisätietoja EasyLinkin poistamisesta käytöstä kohdasta Lisätietoja television käyttämisestä > EasyLinkin käyttäminen > Vaatimukset (Sivu [32\)](#page-31-0).

#### Äänen toistaminen kaiuttimista tai kuulokkeista

Voit valita, haluatko toistaa näkövammaisille tarkoitetun äänen television kaiuttimien, kuulokkeiden tai molempien kautta.

- 1. Paina **n**-painiketta.
- 2. Valitse [Laitteisto] > [Kanava-asetukset]

> [Kielet] > [Visuaalisesti himmennetty] > [Kaiuttimet/kuulokkeet].

3. Valitse asetus ja paina OK-painiketta.

- [Kaiuttimet]: toista näkövammaisille tarkoitettu ääni pelkästään kaiuttimista.
- [Kuulokkeet]: toista näkövammaisille tarkoitettu ääni pelkästään kuulokkeista.
- [Kaiuttimet + kuulokkeet]: toista näkövammaisille tarkoitettu ääni sekä kaiuttimista että kuulokkeista.

#### Näkövammaisille tarkoitetun äänen voimakkuuden säätäminen

1. Paina [Erityisryhmille] -valikossa Keltainen painike -painiketta ja valitse [Yhd. voimakkuus].

2. Muuta äänenvoimakkuutta painamalla Navigointipainikkeet -näppäimiä, ja paina sitten OK.

3. Sulje painamalla **-**painiketta.

#### Näkövammaisille tarkoitetut äänimerkit

Voit määrittää television toistamaan äänimerkin, kun kaukosäätimen painiketta painetaan.

1. [Erityisryhmille]-valikossa paina Sininen painike-painikkeita ja valitse [Näppäinääni].

2. Ota äänimerkit käyttöön painamalla Vihreä painike tai pois käytöstä painamalla Punainen painike.

3. Sulje painamalla **-**painiketta.

#### Äänitehosteiden ottaminen käyttöön

- 1. Paina **n**-painiketta.
- 2. Valitse [Laitteisto] > [Kanava-asetukset]

> [Kielet] > [Visuaalisesti himmennetty] > [Äänitehosteet].

- 3. Valitse asetus ja paina OK-painiketta.
- [Päälle]: ota äänitehosteet näkövammaisille tarkoitetussa äänessä käyttöön.
- [Pois]: ota äänitehosteet näkövammaisille tarkoitetussa äänessä pois käytöstä.

#### Puheen tyypin valitseminen

- 1. Paina **A**-painiketta.
- 2. Valitse [Laitteisto] > [Kanava-asetukset]

#### > [Kielet] > [Visuaalisesti himmennetty] > [Puhe].

3. Valitse asetus ja paina OK-painiketta.

- [Kuvaava]: toista kuvaileva puhe näkövammaisille tarkoitetussa äänessä.
- [Tekstitys]: toista tekstitys näkövammaisille tarkoitetussa äänessä.

# Muut asetukset

## Television esittely

Voit katsoa esittelyvideon, jos haluat oppia lisää television ominaisuuksista.

Huomautus: Esittelyä ei tueta MHEGkanavilla.

- 1. Kun katsot televisiota, paina  $\biguparrow$ .
- 2. Valitse [Laitteisto] > [Esittelyt] ja paina OK-painiketta.
- 3. Valitse esittely ja paina OK-painiketta.
- 4. Sulje painamalla **-**painiketta.

## Paikka

<span id="page-42-0"></span>Jos haluat varmistaa, että oikeat asetukset ovat käytössä, voit valita, missä televisiota käytetään.

#### Kauppa- tai kotitila

Jos valitset [Koti]-tilan, voit käyttää kaikkia television asetuksia. Valitsemalla [Shop]-tilan voit käyttää vain tiettyjä asetuksia.

- 1. Kun katsot televisiota, paina  $\biguparrow$ .
- 2. Valitse [Laitteisto] > [TV-asetukset] > [Esiasetukset].

3. Valitse [Paikka], [Koti] tai [Shop] ja paina OK-painiketta.

4. Sammuta TV ja käynnistä se uudelleen.

## Sijoittaminen

- Ennen kuin sijoitat television, lue kaikki turvallisuusohjeet. Katso Aloitus > Tärkeää > Turvallisuus (Siv[u 6\)](#page-5-0).
- Sijoita televisio paikkaan, jossa kuvaruutuun ei kohdistu suoraa valoa.
- Ihanteellinen television katseluetäisyys on kuvaruudun halkaisija kerrottuna kolmella. Jos ruudun halkaisija on esimerkiksi 81 cm / 32 tuumaa, ihanteellinen katseluetäisyys on ~2,5 m / ~92 tuumaa kuvaruudusta.
- Silmien pitäisi olla istuttaessa samalla tasolla kuvaruudun keskikohdan kanssa.

#### Asentaminen jalustalle tai seinälle

Voit ottaa käyttöön parhaat televisioasetukset valitsemalla seinä- tai jalustakiinnityksen.

1. Valitse [Esiasetukset]-valikossa [TV:n sijoittelu].

2. Valitse [TV-jalustalla] tai [Seinäkiinnitys] ja paina sitten OK-painiketta.

# Ohjelmiston päivittäminen

#### Version tarkistaminen

1. Paina **n**-painiketta. 2. Valitse [Laitteisto] > [Ohjelmistoasetuks.] > [Nykyinen ohjelmistotieto] ja paina OK-painiketta.

Nykyisen ohjelmiston versio tulee näkyviin.

Varoitus: Älä asenna ohjelmistoversiota, joka on vanhempi kuin tuotteen nykyinen ohjelmistoversio. TP Vision ei ole korvausvelvollinen eikä vastaa ongelmista, jotka aiheutuvat ohjelmistoversion vaihtamisesta vanhempaan.

Päivitä ohjelmisto jollain seuraavista tavoista:

- päivitys USB-muistilaitteesta
- päivitys digitaalisesta lähetyksestä
- päivitys Internetistä.

# USB-päivitys

Varmista ennen ohjelmiston päivittämistä, että sinulla on seuraavat tuotteet:

- USB-tallennuslaite, jossa on vähintään 256 megatavua tallennustilaa, joka on FAT- tai DOS-alustettu ja jonka kirjoitussuoja on poissa käytöstä
- tietokone, jossa on USB-liitäntä ja Internet-yhteys.

Huomautus: älä käytä USB-kiintolevyä.

- 1. Paina **n**-painiketta.
- 2. Valitse [Laitteisto] > [Päivitä ohielmisto]
- ja paina **OK-painiketta**.
- 3. Valitse [USB] ja paina OK-painiketta.

4. Aloita päivitys noudattamalla näytön ohjeita.

Huomautus: Päivitysavustaja ohjaa sinut Philipsin tukisivustoon. Suorita päivitys loppuun sivuston asennusohjeiden mukaisesti.

## Päivitys digitaalisesta lähetyksestä

Kun ohjelmistopäivityksiä on saatavilla, televisio voi vastaanottaa niitä digitaalisina lähetyksinä. Kun päivitys on vastaanotettu, sinua pyydetään päivittämään ohjelmisto. On erittäin suositeltavaa päivittää ohjelma, kun siihen kehotetaan.

Noudata näyttöön tulevia ohjeita.

Huomautus: jos haluat päivittää ohjelmiston myöhemmin, valitse  $\bigtriangleup$  > [Laitteisto] > [Ohjelmistoasetuks.] > [Paikallinen päivitys].

### Internet

Voit päivittää television ohjelmiston suoraan Internetin kautta liittämällä television Internetiin. Saat lisätietoja kohdasta Television liittäminen > Verkot ja Internet (Siv[u 56\)](#page-55-0).

1. Valitse  $\triangle$  > [Laitteisto] > [Päivitä ohjelmisto] ja paina lopuksi OK-painiketta. 2. Valitse *[Internet]* ja paina OK-painiketta. 3. Aloita päivitys noudattamalla näytön ohjeita.

Kun päivitys on valmis, TV siirtyy valmiustilaan ja kytkeytyy uudelleen automaattisesti. Odota, kunnes TV:n virta kytkeytyy takaisin. Älä kytke TV:n virtaa itse.

Huomautus: jos TV on liitetty Internetiin, TV ilmoittaa uuden ohjelmiston saatavuudesta käynnistymisen yhteydessä.

# Oletusasetusten palauttaminen

<span id="page-44-0"></span>Voit palauttaa kaikki kuva- ja ääniasetukset ja asentaa televisiosi kaikki kanavat uudelleen.

1. Paina **n**-painiketta. 2. Valitse [Laitteisto] > [TV-asetukset] > [Asenna TV uudelleen] ja paina OK-

painiketta.

3. Noudata näyttöön tulevia ohjeita.

# 5 Television liittäminen

# Yleistä kaapeleista

# Kaapelin laatu

### Yleiskuvaus

Tarkista laitteen käytettävissä olevat liitännät, ennen kuin liität laitteen televisioon. Liitä laite televisioon käyttäen laadukkainta mahdollista liitäntää. Laadukkaat liitännät siirtävät kuvaa ja ääntä paremmin.

Tämän käyttöoppaan liitännät ovat vain suosituksia. Muut ratkaisut ovat myös mahdollisia.

Vihie: jos laitteessa on vain komposiitti- tai RCA-liitäntä, liitä laite komposiittikaapelilla (CVBS) television Y Pb Pr -liitäntään.

# **HDMI**

HDMI-liitännällä saadaan paras kuvan ja äänen laatu.

- HDMI-kaapeli yhdistää kuva- ja äänisignaalit. HDMI-yhteydellä saat käyttöösi teräväpiirtoiset (HD) televisiosignaalit ja EasyLinkominaisuudet.
- HDMI Audio Return Channel (ARC) liitäntään voit liitää television äänilähtöliitännän tai HDMI ARC yhteensopivan laitteen.
- Käytä korkeintaan viisi metriä/16,4 jalkaa pitkiä HDMI-kaapeleita.

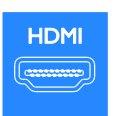

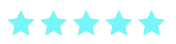

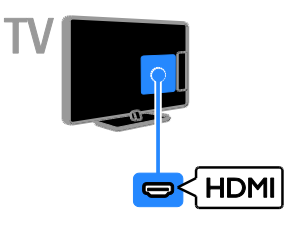

# Y Pb Pr

Komponenttivideo (Y Pb Pr) välittää vain kuvaa. Käytä mukana toimitettua Y Pb Pr sovitinkaapelia laitteiden liittämiseen. Kytke ääni liittämällä äänikaapeli (ei kuulu toimitukseen) äänituloon (AUDIO IN). Vihje: Suosittelemme, että käytät kulmaliittimellä varustettua äänikaapelia.

Y Pb Pr pystyy käsittelemään teräväpiirtosignaaleja.

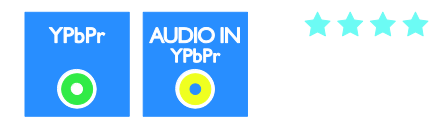

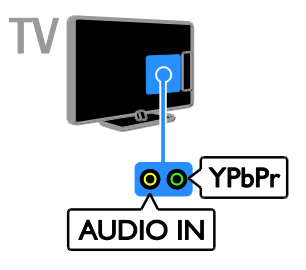

# **SCART**

SCART-liitäntä välittää sekä kuva- että äänisignaaleja. Käytä mukana toimitettua SCART-sovitinkaapelia laitteiden liittämiseen.

SCART-liitäntöjen kautta voidaan siirtää RGB-videosignaaleja, mutta ei teräväpiirtosignaaleja.

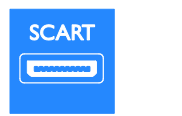

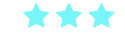

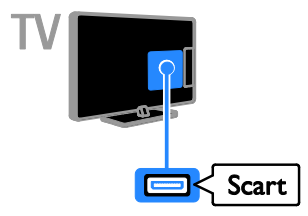

# Laitteiden liittäminen

# Blu-ray- tai DVD-soitin

Liitä soitin televisioon HDMI-kaapelilla.

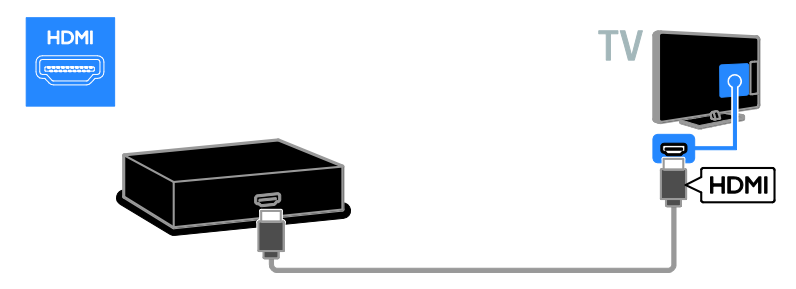

# VGA

Voit tehdä VGA-liitännän, jos haluat näyttää tietokoneen sisältöä televisiollasi.

VGA-yhteys välittää vain kuvaa. Äänet vaativat oman AUDIO IN -liitännän.

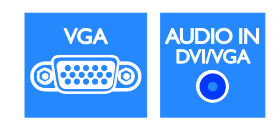

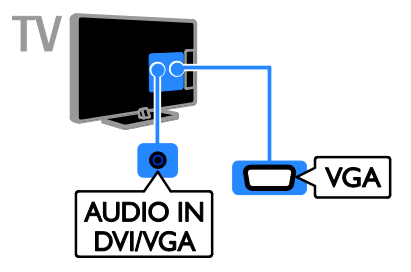

Liitä soitin televisioon äänikaapelilla, mukana toimitetulla sovitinkaapelilla ja komponenttivideokaapelilla (Y Pb Pr).

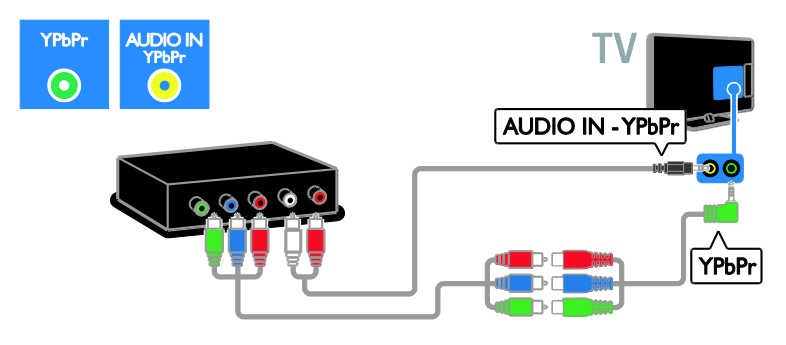

# Televisiovastaanotin

Liitä satelliitti- tai digitaalitelevisiovastaanotin televisioon antennikaapelilla. (SAT on käytettävissä vain joissain malleissa.)

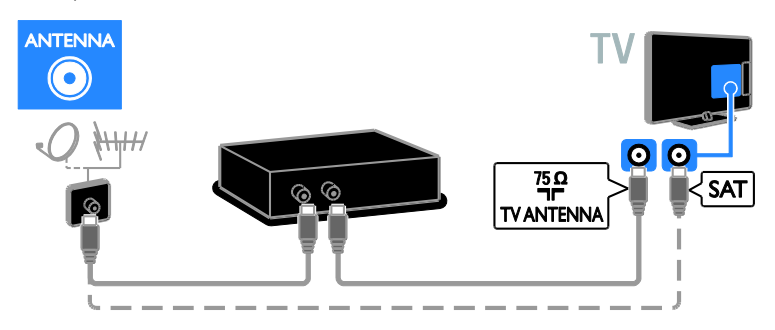

Liitä satelliitti- tai digitaalitelevisiovastaanotin televisioon HDMI-kaapelilla.

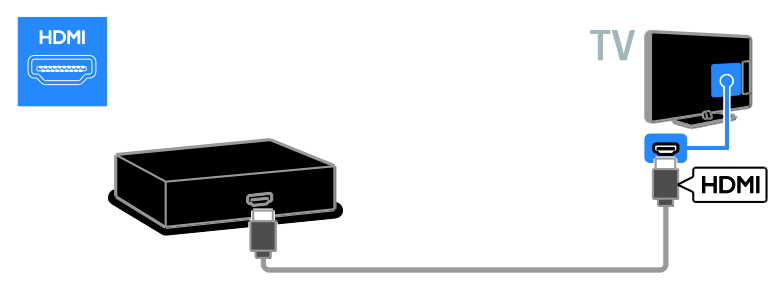

Käytä mukana toimitettua sovitinkaapelia ja SCART-kaapelia satelliitti- tai digitaalitelevisiovastaanottimen liittämiseen televisioon.

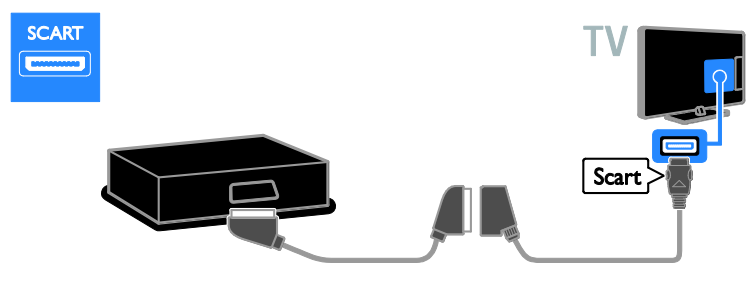

Liitä vastaanotin televisioon äänikaapelilla, mukana toimitetulla sovitinkaapelilla ja komponenttivideokaapelilla (Y Pb Pr).

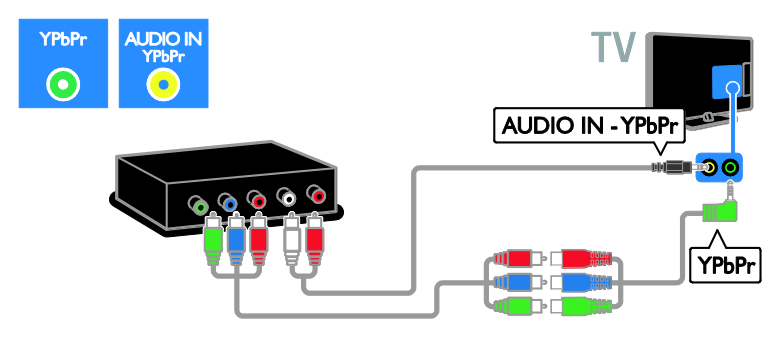

## Videotallennin

Liitä tallennin televisioon antennikaapelilla. (SAT on käytettävissä vain joissain malleissa.)

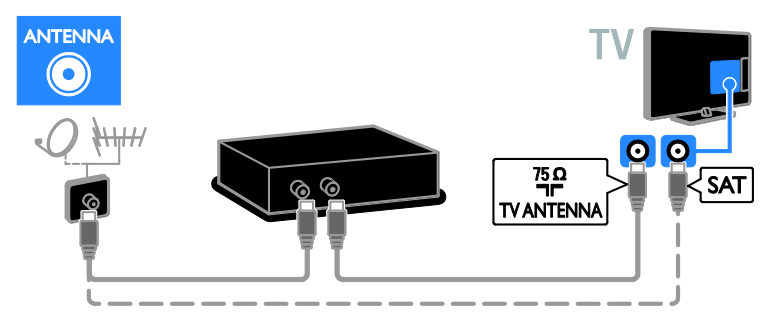

Käytä mukana toimitettua sovitinkaapelia ja SCART-kaapelia tallentimen liittämiseen televisioon.

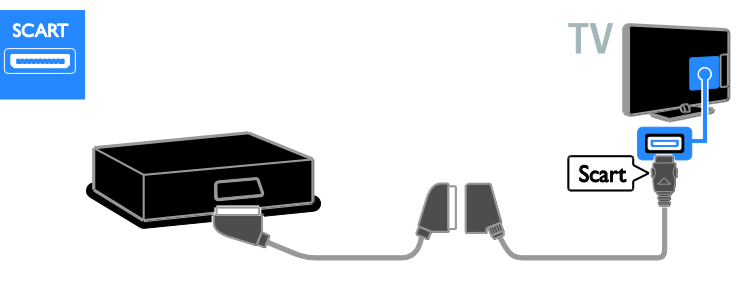

Liitä tallennin televisioon äänikaapelilla, mukana toimitetulla sovitinkaapelilla ja komponenttivideokaapelilla (Y Pb Pr).

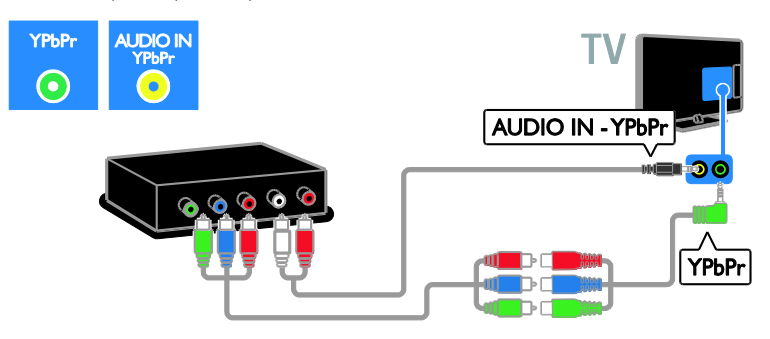

# **Pelikonsoli**

Liitä pelikonsoli televisioon HDMI-kaapelilla.

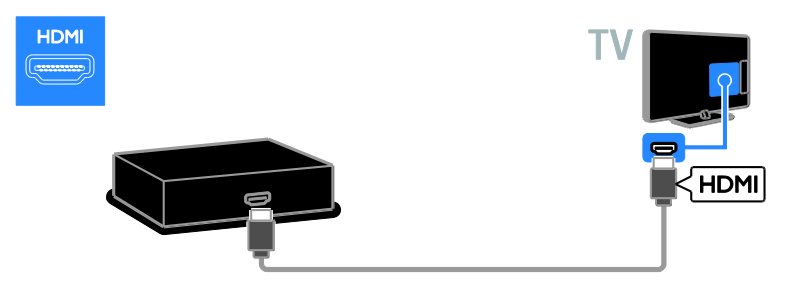

Liitä pelikonsoli televisioon äänikaapelilla, mukana toimitetulla sovitinkaapelilla ja komponenttivideokaapelilla (Y Pb Pr).

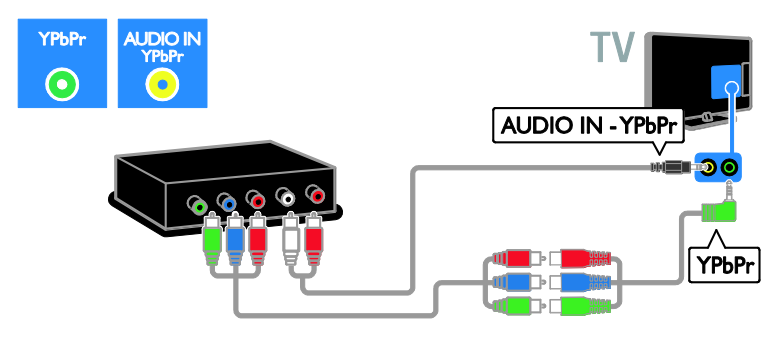

# **Kotiteatteri**

Liitä kotiteatterijärjestelmä televisioon HDMI-kaapelilla ja optisella kaapelilla.

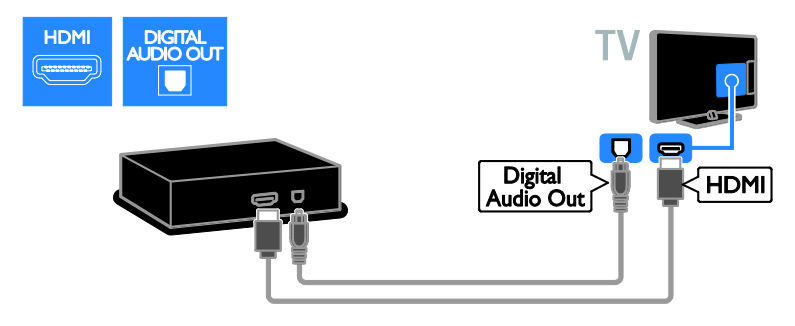

Käytä mukana toimitettua sovitinkaapelia ja SCART-kaapelia kotiteatterin liittämiseen televisioon.

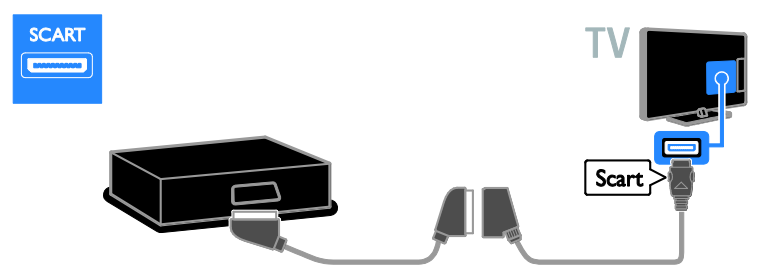

Liitä kotiteatteri televisioon äänikaapelilla, mukana toimitetulla sovitinkaapelilla ja komponenttivideokaapelilla (Y Pb Pr).

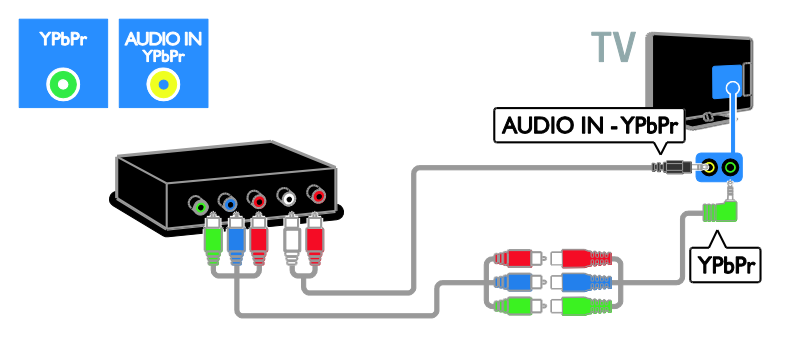

# **Digitaalikamera**

Liitä digitaalikamera televisioon USB-kaapelilla.

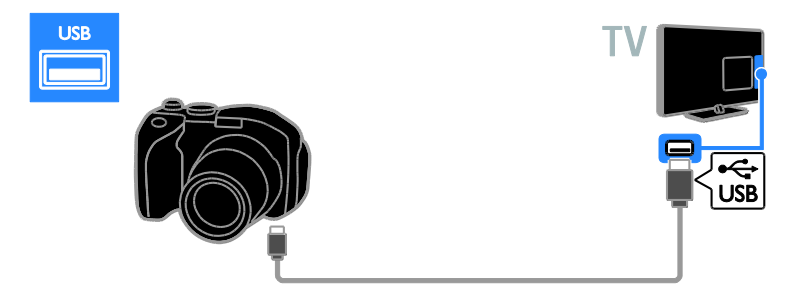

# Digitaalinen videokamera

Liitä digitaalinen videokamera televisioon HDMI-kaapelilla.

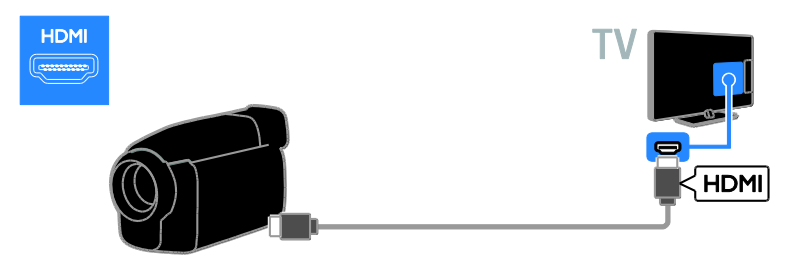

Liitä videokamera televisioon äänikaapelilla, mukana toimitetulla sovitinkaapelilla ja komponenttivideokaapelilla (Y Pb Pr).

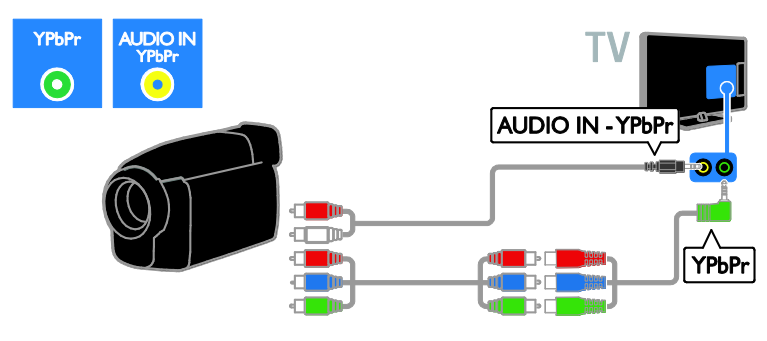

# Muiden laitteiden liittäminen

# USB-kiintolevy

Liitä USB-kiintolevy televisioon USB-kaapelilla.

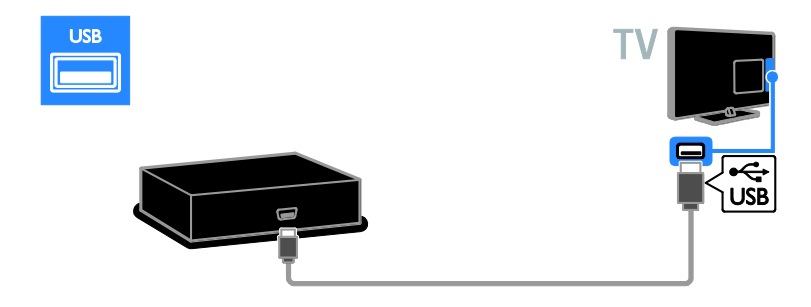

# **Tietokone**

Liitä tietokone televisioon HDMI-kaapelilla.

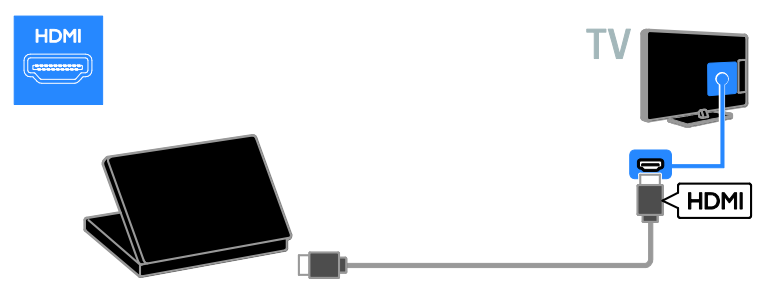

Liitä tietokone televisioon DVI-HDMI-kaapelilla ja äänikaapelilla.

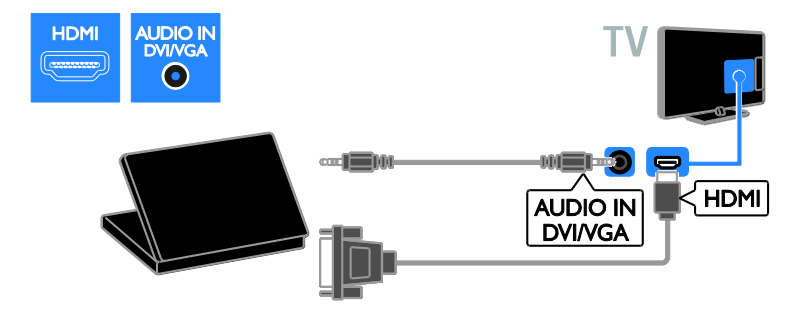

Liitä tietokone televisioon VGA-kaapelilla ja äänikaapelilla.

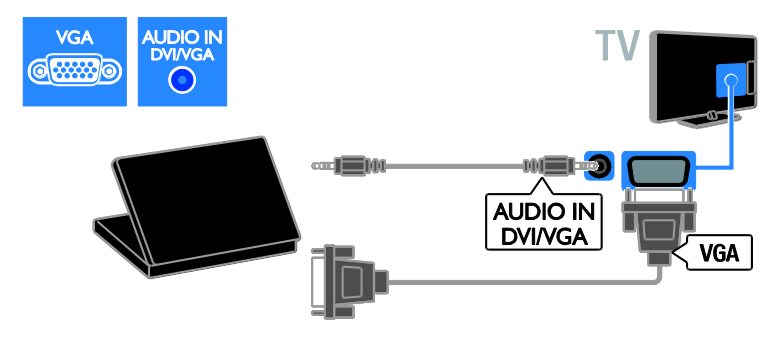

# Näppäimistö ja hiiri

#### USB-näppäimistö

Liitetyllä USB-näppäimistöllä voit kirjoittaa esimerkiksi televisioon liitettyjen laitteiden nimet tai Smart TV -sovellusten tekstit.

#### USB-hiiri

Voit liittää USB-hiiren ja liikkua Internetin sivuilla ja napsauttaa linkkejä helposti.

#### Huomautus:

- Jos USB-liitäntöjä tarvitaan lisää, käytä USB-keskitintä. Voit kytkeä USB-hiiren myös liitettyyn USB-näppäimistöön.
- Voit kytkeä USB-hiiren myös liitettyyn USB-näppäimistöön.

Liitä näppäimistö ja hiiri USB-kaapelilla televisioon.

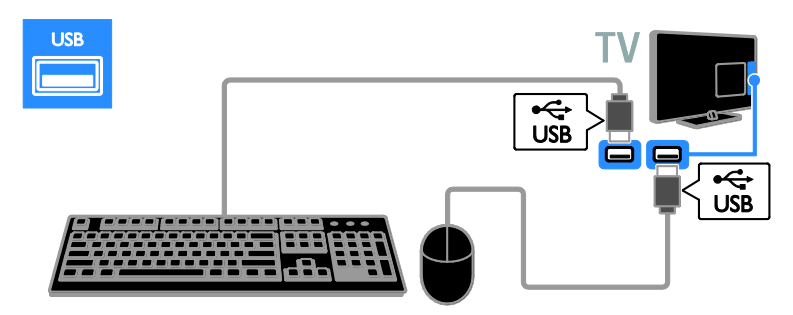

Kun televisio havaitsee näppäimistön, valitse näppäimistön asettelu ja testaa valintaa. Jos valitsit ensin kyrillisen tai kreikkalaisen näppäimistön, voit myös lisätä toissijaisen latinalaisen näppäimistön.

#### Voit vaihtaa näppäimistön asettelua valitsemalla  $\bigtriangleup$  > [Laitteisto] > [TVasetukset] > [Esiasetukset] > [USBhiiri/näppäimistö] >

[Näppäimistöasetukset] ja painamalla OKpainiketta.

#### Näppäimistön televisiopainikkeet

Syötä tekstiä seuraavasti:

- Enter :  $\leftarrow$  vahvista merkintä.
- Backspace : poista merkki osoittimen edestä
- Navigointipainikkeet : liiku tekstikentässä.
- Alt + Shift: vaihda näppäimistön asettelua, jos useita asetteluja on määritetty.

#### Näppäimistön Smart TV -näppäimet

- Enter :  $\leftarrow$  vahvista merkintä.
- $Backspace$ : palaa edelliselle sivulle.
- Navigointipainikkeet : siirry seuraavaan kenttään.
- Tab: Seuraava
- Tab ja Shift : Edellinen
- Home : vieritä sivun yläreunaan.
- End : vieritä sivun alareunaan.
- Page Up : hyppää yksi sivu ylös.
- Page Down : hyppää yksi sivu alas.
- +/- : zoomaa lähemmäksi tai kauemmaksi yhdellä painalluksella
- \* : sovita leveyteen

Kun televisio havaitsee hiiren, aseta seurantanopeus. Selaa testialueelle nopeuden tarkistamiseksi.

#### USB-hiiren käyttö television kanssa

- Vasen hiiripainike (napsauta vasemmalla painikkeella) :OK
- Oikea hiiripainike (napsauta oikealla painikkeella):  $\blacktriangleright$  (Takapaneeli)
- Rullapainike: vieritä Internet-sivua ylösja alaspäin.

#### Huomautus:

USB-hiirellä ei voi liikkua Smart TV:n sovelluksissa tai television valikoissa.

# Liitetyn laitteen katseleminen

## Laitteiden lisääminen

Voit katsoa liitettyä laitetta jollakin seuraavista tavoista:

- lisää sen kuvake Koti-valikkoon, niin saat sen helposti käyttöösi.
- valitse se Lähde-valikosta.

#### Huomautus: jos liität HDMI-CEC-

yhteensopivan laitteen televisioon HDMIliitännällä ja kytket laitteeseen virran, kyseinen laite lisätään automaattisesti Aloitusvalikkoon.

#### Laitteiden lisääminen

1. Liitä ja käynnistä laite.

2. Paina **n**-painiketta.

3. Valitse [Lisää laitteet] ja paina OKpainiketta.

4. Noudata näyttöön tulevia ohjeita. Jos sinua pyydetään valitsemaan TV-liitäntä, valitse laitteen käyttämä liitäntä.

## Laitteen nimeäminen

Kun olet lisännyt uuden laitteen Kotivalikkoon, voit antaa laitteelle haluamasi nimen.

- 1. Paina **n**-painiketta.
- 2. Valitse laitteen kuvake Aloitus-valikossa.

3. Paina OPTIONS-painiketta.

4. Valitse [Nimeä uudelleen] ja paina sitten OK.

Tekstiruutu tulee näkyviin.

5. Valitse ja syötä nimi Numeropainikkeet- ja Navigointipainikkeet -painikkeilla.

6. Kun olet valmis, valitse [Valmis] ja paina lopuksi OK.

## Lähteen valitseminen

#### Lähteen valitseminen Aloitus-valikossa

Kun olet lisännyt uuden laitteen Kotivalikkoon, voit tarkastella sen sisältöä valitsemalla sen kuvakkeen.

- 1. Paina **n**-painiketta.
- 2. Valitse laitteen kuvake Aloitus-valikossa.
- 3. Vahvista painamalla OK-painiketta.

#### Lähteen valitseminen Lähde-valikossa

Voit tarkastella liitäntöjä myös painamalla  $\textcolor{red}{\mathbf{\oplus}}$ SOURCE-painiketta. Valitse liitäntä, jolla laite on liitetty televisioon.

1. Paina **D SOURCE-painiketta.** 

2. Valitse liitäntä luettelosta painamalla seuraavia painikkeita: Navigointipainikkeet.

3. Vahvista painamalla OK-painiketta.

# Laitteen poisto

Jos laite ei ole enää liitettynä televisioon, voit poistaa sen Koti-valikosta.

- 1. Paina **n**-painiketta.
- 2. Valitse laitteen kuvake Aloitus-valikossa.
- 3. Paina **D** OPTIONS-painiketta.
- 4. Valitse [Poista laite] ja paina OKpainiketta.

Valittu laite poistetaan Koti-valikosta.

# Verkko ja Internet

## Toiminta

#### <span id="page-55-0"></span>Median toistaminen

Jos yhdistät television kotiverkkoon, voit toistaa kuvia, musiikkia ja videoita tietokoneeltasi. Saat lisätietoja kohdasta Television käyttäminen > Median toistaminen (Sivu [17\)](#page-16-0).

#### Smart TV

Jos yhdistät television kotiverkkoon Internetyhteyden kautta, voit käyttää Smart TV ominaisuuksia. Smart TV tarjoaa juuri sinun televisiollesi räätälöityjä Internet-palveluja ja sivustoja. Toista musiikkia ja videoita, käytä infotainment-palveluja, vuokraa elokuvia ja paljon muuta. Saat lisätietoja kohdasta Television käyttäminen > Smart TV:n

selaaminen (Siv[u 19\)](#page-18-0).

#### Interaktiivinen TV

Jos kytket television Internetiin, voit nauttia interaktiivisen TV:n kaikista eduista. HbbTV:n, MHP:n ja DTVi:n kaltaiset järjestelmät käyttävät Internetiä viestiäkseen television kanssa. Näiden järjestelmien saatavuus riippuu paikallisesta lähettäjästä.

# Vaatimukset

#### Varoitus: Tämä televisio on EMC-direktiivin mukainen vain, kun sen kanssa käytetään suojattua Cat5-Ethernet-kaapelia.

- Ethernet-kaapeli
- Tarvitset tietokoneverkon, jossa on a) UPnP (universal plug-and-play) reititin ja b) tietokone, jossa on Microsoft Windows XP-, Microsoft Windows Vista-, Mac OS X- tai Linuxkäyttöjärjestelmä.
- Jos haluat liittää television tietokoneisiin, tarvitset myös mediapalvelinohjelmiston, jolla voit jakaa tiedostoja televisiollasi. Saat lisätietoja kohdasta Television käyttäminen > Median toistaminen (Siv[u 17\)](#page-16-0).
- Jos haluat liittää televisiosi Internetiin, tarvitset myös nopean Internetyhteyden.

# Liitännät

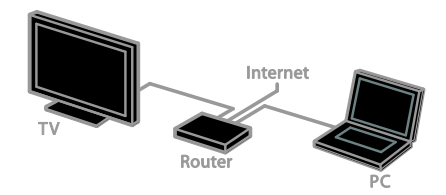

Voit liittää tämän television kotiverkkoon kiinteän tai langattoman yhteyden kautta.

 Saat lisätietoja kiinteän yhteyden muodostamisesta kohdasta Television liittäminen > Verkko ja Internet > Kiinteä yhteys (Sivu [57\)](#page-56-0).

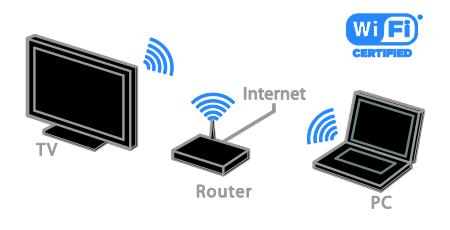

 Saat lisätietoja Wi-Fi-valmiin yhteyden muodostamisesta kohdasta Television liittäminen > Verkko ja Internet > Wi-Fi-valmius (Siv[u 57\)](#page-56-1).

# Kiinteä yhteys

- <span id="page-56-0"></span>1. Käynnistä reititin ja ota siinä käyttöön DHCP-asetus.
- 2. Liitä reititin televisioon Ethernet-kaapelilla.
- 3. Paina  $\bigoplus$  ja valitse sitten [Laitteisto].

4. Valitse [Yhdistä verkkoon] ja paina OKpainiketta.

5. Asenna verkko noudattamalla näytön ohjeita.

6. Odota, että televisio löytää

verkkoyhteyden.

7. Hyväksy käyttöoikeussopimus, jos sitä pyydetään.

# Wi-Fi-valmius

#### <span id="page-56-1"></span>Tämä osio koskee vain Wi-Fi-valmiita televisioita.

Philipsin langattomalla USB-sovittimella PTA01 (saatavana erikseen) voit yhdistää television kotiverkkoosi langattomasti. Voit nauttia Internetin parhaasta annista Smart TV -ominaisuuksien avulla ja jakaa sisältöä liitettyjen laitteidesi välillä SimplyShare:n avulla.

#### Huomautus:

Langaton verkko käyttää samaa 2,4 GHz:n taajuusaluetta kuin tavalliset kodin laitteet, kuten DECT-puhelimet, mikroaaltouunit ja Bluetooth-laitteet, mistä voi aiheutua Wi-Fihäiriöitä. Siirrä tällaiset laitteet pois television läheisyydestä.

- Jotta vältät verkon kuormittamisen, sammuta kotiverkossa olevat verkkolaitteet, joita et käytä.
- Yhteyden laatu riippuu langattoman reitittimen sijainnista ja Internetpalveluntarjoajastasi.
- Kun toistat videota langattomassa kotiverkossa, on suositeltavaa käyttää IEEE 802.11 N -reititintä. Yhteysnopeus voi vaihdella langattoman kotiverkon käyttöympäristön mukaan.

#### Aloita langattoman yhteyden määritys

1. Kytke langattomaan verkkoreitittimeen virta.

2. Liitä langaton Philips-USB-sovitin (PTA01) television USB-liittimeen.

Langattoman toiminnon asennus käynnistyy automaattisesti.

3. Noudata näyttöön tulevia ohjeita.

Vihje: Pidä langaton USB-sovitin liitettynä televisioon.

#### WPS (Wi-Fi Protected Setup) -standardi

1. Jos reititin tukee WPS (Wi-Fi Protected Setup) -standardia, paina reitittimen WPSpainiketta.

2. Valitse kahden minuutin kuluttua televisiosta [WPS] ja paina sitten OK. Televisio muodostaa yhteyden verkkoon. Tähän kuluu noin 2 minuuttia.

Uusissa reitittimissä on yleensä WPSjärjestelmä ja sen merkkinä WPS-logo. WPSjärjestelmä käyttää WPS-salausta, eikä sitä voi yhdistää verkossa oleviin laitteisiin, jotka käyttävät WEP (Wired Equivalent Privacy) salausta.

Jos haluat edelleen käyttää WEP-laitteita verkossasi, asenna ne valitsemalla [Haku] > [Katselu].

#### Etsi reitittimiä.

Jos verkossa on useita reitittimiä, voit valita haluamasi verkon.

1. Valitse tietty verkkoreititin valitsemalla **[Haku]** ensimmäisellä asennussivulla. Reitittimet, joissa on WPS ja joiden signaali on voimakkain, näytetään ensimmäisinä

näyttöön tulevassa luettelossa. 2. Valitse reititin ja paina OK.

- Jos muodostat yhteyden WPSreitittimeen, valitse [WPS] televisiosta.
- Jos haluat määrittää PIN-koodin reititinohjelmistossasi, valitse [WPS-pin] ja kirjoita koodi ylös.
- Jos haluat kirjoittaa salausavaimen manuaalisesti, valitse [Standardi] ja kirjoita avain pyydettäessä.

#### Turvallisen yhteyden luominen WPSsalauksella

1. Luo suojattu yhteys PIN-koodilla valitsemalla [WPS-pin] ja painamalla OK. 2. Kirjoita muistiin 8-numeroinen PIN-koodi, ja kirjoita se reititinohjelmistoon tietokoneellasi. Katso reitittimen käyttöoppaasta, mihin

kohtaan PIN-koodi kirjoitetaan.

#### Turvallisen yhteyden luominen WPAsalauksella

Jos reitittimessäsi on WPA (Wi-Fi Protected Access) -suojaus, syötä salalause kaukosäätimellä.

1. Kirjoita salausavain (suojausavain) manuaalisesti valitsemalla [Standardi] ja painamalla OK-painiketta.

2. Ota näyttönäppäimistö käyttöön valitsemalla tekstikenttä ja painamalla OK.

#### Turvallisen yhteyden luominen WEPsalauksella

Jos reitittimessä on WEP-salaus, televisio pyytää WEP-salausavaimen syöttämistä heksadesimaalilukuna.

1. Etsi tietokoneesi reititinohjelmistosta heksadesimaaliluku, ja katso WEP-avainlistan ensimmäinen avain.

2. Syötä salausavain televisioon

kaukosäätimellä, niin yhteys reitittimeen luodaan.

3. Hyväksy käyttöoikeussopimus, jos sitä pyydetään.

# TV:n verkkonimi

Jos kotiverkossa on useita televisioita, voit antaa tällä televisiolle yksilöllisen nimen.

#### 1. Valitse  $\bigcap$  > [Laitteisto] > [Verkkoasetukset] ja valitse [TV-verkon nimi].

2. Kun haluat kirjoittaa nimen, avaa näyttönäppäimistö valitsemalla OK tai käytä kaukosäätimen näppäimistöä.

# Yleinen liittymä

## Toiminta

Voit katsoa salattuja digitaalisia televisiokanavia CA-moduulilla (Conditional Access Module). Kun olet syöttänyt CAmoduulin ja tilannut sekä maksanut kanavapalvelut, voit katsoa kyseisiä kanavia.

Tämä TV tukee sekä CI- että CI+-moduulia. CI+ tukee korkealaatuisia digitaalisia HDohjelmia, joissa on kehittynyt kopiointisuojaus.

Huomio: Sovellukset, toiminnot, sisältö ja näyttöviestit riippuvat CA-moduulin palveluntarjoajasta.

# Vaatimukset

Varoitus: Syötä CA-moduuli ohjeiden mukaisesti, jotta se ei vahingoitu.

Huomautus: Katso tarvittaessa palveluntarjoajan julkaisuista, kuinka Smartkortti asetetaan CA-moduuliin.

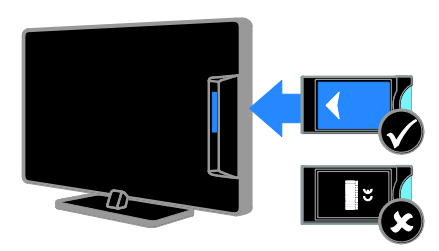

1. Sammuta televisio.

2. Noudata CA-moduulissa olevia ohjeita, ja aseta moduuli television sivussa olevaan yleiseen liitäntään.

Työnnä CA-moduuli niin pitkälle kuin se menee.

3. Kytke televisioon virta ja odota, että CAmoduuli aktivoituu. Tämä kestää muutaman minuutin.

Jätä CA-moduuli paikalleen, jotta salattujen digitaalisten kanavien katseluoikeus säilyy.

## CA-moduulin palvelujen katsominen

1. Kun olet asettanut CA-moduulin televisioon ja aktivoinut moduulin, paina n OPTIONS.

2. Valitse [Yleinen liittymä] ja paina OKpainiketta.

3. Valitse CA-moduulin palveluntarjoaja ja paina OK-painiketta.

# 6 Vianmääritys

# Yleisluonteiset ongelmat

#### Virran kytkeminen televisioon ei onnistu:

- Irrota virtajohto pistorasiasta. Odota minuutti ennen kuin liität sen uudelleen.
- Tarkista, että virtajohto on tukevasti kiinni.

#### TV ei reagoi kaukosäätimeen tai sen etuosan painikkeisiin, kun se on käynnistetty:

TV:n käynnistyminen kestää jonkin aikaa. Tänä aikana TV ei reagoi kaukosäätimeen eikä etuosan painikkeisiin. Tämä on normaalia toimintaa.

#### Kun kytket televisioon virran, katkaiset sen virran tai asetat sen valmiustilaan, kuulet sen rungosta kuuluu ritisevää/napsahtelevaa ääntä:

Mitään toimia ei tarvita. Ääni johtuu television rungon normaaleista koon muutoksista sen lämmetessä tai viiletessä. Tämä ei vaikuta television toimintaan.

#### Kun televisio on valmiustilassa, aloitusnäyttö tulee näkyviin, ja sitten televisio palaa valmiustilaan.

Tämä on normaalia toimintaa. Kun irrotat television virtalähteestä ja liität sen takaisin virtalähteeseen, näet käynnistysnäytön seuraavan käynnistyksen yhteydessä. Voit kytkeä television valmiustilasta toimintaan painamalla kaukosäätimen Opainiketta tai mitä tahansa television painiketta.

#### Television valmiustilan merkkivalo vilkkuu punaisena:

Irrota virtajohto pistorasiasta. Odota, kunnes televisio jäähtyy, ennen kuin liität virtajohdon uudelleen. Jos valo vilkkuu edelleen, ota yhteys Philipsin asiakastukeen.

#### Unohdit nelinumeroisen koodin, jolla avataan kanavien estotoiminto (lapsilukko): Anna koodi 8888.

#### TV- tai Smart TV -valikko on vääränkielinen:

Vaihda valikon kieleksi haluamasi kieli. Saat lisätietoja kohdasta Television asetus > Kieliasetukset > Valikkojen kieli (Sivu [41\)](#page-40-0).

#### Haluat päivittää televisio-ohjelmistosi:

Käy osoitteessa [www.philips.com/support](http://www.philips.com/support), ja lataa uusin ohjelmistopaketti. Ohjelmiston asennusohjeet ja julkaisutiedot, joista ilmenee päivityksen uudistukset, ovat myös luettavissa sivuilla. Täydelliset ohjeet televisioohjelmiston päivityksestä löytyvät myös kohdasta Television asetus > Ohjelmiston päivittäminen.

# Kanavaongelmat

#### Haluat asentaa televisiokanavia:

Katso kohdasta Television asetus > Kanava-asetukset (Sivu [37\)](#page-36-0) ohieita analogisten ja digitaalisten kanavien asentamisesta. Jos haluat asentaa satelliittitelevisiokanavia, katso kohta Television asetus > Satelliittiasetukset (Sivu [40\)](#page-39-0).

#### Asennuksen aikana ei löytynyt digitaalisia kanavia:

- Varmista, että maassasi tuetaan DVB-T-, tai DVB-C- tai DVB-S-lähetyksiä.
- Varmista, että kaikki kaapelit on kunnolla kiinnitetty ja että oikea verkko on valittuna.

#### Asennetut kanavat eivät näy kanavaluettelossa:

Tarkista, että oikea kanava on valittu.

Haluat järjestää kanavaluettelon uudelleen: Kanavien asennuksen jälkeen ne näkyvät kanavaluettelossa. Saat lisätietoa kanavaluetteloiden hallinnasta ja esimerkiksi kanavien järjestelemisestä kohdasta Television katseleminen >

Kanavaluetteloiden hallinta.

# Suomi

# Kuvaongelmat

#### Televisioon on kytketty virta, mutta kuvaa ei näy tai kuva on vääristynyt:

- Varmista, että antenni on liitetty televisioon kunnolla.
- Varmista, että näyttölähteeksi on valittu oikea laite.
- Varmista, että ulkoinen laite tai lähde on liitetty oikein.

#### Ääni kuuluu, mutta kuvaa ei näy:

Tarkista, että kuva-asetukset on määritetty oikein.

#### Antenniliitännän vastaanotto on huono:

- Varmista, että antenni on liitetty televisioon kunnolla.
- Kaiuttimet, maadoittamattomat äänilaitteet, neonvalot, korkeat rakennukset ja muut suuret rakennelmat voivat vaikuttaa vastaanoton laatuun. Yritä parantaa vastaanoton laatua muuttamalla antennin suuntaa tai siirtämällä laitteita etäämmälle televisiosta.
- Jos vain yhden kanavan vastaanotto on huono, yritä hienosäätää kanavaa.

#### Liitetyistä laitteista tulevan kuvan laatu on huono:

- Tarkista, että laitteiden liitännät ovat kunnossa.
- Tarkista, että kuva-asetukset on määritetty oikein.

#### Televisio ei ole tallentanut kuva-asetuksia:

Tarkista, että television sijaintiasetuksena on [Koti]. Tässä tilassa voit muokata asetuksia ja tallentaa ne.

#### Kuva ei sovi kuvaruutuun, vaan se on liian suuri tai pieni:

Yritä käyttää jotain toista kuvasuhdetta.

#### Kuvasuhde vaihtelee eri kanavien välillä: Kokeile käyttää tiettyä kuvamuotoa asetuksen [Autom. zoomaus] sijasta.

#### Kuva on väärässä kohdassa kuvaruudussa:

Joidenkin laitteiden kuvasignaalit eivät sovi kunnolla kuvaruutuun. Tarkista laitteen signaali.

## Lähetysten kuva on salattu:

Tämä sisällön katseleminen edellyttää ehkä CA-moduulia (salausmoduulia). Tarkista asia palveluntarjoajalta.

#### Tiedot sisältävä e-mainos tulee näkyviin television kuvaruutuun:

Televisio on **[Shop]**-tilassa. Voit poistaa etarran asettamalla television [Koti]-tilaan ja käynnistämällä television uudelleen. Saat lisätietoja kohdasta Television asetus > Muut asetukset > Sijainti (Sivu [43\)](#page-42-0).

#### Tietokoneen näyttö televisioruudussa ei ole vakaa:

- Tarkista, että tietokoneessa on käytössä tuettu tarkkuus ja virkistystaajuus. Saat lisätietoja kohdasta Tuotteen tiedot > Tuetut näyttötarkkuudet (Sivu [64\)](#page-63-0).
- Valitse televisiossa kuvasuhteeksi [Skaalaamaton].

# Ääniongelmat

#### Televisiosta tulee kuva, mutta ääni ei kuulu:

Jos televisio ei havaitse äänisignaalia, se vaihtaa äänilähdön automaattisesti pois käytöstä – kyse ei ole toimintahäiriöstä.

- Tarkista, että kaikki kaapelit on liitetty kunnolla.
- Varmista, että ääniä ei ole mykistetty tai äänenvoimakkuus ole nollassa.
- Varmista, että valittuna on television kaiuttimien asetus. Paina III ADJUSTpainiketta, valitse [Kaiuttimet] ja valitse sitten [TV].
- Varmista, että television äänilähtö on liitetty HDMI CEC- tai EasyLinkyhteensopivan kotiteatterilaitteen äänituloon. Äänen pitäisi kuulua kotiteatterijärjestelmän kaiuttimista.
- Jotkin laitteet vaativat, että otat HDMIäänilähdön käyttöön manuaalisesti. Jos HDMI-ääni on jo käytössä, mutta ääntä ei kuulu, vaihda laitteen digitaalinen ääniformaatti muotoon PCM (Pulse Code Modulation). Voit lukea lisäohjeita laitteen mukana tulleista ohjeista.

#### Kuva näkyy, mutta äänenlaatu on huono:

Tarkista, että ääniasetukset on määritetty oikein.

#### Kuva näkyy, mutta ääni kuulu vain toisesta kaiuttimesta:

Tarkista, että äänitasapaino on säädetty keskelle.

# Yhteysongelmat

#### HDMI-laitteissa ilmenee ongelmia:

- Huomaa, että HDCP-tuki voi pidentää aikaa, joka televisiolta kuluu HDMIlaitteesta tulevan tiedon näyttämiseen.
- Jos televisio ei tunnista HDMI-laitetta, eikä kuvaa näy, vaihda lähteeksi välillä toinen laite ja sitten taas HDMI-laite.
- Jos ääni katkeilee, tarkista, että HDMIlaitteen lähtöasetukset on määritetty oikein.
- Jos käytät HDMI–DVI-sovitinta tai HDMI–DVI-kaapelia, varmista, että ylimääräinen äänikaapeli on liitetty liitäntään ÄÄNITULO–Y/Pb/Pr tai ÄÄNITULO–DVI/VGA (vain miniliitäntä).

#### EasyLink-toiminnot eivät ole käytettävissä:

Varmista, että HDMI-laitteesi ovat HDMI-CEC-yhteensopivia. EasyLink-toiminnot ovat käytettävissä vain HDMI-CECyhteensopivissa laitteissa.

#### Jos HDMI-CEC-yhteensopiva äänilaite on liitetty televisioon eikä televisiossa näy mitään mykistys- tai äänenvoimakkuuskuvaketta, kun

äänenvoimakkuus mykistetään, sitä lisätään tai vähennetään.

Kun televisioon on liitetty HDMI-CECäänilaite, tämä on normaalia.

#### USB-laitteen sisältö ei näy:

- Tarkista, että USB-muistilaite on asetettu Massamuistityyppiyhteensopivaksi laitteen oppaissa kuvatulla tavalla.
- Tarkista, että USB-muistilaite on yhteensopiva television kanssa.
- Tarkista, että televisio tukee ääni- ja kuvatiedostomuotoja.

#### Ääni- ja kuvatiedostot USBtallennuslaitteellasi eivät soi tai näy sujuvasti:

USB-muistilaitteen siirtotoiminto saattaa rajoittaa tiedonsiirtonopeutta televisioon, mikä aiheuttaa toiston huonon laadun.

# Verkko-ongelmat

#### Haluat luoda langattoman yhteyden televisiosi ja kotiverkkosi välille: Lue kohdasta Television liittäminen > Verkko ja Internet > Wi-Fi-valmius (Sivu [57\)](#page-56-1) ohjeita television liittämisestä

langattomasti kotiverkkoosi.

#### Smart TV ei toimi:

Tarkista, että reititin on kunnolla yhdistetty televisioon ja että reitittimellä on avoin yhteys Internetiin. Jos reitittimessäsi on palomuuri tai turvallisuusasetukset, varmista, että se sallii Smart TV -tiedonsiirron. Lue lisätietoja reitittimesi ohjeista.

#### Avoin Internet-yhteys Smart TV:n kautta on hidas:

- Yritä parantaa reitittimen ja television välistä signaalin laatua, jos käytät langatonta Internet-yhteyttä. Lisätietoja on reitittimen käyttöohjeissa.
- Käytä nopeaa laajakaistaa, jos mahdollista.
- Varmista, että käytössäsi on paras selausnopeus päivittämällä televisiosi ohjelmisto.

#### Verkko on hidas:

Jos sinulla on langaton yhteys tietokoneeseesi, saat ohjeita reitittimesi ja televisiosi välisen signaalin parantamisesta reitittimen ohjeista.

#### Langattomassa verkossa on ongelmia tai sitä ei löydy:

- Varmista, etteivät mikroaaltouunit, DECT-puhelimet tai lähellä olevat Wi-Fi-laitteet häiritse langatonta verkkoa.
- Jos langaton verkko ei toimi kunnolla, kokeile langallista verkkoyhteyttä.
- Varmista, että verkon palomuurit sallivat langattoman yhteyden televisioon.

# Yhteyden ottaminen **Philipsiin**

Varoitus: Älä yritä korjata televisiota itse. Muussa tapauksessa seurauksena voi olla vakavia vammoja, television vahingoittuminen korjauskelvottomaksi tai takuun raukeaminen.

Jos et onnistu ratkaisemaan ongelmaasi, tutustu tätä televisiota koskeviin usein kysyttyihin kysymyksiin osoitteessa [www.philips.com/support](http://www.philips.com/support). Voit myös osallistua keskusteluun Philips TV keskustelufoorumilla osoitteessa [www.supportforum.philips.com](http://www.supportforum.philips.com/).

Jos haluat puhua tai lähettää sähköpostia Philips-edustajalle, ota yhteys maasi Philipsin asiakastukeen. Asiakastuen yhteystiedot löytyvät television mukana tulleesta lehtisestä sekä osoitteesta [www.philips.com/support](http://www.philips.com/support).

Ennen kuin otat yhteydet Philipsiin, kirjoita televisiosi malli- ja sarjanumerot ylös. Nämä numerot on painettu television takaosaan ja pakkaukseen.

# 7 Tuotetiedot

# Virta ja vastaanotto

Tekniset tiedot voivat muuttua ilman erillistä ilmoitusta.

#### Virta

- Verkkovirta: 220–240 V, 50–60 Hz
- Virrankulutus valmiustilassa: <0,15 W
- Ympäristön lämpötila: 5–40 °C
- Lisätietoja virrankulutuksesta on teknisissä tiedoissa osoitteessa [www.philips.com/support](http://www.philips.com/support).

Tuotteen tyyppikilvessä ilmoitettu teho on tuotteen virrankulutus normaalissa kotitalouskäytössä (IEC 62087 Ed.2). Suluissa ilmoitettu suurin teho tarvitaan sähköturvallisuuteen (IEC 60065 Ed. 7.2).

#### Vastaanotto

- Antennituloliitäntä: 75 ohmia, koaksiaalinen (IEC75)
- TV-järjestelmä: DVB COFDM 2 K / 8 K
- Videotoisto: NTSC, PAL, SECAM
- Digitaalinen TV: MPEG-4, DVB-T (maanpäällinen), DVB-T2\*, DVB-C (kaapeli), DVB-S/S2\* (satelliitti).
- Virittimen aaltoalueet: VHF, UHF, Skanava, Hyperband

\* Vain tietyissä malleissa.

# Näyttö ja ääni

#### Kuva/näyttö

- Näytön tyyppi: LED-taustavalo, täysi teräväpiirto
- Ruudun halkaisija:
	- 107 cm / 42 tuumaa
	- 119 cm / 47 tuumaa
- Kuvasuhde: 16:9 (laajakuva)
- $\bullet$  Paneelin tarkkuus: 1920 x 1080 p
- Kuvanlaadun parantaminen: Pixel Plus HD / Pixel Precise HD\*
- Perfect Motion Rate (PMR):200 Hz
- HD Natural Motion
- 3D: Easy 3D Clarity

\* Vain tietyissä malleissa.

#### Ääni

- Lähtöteho (RMS) @ 10 % THD: 20 W
- Incredible Surround -äänet:
- **Kirkas ääni**
- Dynamic Bass -bassotehostus
- Mono / Stereo / NICAM

# Näytön erottelukyky

#### <span id="page-63-0"></span>Tietokoneformaatit - HDMI (Tarkkuus – virkistystaajuus)

 $640 \times 480 - 60$  Hz  $800 \times 600 - 60$  Hz  $1024 \times 768 - 60$  Hz  $1280 \times 1024 - 60$  Hz  $1360 \times 768 - 60$  Hz  $1600 \times 1200 - 60$  Hz  $1920 \times 1080 - 60$  Hz

#### Tietokoneformaatit - VGA (Tarkkuus – virkistystaajuus)

640 x 480 - 60 Hz  $800 \times 600 - 60$  Hz  $1024 \times 768 - 60$  Hz  $1280 \times 1024 - 60$  Hz  $1360 \times 768 - 60$  Hz 1600 x 1200 - 60 Hz  $1920 \times 1080 - 60$  Hz

### Videomuodot

#### (Tarkkuus – virkistystaajuus)

480i – 60 Hz 480p – 60 Hz 576i – 50 Hz 576p – 50 Hz 720p – 50 Hz, 60 Hz 1080i – 50 Hz, 60 Hz 1080p – 24 Hz, 25 Hz, 30 Hz, 50 Hz, 60 Hz

# **Multimedia**

### Tuetut kuvatiedostot

 $\bullet$  JPEG (\*.jpg)

#### Tuetut multimedialiitännät

- USB: NTFS, FAT 16, FAT 32. Liitä vain USB-laitteita, joiden virrankulutus on enintään 500 mA.
- Ethernet LAN RJ-45

#### Tuetut ääni- ja videotiedostot

Multimediatiedostojen nimissä saa olla enintään 128 merkkiä.

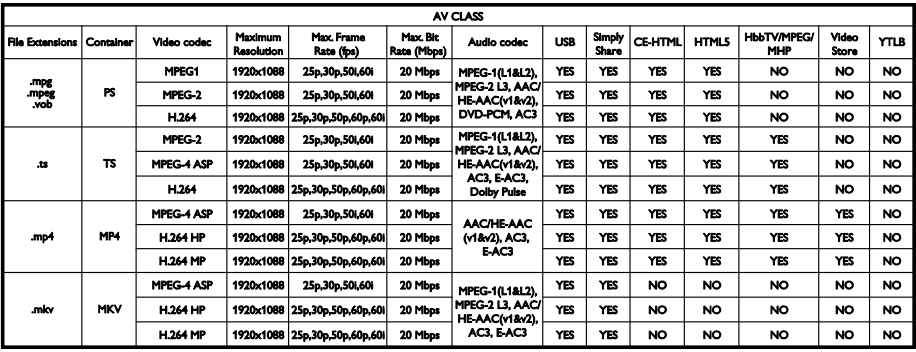

#### Tuetut ääni- ja videotiedostot

Multimediatiedostojen nimissä saa olla enintään 128 merkkiä.

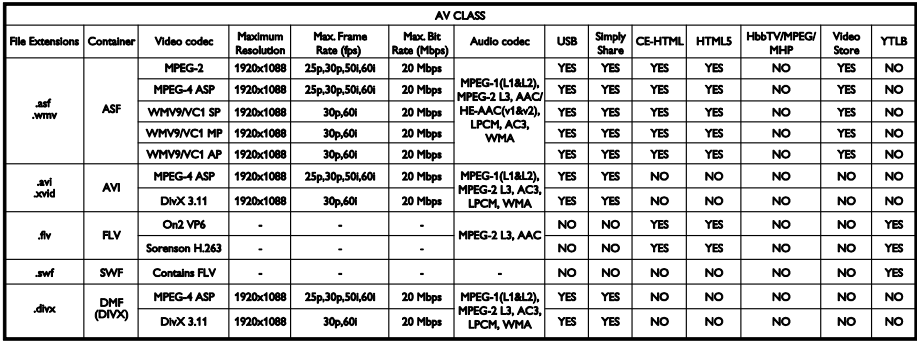

#### Tuetut ääni- ja videotiedostot

Multimediatiedostojen nimissä saa olla enintään 128 merkkiä.

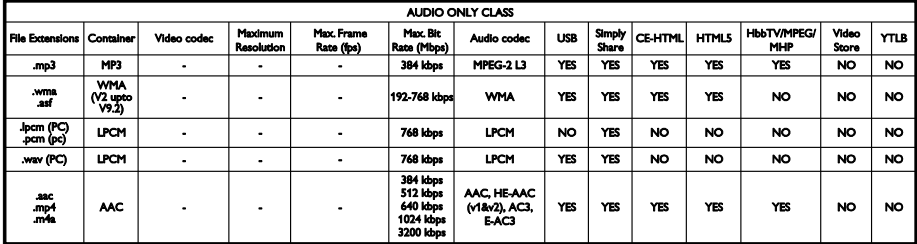

#### Tuetut tekstitysmuodot

Multimediatiedostojen nimissä saa olla enintään 128 merkkiä.

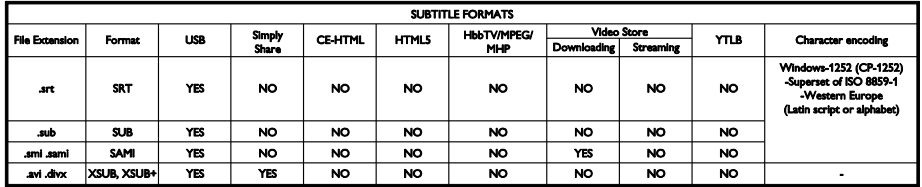

#### Tuettu mediapalvelinohjelmisto

- Twonky Media (Microsoft Windows ja Mac OS X)
- Windows Media Player (Microsoft Windows)
- Sony Vaio Media Server (Microsoft Windows)
- TVersity (Microsoft Windows)
- Nero MediaHome
- DiXiM (Microsoft Windows XP)
- Macrovision Network Media Server (Microsoft Windows)
- Fuppes (Linux)
- uShare (Linux)
- AwoX
- **CyberLink**
- JVC media server
- MediaTomb
- Buffalo LinkStation Live

# Liitännät

#### Taustapuoli

- VERKKO: Ethernet LAN RJ-45
- ÄÄNITULO (DVI/VGA): 3,5 mm:n stereominiliitäntä
- Y/Pb/Pr ja ÄÄNITULO (Y/Pb/Pr): komponenttivideo- ja L/Rääniminisovittimet
- SERV.U: huoltoportti
- VGA: PC-tulo
- SCART (RGB/CVBS): SCARTminisovitin
- HDMI 1 ARC: HDMI Audio Return Channel
- HDMI 2/3: HDMI
- Tv-antenni: 75 ohmia, koaksiaalinen
- SAT: F-pin-satelliitti (käytettävissä vain tietyissä malleissa)
- USB

#### Sivu

- CI: Common Interface
- Kuulokkeet: 3,5 mm:n stereominiliitäntä
- DIGITAALINEN ÄÄNILÄHTÖ (OPTINEN): Optinen
- USB
- HDMI (sivussa)

# Tuetut asennustelineet

Voit kiinnittää television seinälle yhteensopivan telineen avulla (saatavana erikseen). Valitse telinetyyppi televisiosi koon mukaan:

107 cm / 42 tuumaa:  $400 \times 400$  mm, M6 119 cm / 47 tuumaa: 400 mm × 400 mm. M6

Varoitus: Noudata kaikkia TV-telineen mukana tulleita ohjeita. TP Vision Netherlands B.V. ei vastaa television virheellisestä kiinnityksestä, jonka seurauksena tapahtuu onnettomuus tai vahinko.

Jotta kaapeli ja liittimet eivät vaurioidu, jätä vähintään 5,5 senttimetrin / 2,2 tuuman väli television taakse.

Ennen kuin kiinnität television seinälle, määritä oikea ruuvin pituus.

Määritä ruuvin pituus lisäämällä seinätelineen paksuus ruuvin pituuteen kaavion mukaisesti.

42 ja 47 tuuman mallit: 15–18 mm

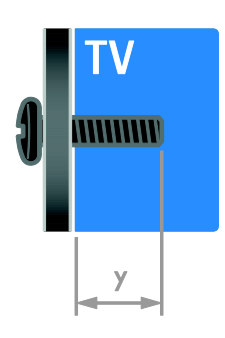

# Ohjeen versio

UMv 313913705423 - 20120831

# 8 Hakemisto

# 3

3D - 16 3D, 2D stä 3D hen - 17 3D, kuvamuodon muuttaminen - 17 3D, pois kytkeminen - 17 3D, terveysvaroitus - 7

# A

analogiset kanavat, asentaminen - 38 analogiset kanavat, hienosäätö - 38 analogiset kanavat, tekstitys - 42 asentaminen uudelleen - 45 asetukset, avustaja - 36 asetukset, kuva - 36 asetukset, peli - 28 asetukset, ääni - 37 asetukset, ääniformaatti - 37

# $\mathsf{C}$

CAM, asettaminen - 59 CAM, ottaminen käyttöön - 59 CA-moduuli - 59 CA-moduuli, katso myös Conditional Access Module, CAM - 59

# D

demo - 43 digitaalikamera - 52 digitaalikanavat, tekstitys - 42 digitaalinen radio - 13 digitaalinen videokamera - 52 digitaaliset kanavat - 38 digitaaliset kanavat, asentaminen - 38  $DTVi - 22$ 

#### E

EasyLink - 32 EasyLink, kaukosäätimen painikkeet - 32 EasyLink, näyttöhallinta - 5 EasyLink, ohjaimet - 32 EasyLink, ottaminen käyttöön - 32 EasyLink, toiminnot - 32 EasyLink, TV n kaiuttimet - 33 Energiamerkintä - 11 energiansäästö, asetukset - 10 EPG, Internet - 16 EPG, lähettäjä - 15 erityisryhmät, kuulovammaiset - 42 erityisryhmät, näkövammaiset - 42 erityisryhmät, ottaminen käyttöön - 42

## H

hallinta älypuhelimella - 5  $HbbTV - 22$ HDMI - 46 HDMI ARC - 46

# I

ikäluokitus - 31 Interaktiivinen TV - 22

## K

kanavaluettelo - 13 kanavaluettelo, kopiointi - 39 kanavat - 13 kanavat, asentaminen (automaattinen) - 37 kanavat, asentaminen (digitaalinen) - 38 kanavat, asentaminen (manuaalinen) - 38 kanavat, asentaminen (satelliitti) - 40 kanavat, asentaminen uudelleen - 45

kanavat, hienosäätö (analoginen) - 38 kanavat, järjestyksen muuttaminen - 13 kanavat, nimen vaihtaminen - 13 kanavat, päivittäminen - 39 kanavat, suosikit - 13 kanavat, vaihtaminen - 13 kanavien asentaminen, automaattinen - 37 kanavien nimen vaihtaminen - 13 kaukosäädin - 4 Kauppa-tila - 43 kello - 30 kensington-lukko - 8 kestävyys - 10 kieli, tekstitys - 42 kieli, valikko - 41 kierrätys - 10 kotiteatterijärjestelmä, liittäminen - 51 Koti-tila - 43 kotiverkko - 56 kuulemisvaikeus - 42 kuva-asetukset - 36 kuva-asetukset, palauta - 37 kuvaruudun hoitaminen - 7 kuvasuhde - 15 käytön lopettaminen - 10

# $\mathbf{L}$

laitteet - 47 laitteet, katseleminen - 56 laitteet, lisääminen - 55 laitteiden liittäminen - 46 langaton, sovitin - 57 lapsilukko - 31 liitetty laite, lisääminen - 55 liitetty laite, nimen vaihtaminen - 56 liitetty laite, poistaminen - 56 liittimet - 46

liittäminen, digitaalikamera - 52 liittäminen, digitaalinen videokamera - 52 liittäminen, hiiri - 54 liittäminen, kotiteatterijärjestelmä - 51 liittäminen, kotiverkko - 57 liittäminen, näppäimistö - 54 liittäminen, pelikonsoli - 50 liittäminen, soitin - 47 liittäminen, televisiovastaanotin - 48 liittäminen, tietokone - 53 liittäminen, ulkoinen kiintolevy - 53 liittäminen, USB - 18 lisääminen, tallennin - 49

# M

mediapalvelinohjelma - 18 Multimedia Home Platform (MHP) - 22 multimedia, tiedostojen toistaminen - 17 multimedia, tuetut formaatit - 65

## N

nimen vaihtaminen, liitetty laite - 56 näkövammaiset - 42 näyttö - 64 näytön erottelukyky - 64 näytönsäästäjä - 35

# $\Omega$

ohje, näyttöön tuleva - 11 Ohje, versio - 67 ohjelmisto, digitaalinen päivitys - 44 ohjelmisto, Internet - 45 ohjelmisto, USB - 44 ohjelmisto, version tarkistaminen - 44

#### P

pause TV - 24 PC, liittäminen - 53 pelikonsoli - 50 pelit - 28 pelit, kahden pelaajan - 29 Pixel Plus Link - 34 poistaminen, liitetty laite - 56

### S

satelliitti, asetukset - 40 satelliitti, kanavien asentaminen - 40 satelliitti, lisääminen tai poistaminen - 41 SCART - 47 Scenea, ottaminen käyttöön - 35 Scenea, taustakuvan lataaminen - 35 seinäteline - 67 sijainti - 44 sijainti, koti tai kauppa - 43 sijoittaminen, asentaminen jalustalle tai seinälle - 44 sivupainikkeet - 4 Smart TV - 3 Smart TV, selaaminen - 19 Smart TV, sovellukset - 20 Smart TV, verkko - 56 Smart-asetukset - 14 soitin, liittäminen - 47 suosikkikanavat, luettelo - 13 Sähköinen ohjelmaopas (EPG, Electronic Programme Guide) - 4

## T

tallennin, liittäminen - 49 tallentaminen, TV-ohjelmat - 25 tallentaminen, USB-laite - 25 tallenteet, ajoittaminen - 27 tallenteet, hallinta - 28

tallenteet, katselu - 27 taustakuva - 35 tavaramerkit ja tekijänoikeudet - 9 teksti-TV 2.5 - 30 teksti-TV, alasivut - 30 teksti-TV, digitaalinen teksti - 30 teksti-TV, haku - 30 teksti-TV, kahden sivun näyttö - 29 teksti-TV, kieli - 30 teksti-TV, suurentaminen - 29 teksti-TV, T.O.P. - 29 tekstitys, analoginen - 42 tekstitys, digitaalinen - 42 tekstitys, kieli - 42 television käynnistäminen, sammuttaminen - 12 televisiovastaanotin, liittäminen - 48 teräväpiirto (HD), sisältö - 3 tietokone, näyttötarkkuudet - 64 tietokone, tiedostojen toistaminen - 18 tila, koti tai kauppa - 43 tunnistimet - 4 tuotetuki - 11 turvallisuus - 6 TV-kaiuttimet, mykistys - 12

# $\cup$

ulkoinen kiintolevy - 53 uniajastin - 31 USB-hiiri - 54 USB-näppäimistö - 54

# V,W

vahvistin, lähdön valinta - 33 valmiustila - 12 vanhempien luokittelu - 31 verkko, muodosta yhteys - 56 verkko, television nimi - 58 VGA - 47 virta - 64

# $\overline{Y}$

yhteyden ottaminen Philipsiin - 11 yhteystiedot, Internetissä - 11 yleinen liittymä - 59 YouTube - 20 YPbPr, komponenttivideo - 46

# Ä

äänen kieli - 41 äänen synkronointi - 34 äänenvoimakkuus - 12 ääniasetukset, palauta - 37

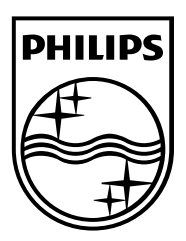

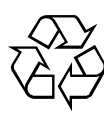

© 2012 TP Vision Netherlands B.V. All rights reserved. Document order number 313913705422